## **บทท ี่ 4**

### **การออกแบบระบบ**

จากการศึกษาระบบงานเก่าและความต้องการของผู้ใช้ เพื่อนำมาออกแบบระบบงานใหม่ ื่ พบว่า ระบบงานจะมีกระบวนการหลัก ๆ อยู่ 7 กระบวนการอันประกอบด้วย

- 1. ตรวจสอบสิทธิการใชงานระบบ
- 2. จัดการขอมูลการจองและเชาหองพัก

9181

- 3. จัดการขอมูลลูกคา
- 4. จัดการขอมูลหองพัก
- 5. จัดการบัญชีเรียกเก็บเงินลูกค้า

MAI

- 6. จัดการบัญชีรายรับรายจาย
- 7. แสคงรายงานเพื่อนำเสนอต่อผู้บริหาร ื่

ซึ่งในแต่ละกระบวนการหลักก็จะมีกระบวนการย่อย ดังรูป

**ÅÔ¢ÊÔ·¸ÔìÁËÒÇÔ·ÂÒÅÑÂàªÕ§ãËÁè ÅÔ¢ÊÔ·¸ÔìÁËÒÇÔ·ÂÒÅÑÂàªÕ§ãËÁè Copyright by Chiang Mai University Copyright by Chiang Mai University All rights reserved All rights reserved**

ERS

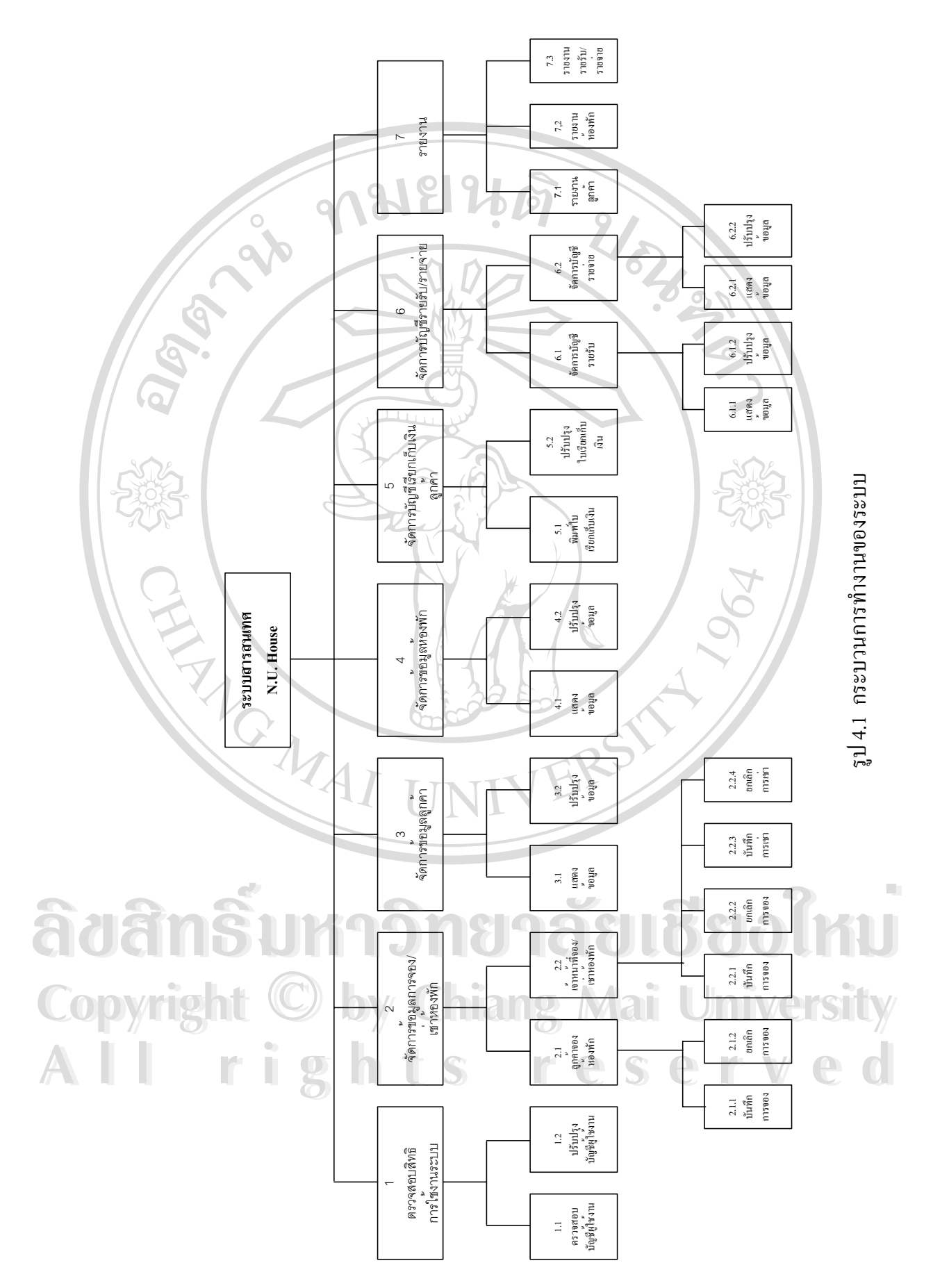

24

### **4.1 แผนภาพกระแสขอมูล**

่ ในการอธิบายกระบวนการทำงานของระบบ จะใช้แผนภาพกระแสข้อมูลเป็นตัวอธิบาย การทำงาน ว่าภายในระบบมีกระบวนการอะไรบ้าง ี่ และมีข้อมูลใดเข้ามาเกี่ยวข้องกับแต่ละ กระบวนการบ้าง โดยมีวัตถุประสงค์เพื่อ

1. เป็นแผนภาพที่สรุปรวมข้อมูลทั้งหมดที่ได้จากการวิเคราะห์ในลักษณะของ ี่ ั้ รูปแบบที่เปนโครงสราง

- 2. เป็นข้อตกลงร่วมกันระหว่างนักวิเคราะห์ระบบและผู้ใช้งาน
- 3. เป็นแผนภาพที่ใช้ในการพัฒนาต่อในขั้นตอนของการออกแบบระบบ
- 4. เป็นแผนภาพที่ใช้ในการอ้างอิง หรือเพื่อใช้ในการพัฒนาต่อในอนากต
- 5. ทราบที่มาที่ไปของข้อมูลที่ไหลไปในกระบวนการต่าง ๆ ี่

### **4.1.1 สัญลักษณที่ใชในแผนภาพกระแสขอม ูล**

ี สัญลักษณ์ที่ใช้ต่าง ๆ จะใช้ตามมาตรฐานการออกแบบแผนภาพกระแสข้อมูล ดังรูป

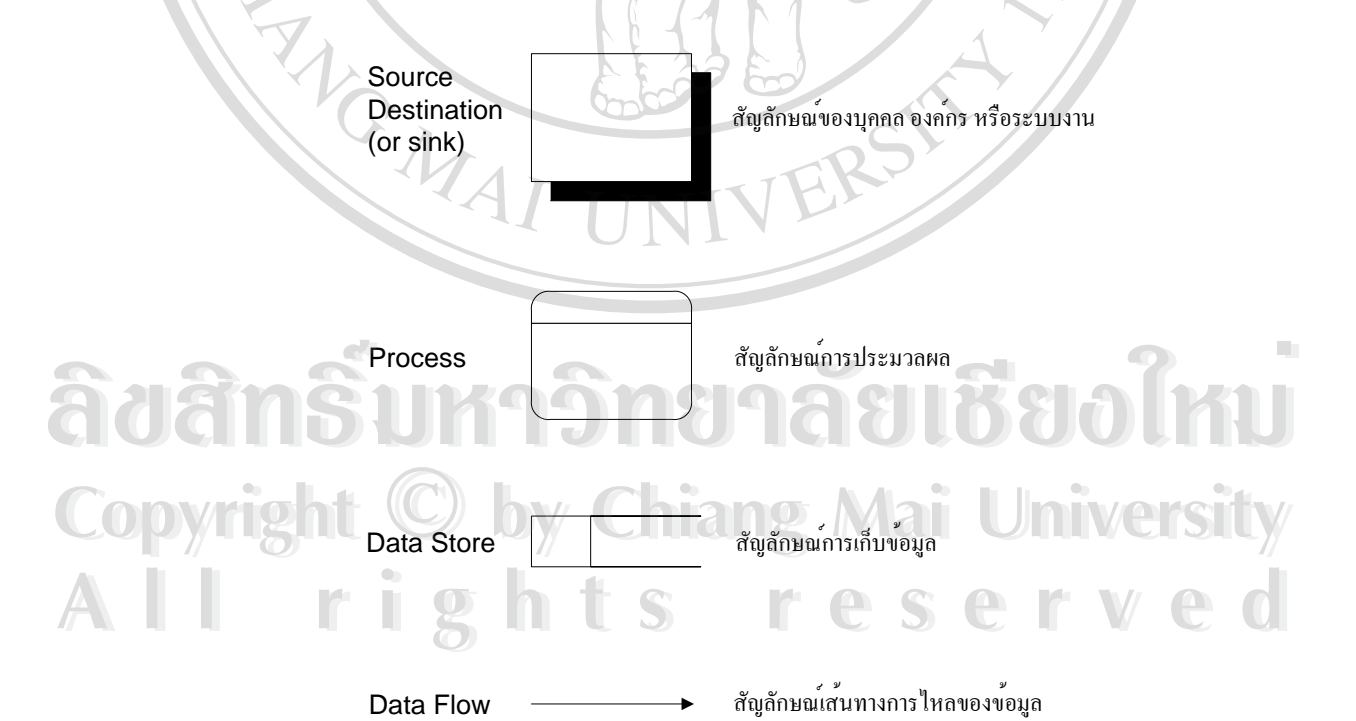

รูป 4.2 สัญลักษณทใชี่ ในการออกแบบแผนภาพกระแสขอมูล

Source Destination หรือ Sink หมายถึงผูใชที่ เกยวข ี่ องกับระบบ ไมว าจะเปนผูนําขอมูลเขา หรือออกจากระบบ

Process หรือ Transform เป็นสัญลักษณ์ของการประมวลผลที่เกิดขึ้นในระบบ หรือส่วนที่ สามารถเปลี่ยนข้อมูลนำเข้า ก่อนส่งข้อมูลนำออก

Data Store หมายถึงส่วนที่เก็บข้อมูล โดยส่วนมากจะใช้แทนตารางหรือไฟล์ที่ใช้เก็บข้อมูล ี่ Data Flow Connecting line แสดงถึงการเคลื่อนที่ของข้อมูลในระบบ โดยจะเขียนข้อความที่ ื่ ี่ แสดงถึงข้อมูลที่เคลื่อนที่ในระบบไปด้วย

**4.1.2 แผนผังบริบท (Context Diagram)** 

REACTES AND

จะแสดงภาพรวมของระบบ ว่ามีใครเกี่ยวข้องกับระบบบ้าง และแต่ละคนมีการกระทำ ใดหรือสงขอมูลชนิดใดผานเขาออกระบบบางดังแสดงในรูป

**ÅÔ¢ÊÔ·¸ÔìÁËÒÇÔ·ÂÒÅÑÂàªÕ§ãËÁè ÅÔ¢ÊÔ·¸ÔìÁËÒÇÔ·ÂÒÅÑÂàªÕ§ãËÁè Copyright by Chiang Mai University Copyright by Chiang Mai University All rights reserved All rights reserved**

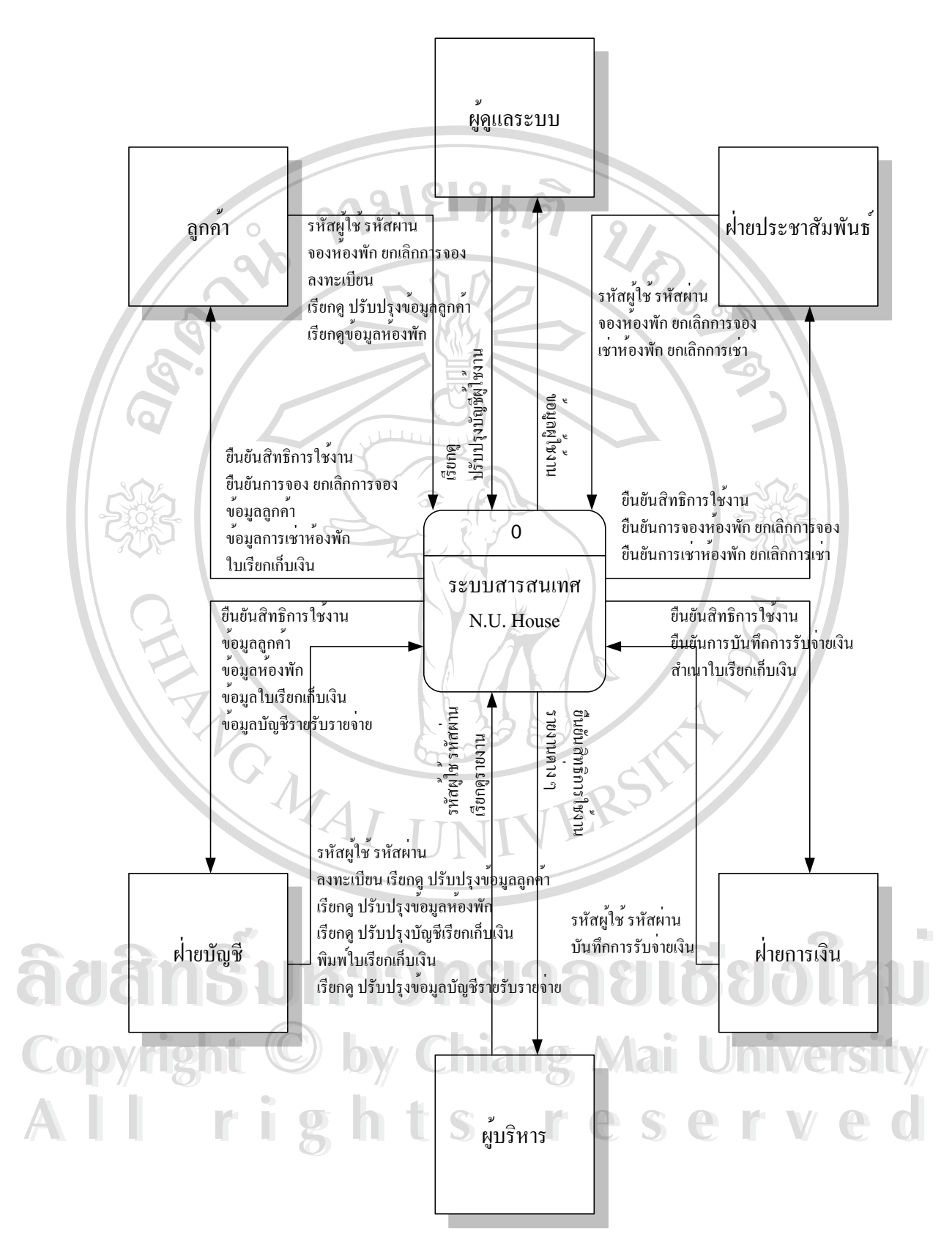

รูป 4.3 แผนผังบริบทของระบบสารสนเทศเอ็น ยูเฮาส

จากรูปแสดงถึงการทำงานโดยรวมของระบบสารสนเทศเอ็น ยู เฮาส์ ซึ่งผู้ที่เกี่ยวข้องกับ ึ่ ี่ ระบบมีด้วยกับ 6 ส่วนดังนี้

1. ผู้ดูแลระบบ มีหน้าที่ในการดูแลบัญชีของผู้ที่จะเข้ามาใช้งานระบบ โดยจะเกี่ยวกับ ด้านความปลอดภัยของข้อมูล ผู้ที่จะใช้งานข้อมูลใด้จะต้องเป็นผู้ที่มีหน้าที่เกี่ยวข้องกับข้อมูลนั้น มี ี่ ึการกำหนดสิทธิต่าง ๆ ให้กับผู้ใช้งานแต่ละคน มีการแบ่งผู้ใช้งานเป็นระดับต่าง ๆ ดังจะกล่าวถึงใน หัวขอถัดไป

ิลูกค้า ข้อมูลลูกค้ามีความสำคัญมากในระบบเนื่องจากรายได้ขององค์กรก็มาจาก ลูกค้า ในระบบจะมีการเก็บข้อมูลของลูกค้าอย่างละเอียด เช่น ชื่อ ที่อยู่ เลขที่บัตรประจำตัว ี่ ิประชาชน เบอร์โทรศัพท์ติดต่อ อีเมล์ เพื่อใช้เป็นหลักฐานในการเก็บเงินและใช้ในการจองห้องพัก ของลูกคาผานทางอินเทอรเน็ตอีกดวย

3. ฝ่ายประชาสัมพันธ์ นอกจากฝ่ายนี้มีหน้าที่ในการต้อนรับลูกค้ารวมถึงการให้ ้ข้อมูลต่าง ๆ แก่ลูกค้าแล้ว ฝ่ายนี้ยังมีหน้าที่ในการบันทึกการจองและเช่าห้องพักให้ลูกค้าด้วย

4. ฝ่ายบัญชี ทำหน้าที่ดูแลบัญชีต่าง ๆ ของระบบ เช่น บัญชีลูกค้า บัญชีห้องพัก บัญชี รายรับรายจ่าย และบัญชีเรียกเก็บเงินลูกค้า

5. ฝ่ายการเงิน ทำหน้าที่บันทึกการรับเงินหรือจ่ายเงิน โดยฝ่ายนี้จะต้องประสานงาน ี้ กับฝ่ายบัญชี จึงมีการใช้ข้อมูลร่วมกับฝ่ายบัญชี

6. ผู้บริหาร มีหน้าที่ในการควบคุมดูแลองค์กร โดยรวม จึงจำเป็นต้องใด้รับรายงาน ต่าง ๆ เพื่อวิเคราะห์หาแนวทางในการบริหารองค์กร โดยรายงานประเภทต่าง ๆ จะนำมาจากข้อมูล ื่ ต่าง ๆ ที่เก็บอยู่ในระบบนำมาสรุปเป็นรายงาน ี่

**4.1.3 แผนภาพกระแสขอมูลระดับท ี่ 0**  เรื่อง กระบวนการทำงานโดยรวมของระบบสารสนเทศเอ็น ยู เฮาส์ **ื่ ÅÔ¢ÊÔ·¸ÔìÁËÒÇÔ·ÂÒÅÑÂàªÕ§ãËÁè ÅÔ¢ÊÔ·¸ÔìÁËÒÇÔ·ÂÒÅÑÂàªÕ§ãËÁè**

**CODY 12 ใช้เพื่ออธิบายกระบวนการทำงานหลัก ๆ ของระบบ โดยจะมีทั้งหมด 7 กระบวนการ** ื่ ดังแสดงในรูป Al<sup>si</sup> **All rights reserved** 

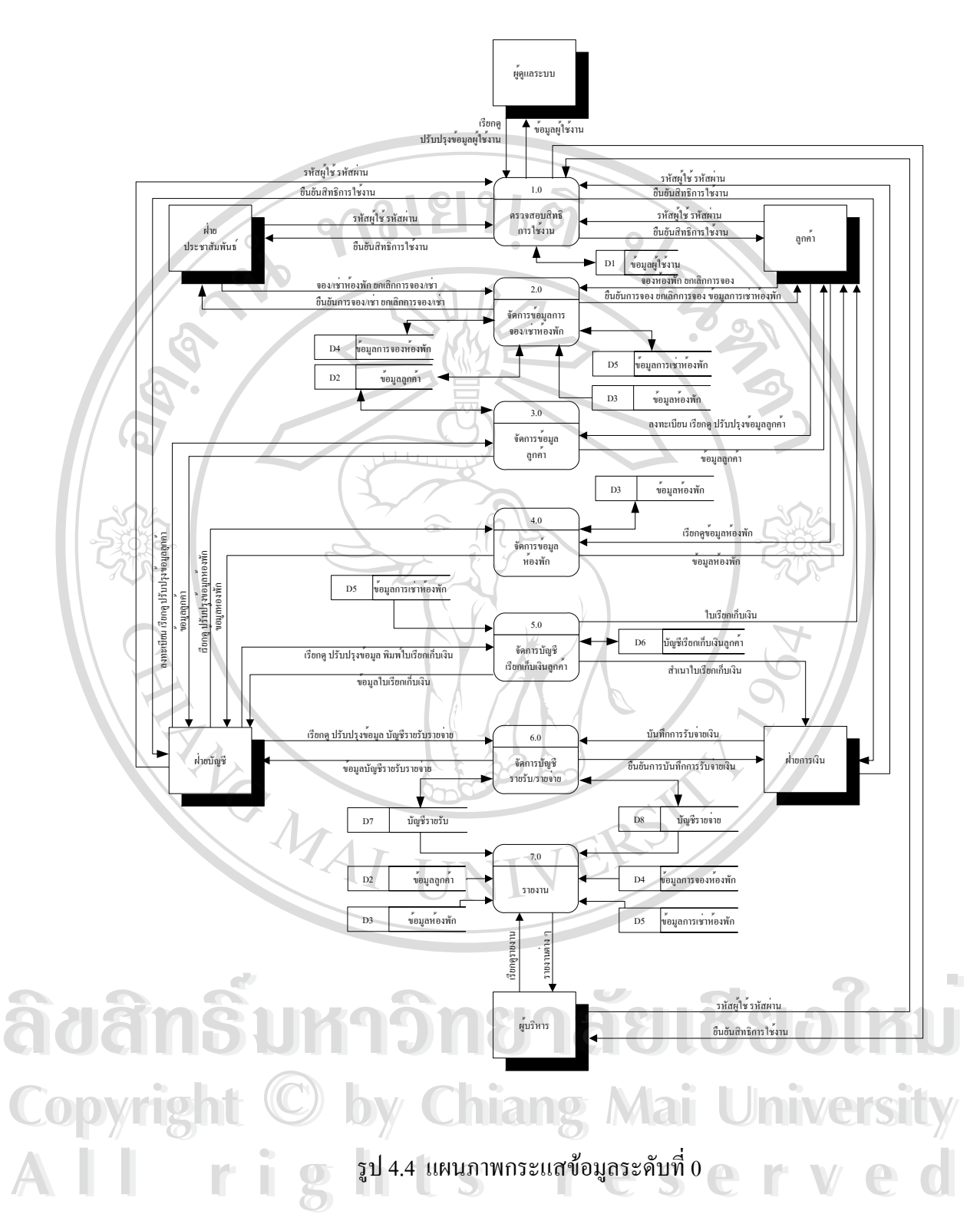

จากรูปจะเป็นการแสดงว่าแต่ละกระบวนการมีผู้เกี่ยวข้องรวมถึงข้อมูลเกี่ยวข้องกับ ี่ ี่ กระบวนการนั้นอย่างไร โดยแต่ละกระบวนการมีดังนี้ ั้

29

กระบวนการที่ 1.0 ตรวจสอบสิทธิการใช้งาน จะเป็นกระบวนการด้านการรักษาความ ปลอดภัยให้แก่ระบบ โดยมีการตรวจสอบรหัสผู้ใช้งานพร้อมทั้งรหัสผ่านเพื่อเข้าไปสู่การใช้งาน ั้ ื่ ระบบ ถ้ารหัสผู้ใช้งานหรือรหัสผ่านไม่ถูกต้องก็จะมีการปฏิเสธการอนุญาตเข้าไปใช้งานในขั้นตอน นี้ ผู้ที่เกี่ยวข้องกับกระบวนการนี้ก็คือคนที่ใช้ระบบนี้ทุกคน ส่วนผู้ดูแลโดยตรงคือผู้ดูแลระบบซึ่ง ี่ ต้องคอยปรับปรุงข้อมูลให้กับผู้ใช้งาน เช่น สิทธิในการใช้งานต่าง ๆ

กระบวนการที่ 2.0 จัดการข้อมูลการจองและเช่าห้องพัก จะเป็นขั้นตอนที่ใช้ในการบันทึก ข้อมูลของผู้ที่ต้องการจองห้องพักรวมทั้งผู้ที่เช่าห้องพัก โดยข้อมูลที่เกี่ยวข้องจะมีอยู่ 4 ส่วนคือ ั้ ี่ ี่ ข้อมูลลูกค้า ข้อมูลห้องพัก ข้อมูลการจองห้องพัก และข้อมูลการเช่าห้องพัก ลูกค้าจะทำการจอง ห้องพักได้โดยผ่านเครือข่ายอินเทอร์เน็ตหรือระบบอินทราเน็ตของห้องพัก ื่ อลูกคาจองเสร็จ เรียบร้อยแล้วต้องรอให้มีการยืนยันการจองห้องพักจากเจ้าหน้าที่อีกทีหนึ่ง ผู้ที่มีหน้าที่ยืนยันการ จองห้องพักและเช่าห้องพักกี้คือฝ่ายประชาสัมพันธ์

กระบวนการที่ 3.0 จัดการข้อมูลลูกค้า เป็นกระบวนการที่ใช้ในการแสดงหรือปรับปรุง ข้อมูลของลูกค้า เช่น เพิ่มข้อมูล แก้ไขข้อมูล และลบข้อมูล โดยสามารถใช้กระบวนการนี้ผ่านทาง ิ่ เครือข่ายอินเทอร์เน็ตหรืออินทราเน็ตก็ได้ ทางอินเทอร์เน็ตลูกค้าสามารถขอลงทะเบียนพร้อมทั้งขอ ั้ รหัสผู้ใช้ รหัสผ่านและกรอกข้อมูลส่วนตัวของตนเอง ส่วนทางด้านอินทราเน็ตลูกค้าสามารถเรียกดู หรือแก้ไขข้อมูลส่วนตัวได้จากระบบเครือข่ายภายใน นอกจากลูกค้าแล้วผู้ที่มีหน้าที่ดูแลข้อมูลของ ลูกค้าคือฝ่ายบัญชี ซึ่งสามารถแก้ไขข้อมูลของลูกค้าได้เช่นเดียวกัน ึ่

กระบวนการที่ 4.0 จัดการข้อมูลห้องพัก ใช้เพื่อแสดงข้อมูลต่าง ๆ ของห้องพัก เช่น ื่ ห้องพักห้องนี้เป็นห้องประเภทไหนมีเฟอร์นิเจอร์อะไรบ้าง ห้องพักนี้ถูกจองหรือเช่าแล้วหรือยัง มี ห้องใหนว่างบ้าง ซึ่งลูกค้าสามารถดูข้อมูลนี้ผ่านทางระบบอินเทอร์เน็ตได้ ส่วนผู้ที่มีหน้าที่ดูแล ึ่ ปรับปรุงขอมูลคือฝายบัญชี

กระบวนการที่ 5.0 จัดการบัญชีเรียกเก็บเงินลูกค้า ในแต่ละเคือนฝ่ายบัญชีจะมีหน้าที่จัดทำ บัญชีเรียกเก็บเงินลูกค้า โดยการใช้กระบวนการทำงานนี้ และฝ่ายการเงินจะเป็นผู้บันทึกข้อมูลการ ้ง่ายเงินหลังจากที่ลูกค้านำเงินมาชำระ คระบวนการที่ 5.0 จัดการบัญชีเรียกเก็บเงินลูกค้า ในแต่ละเดือนฝ่ายบัญชีจะมีหน้าที่จัดทำ<br>บัญชีเรียกเก็บเงินลูกค้า โดยการใช้กระบวนการทำงานนี้ และฝ่ายการเงินจะเป็นผู้บันทึกข้อมูลการ<br>จ่ายเงินหลังจากที่ลูกค้านำเงินมาชำระ

จ่ายเงินหลังจากที่ลูกค้านำเงินมาชำระ<br>COPY คระบวนการที่ 6.0 จัดการบัญชีรายรับรายจ่าย เป็นการจัดการข้อมูลที่อยู่ในบัญชีรายรับ ี่ ֖֖֖֖֖֚֚֚֚֚֚֚֚֚֚֚֚֕<br>֧ׅ֧֧֪֪֪֦֪֪֪֪֧֧֧֧֜֝֬֩֩֩֩֓֝֬֓֝֓֩֩֩֓֝֓֝֬<br>֧֧֝֩ นิก - และบัญชีรายจ่ายโดยฝ่ายบัญชีเป็นผู้จัดการ โดยรายรับจะได้มาจากการเก็บเงินจากลูกค้า ส่วน<br>- รายจ่าย เช่น ค่าน้ำ ค่าไฟ ค่าโทรศัพท์ ฝ่ายการเงินจะเป็นผู้บันทึกการรับจ่ายเงินอีกทีหนึ่ง รายจ่าย เช่น ค่าน้ำ ค่าไฟ ค่าโทรศัพท์ ฝ่ายการเงินจะเป็นผู้บันทึกการรับจ่ายเงินอีกที่หนึ่ง

กระบวนการที่ 7.0 รายงาน จะเป็นการนำข้อมูลต่าง ๆ ที่อยู่ในระบบมาสรุปทำเป็นรายงาน ี่ เพื่อนำเสนอต่อผู้บริหาร เพื่อช่วยในการตัดสินใจ ตัวอย่างรายงาน เช่น รายงานจำนวนลูกค้าที่มาเข้า ื่ ื่ ี่ พักในแต่ละเดือน รายงานลูกค้าที่ค้างชำระในแต่ละเดือน รายงานรายรับรายจ่าย

#### **4.1.4 แผนภาพกระแสขอมูลระดับท ี่ 1 กระบวนการท ี่ 1.0**  เรื่อง การตรวจสอบสิทธิการใช้งานในระบบ **ื่**

จะเป็นการขยายกระบวนการทำงานของกระบวนการที่ 1.0 ให้ชัดเจนยิ่งขึ้น ดังแสดง ี่ ิ่

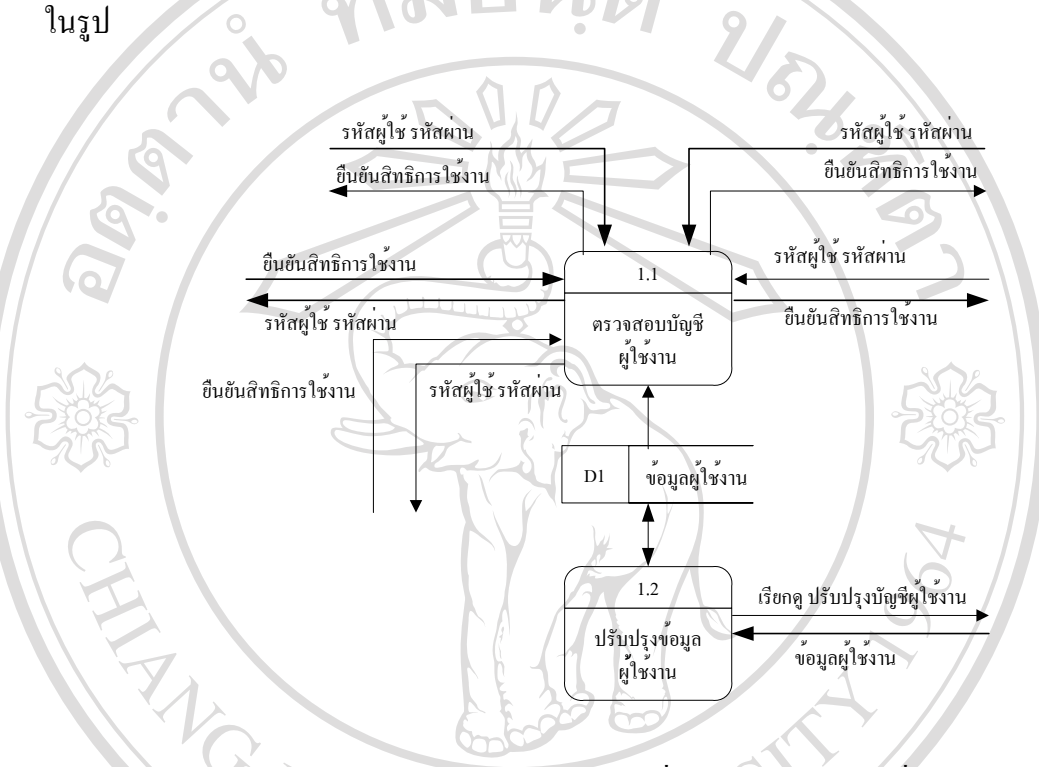

รูป 4.5 แผนภาพกระแสขอมูลระดับท 1 ของกระบวนการท 1.0 ี่

จากรูป จะแบ่งเป็นกระบวนการต่าง ๆ ดังนี้ ֺ<u>֚</u>֖֚ กระบวนการที่ 1.1 ึ กระบวนการที่ 1.1 ตรวจสอบบัญชีผู้ใช้งาน เป็นกระบวนการที่ใช้ในการตรวจสอบรหัส

ี<br>ผู้ใช้และรหัสผ่านของผู้มาขอเข้าใช้งานระบบซึ่งถ้าถูกต้องก็จะกำหนดสิทธิการใช้งานให้แต่ถ้าไม่<br>คุกต้องก็จะปฏิเสธการเข้าใช้งาน ึ่ ถูกตองก็จะปฏิเสธการเขาใชงาน

กระบวนการท 1.2 ี่ ปรับปรุงขอมูลผูใชงาน เปนกระบวนการที่ผูดูแลระบบใชในการ **Copyright by Chiang Mai University Copyright by Chiang Mai University** ปรับปรุงขอมูลของผใชู งานระบบ เชน ขอมูลสวนตัว สทธิ ิตาง ๆ **All rights reserved All rights reserved**

#### **4.1.5 แผนภาพกระแสขอมูลระดับท ี่ 1 กระบวนการท ี่ 2.0 เร องการจัดการขอมูลการจอง/เชาหองพัก ื่**

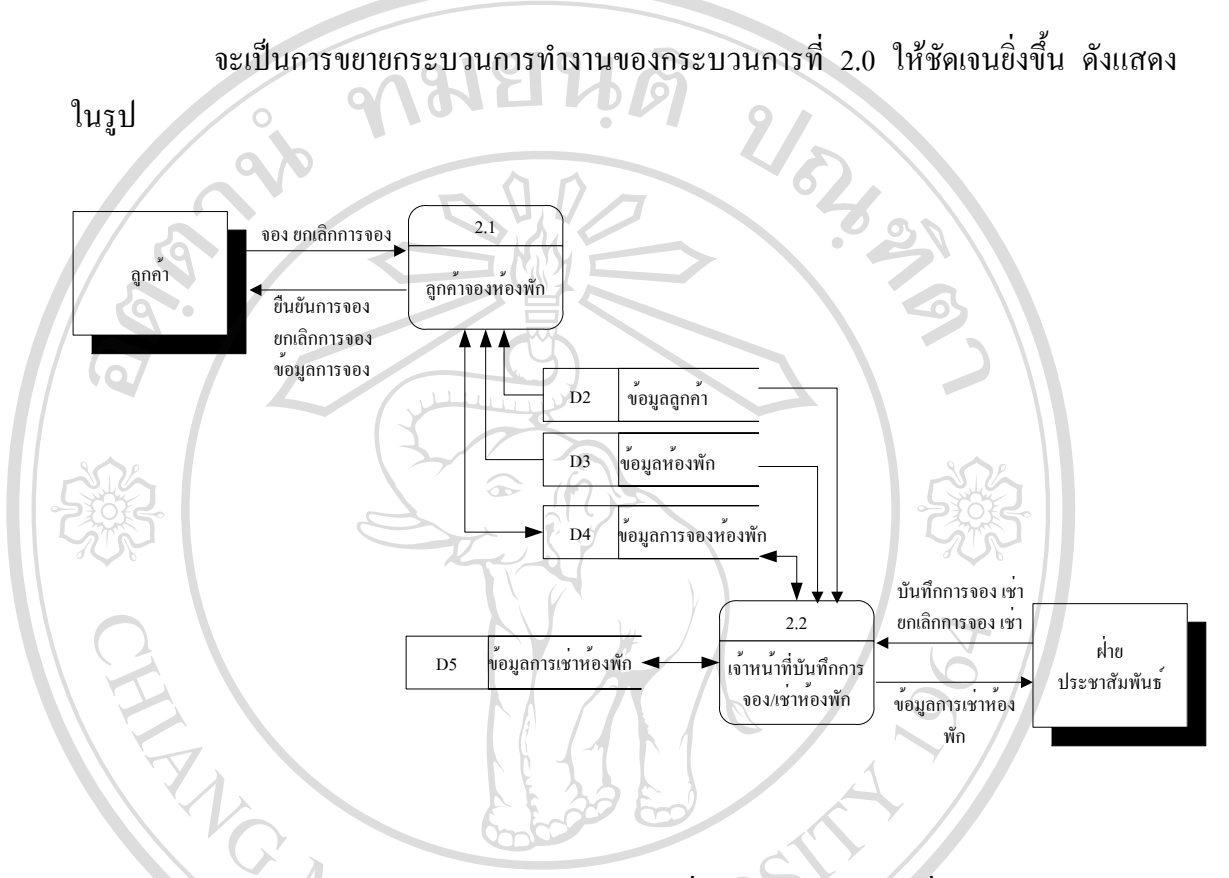

รูป 4.6 แผนภาพกระแสขอมูลระดับท 1 ของกระบวนการท 2.0 ี่

จากรูป จะแบ่งเป็นกระบวนการต่าง ๆ ดังนี้ ֺ<u>֚</u>֖֚

กระบวนการที่ 2.1 ลูกค้าจองห้องพัก เป็นการบันทึกข้อมูลการจองห้องพักของลูกค้า โดย<br>เป็นการบันทึกไว้เฉย ๆ ยังไม่มีการยืนยันว่าจองสำเร็จหรือไม่ ผู้ที่มีหน้าที่ยืนยันคือฝ่าย<br>ประชาสัมพันธ์ ึกระบวนการที่ 2.1 ลูกค้าจองห้องพัก เป็นการบันทึกข้อมูลการจองห้องพักของลูกค้า โดย ี่เป็นการบันทึกไว้เฉย ๆ ยังไม่มีการยืนยันว่าจองสำเร็จหรือไม่ ผู้ที่มีหน้าที่ยืนยันคือฝ่าย ประชาสัมพันธ

กระบวนการที่ 2.2 เจ้าหน้าที่บันทึกการจองหรือเช่าห้องพัก จะทำหน้าที่ในการยืนยันการ ี่ จองของลูกค้า รวมทั้งเป็นผู้ทำการบันทึกการจองหรือเช่าห้องพักของลูกค้า<br>All <sup>ร</sup>องของลูกค้า รวมทั้งเป็นผู้ทำการบันทึกการจองหรือเช่าห้องพักของลูกค้า **Copyright by Chiang Mai University Copyright by Chiang Mai University**

#### **4.1.6 แผนภาพกระแสขอมูลระดับท ี่ 2 กระบวนการท ี่ 2.1 เร อง การบันทึกการจอง/เชาหองพัก ื่**

จะเป็นการขยายกระบวนการทำงานของกระบวนการที่ 2.1 ให้จัดเจนยิ่งขึ้น ดังแสดง ิ่

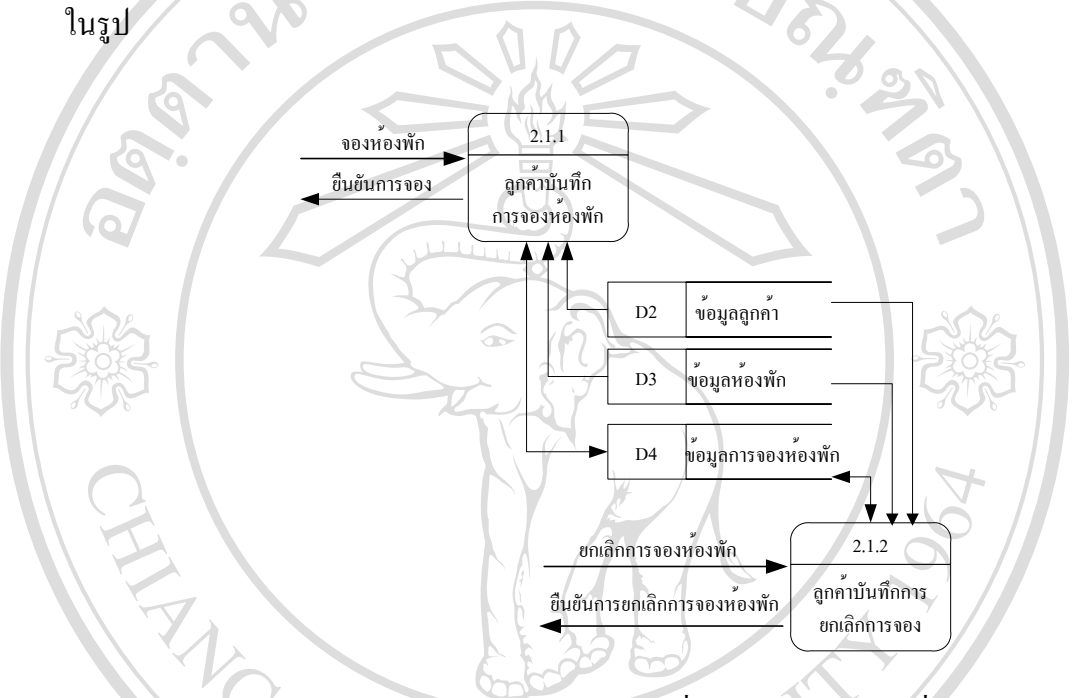

รูป 4.7 แผนภาพกระแสขอมูลระดับท 2 ของกระบวนการท 2.1

จากรูป จะแบ่งเป็นกระบวนการต่าง ๆ ดังนี้

กระบวนการที่ 2.1.1 ึกระบวนการที่ 2.1.1 ลูกค้าบันทึกการจองห้องพัก เป็นการให้ลูกค้ากรอกข้อมูลว่าต้องการ จองห้องพักห้องไหน จากนั้นก็บันทึกการจอง และส่งใบเสร็จการจองให้แก่ถูกค้าทราบต่อไป<br>กรรจอง กระบวนการที่ 2.1.2 ถูกค้าบันทึกการยกเลิกการจองห้องพัก ในกรณีที่ถูกค้าต้องการยกเลิก<br>อารจอง ระบบจะทำการตราจสอบการจองของลูกค้าว่า กระบวนการที่ 2.1.2 ลูกค้าบันทึกการยกเลิกการจองห้องพัก ในกรณีที่ลูกค้าต้องการยกเลิก การจอง ระบบจะทำการตรวจสอบการจองของลูกค้าว่าใค้จองไว้ห้องพักใด เมื่อตรวจเช็คเป็นที่<br>Copyright เรียบร้อยแล้วระบบก็จะทำการยกเลิกการจองไป ื่ เรียบร้อยแล้วระบบก็จะทำการยกเลิกการจองไป **All rights reserved All rights reserved**

# **4.1.7 แผนภาพกระแสขอมูลระดับท ี่ 2 กระบวนการท ี่ 2.2**

**เร องการยกเลิกการจอง/เชาหองพัก ื่**

จะเป็นการขยายกระบวนการทำงานของกระบวนการที่ 2.2 ให้จัดเจนยิ่งขึ้น ดังแสดง ิ่

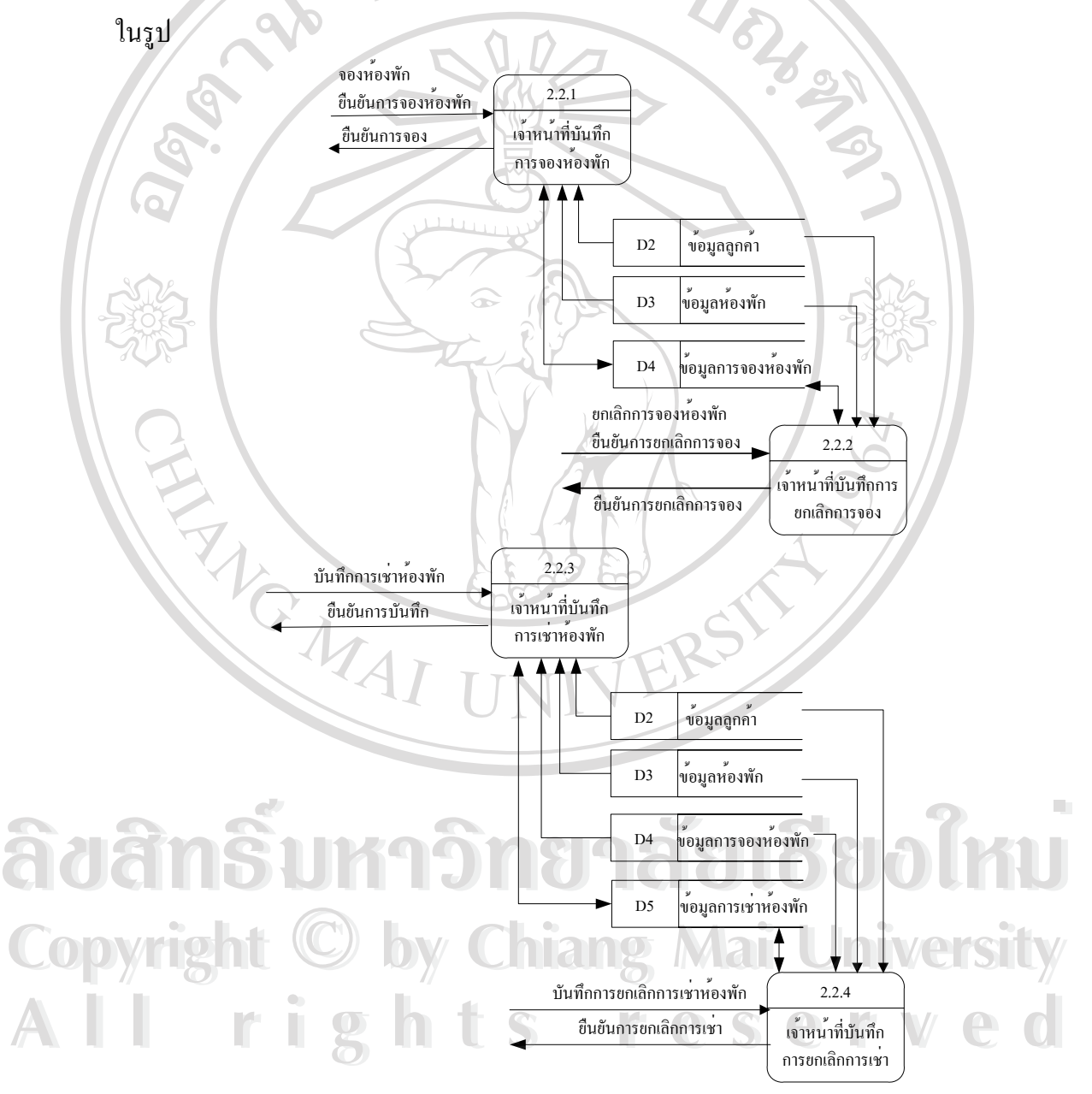

รูป 4.8 แผนภาพกระแสขอมูลระดับท 2 ของกระบวนการท 2.2

้จากรูป จะแบ่งเป็นกระบวนการต่าง ๆ ดังนี้

กระบวนการที่ 2.2.1 เจ้าหน้าที่บันทึกการจองห้องพัก จะทำลักษณะเหมือนกับลูกค้าจอง แต่ลูกค้าจะไม่มีการยืนยันว่าจองได้หรือไม่ส่วนเจ้าหน้าที่สามารถยืนยันการจองได้

กระบวนการที่ 2.2.2 เจ้าหน้าที่บันทึกการยกเลิกการจองห้องพัก ใช้ยกเลิกการจองที่ได้ ี่ บันทึกไวแลว

กระบวนการที่ 2.2.3 เจ้าหน้าที่บันทึกการเช่าห้องพัก จะเป็นการบันทึกข้อมูลการเช่า หองพักไวในฐานขอมูล

กระบวนการที่ 2.2.4 เจ้าหน้าที่บันทึกการยกเลิกการเช่าห้องพัก จะเป็นการยกเลิกข้อมูลการ เชาหองพัก

**4.1.8 แผนภาพกระแสขอมูลระดับท ี่ 1 กระบวนการท ี่ 3.0 เร องการจัดการขอมูลลูกคา ื่**

จะเป็นการขยายกระบวนการทำงานของกระบวนการที่ 3.0 ให้จัดเจนยิ่งขึ้น ดังแสดง ิ่ ในรูป

3.1 ้แสดงข้อมูล 3.2 ปรับปรุงข้อมูล D2 ข้อมูลลูกค้า เรียกดูข้อมูลลูกค้า เรียกดูข้อมูลลูกค้า ข้อมูลลูกค้า ข้อมูลลูกค้า ปรับปรุงข้อมูลลูกค้า ข้อมูลลูกค้า ปรับปรุงข้อมูลลูกค้า ข้อมูลลูกค้า **ÂoânŠum^ôngnăglišgoใmu COPYRIGHT COPYRIGHT COPYRIGHT COPYRIGHT COPYRIGHT COPYRIGHT COPYRIGHT COPYRIGHT COPYRIGHT COPYRIGHT COPYRIGHT All rights reserved ÂoânŠumânanăalBaolmu** All rights reserved

รูป 4.9 แผนภาพกระแสขอมูลระดับท 1 ของกระบวนการท 3.0

้จากรูป จะแบ่งเป็นกระบวนการต่าง ๆ ดังนี้

กระบวนการที่ 3.1 แสดงข้อมูล จะเป็นการแสดงข้อมูลรายละเอียดของลูกค้า ซึ่งเมื่อลูกค้า ึ่ ื่ ต้องการเรียกดูข้อมูลของค่าใช้จ่ายของตัวเองก็สามารถทำใค้โดยการเรียกข้อมูลผ่านระบบเพื่อขอดู ื่ ข้อมูล ซึ่งทางฝ่ายบัญชีเองก็เช่นเดียวกันก็สามารถขอดูข้อมูลของลูกค้าได้

กระบวนการที่ 3.2 ปรับปรุงข้อมูล จะเป็นการเพิ่ม แก้ไข หรือลบข้อมูลลูกค้า ทั้งนี้เพื่อให้ ั้ ֺ<u>֚</u>ׇ֖֖֖֚֚֚֚֚֚֚֔֝֘ ลูกค้าสามารถแก้ไขข้อมูลส่วนตัวได้ รวมถึงฝ่ายบัญชีก็สามารถทำการตัดยอดค่าใช้จ่าย หรือเพิ่มได้ Asher เช่นเดียวกัน

#### **4.1.9 แผนภาพกระแสขอมูลระดับท ี่ 1 กระบวนการท ี่ 4.0 เร องการจัดการขอมูลหองพัก ื่**

ในรูป

จะเป็นการขยายกระบวนการทำงานของกระบวนการที่ 4.0 ให้จัดเจนยิ่งขึ้น ดังแสดง ิ่

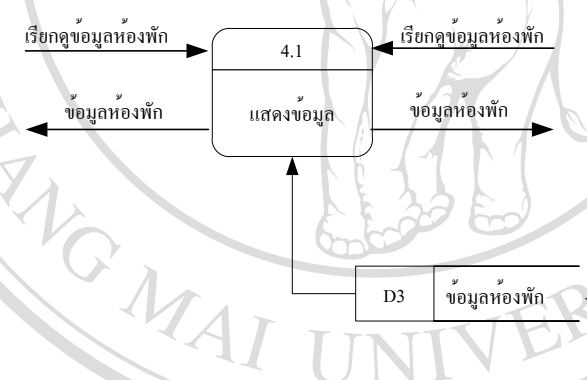

4.2 ปรับปรุงข้อมูล ปรับปรุงข้อมูลห้องพัก ข้อมูลห้องพัก รูป 4.10 แผนภาพกระแสข้อมูลระดับที่ 1 ของกระบวนการที่ 4.0 ี่ จากรูป จะแบงเป นกระบวนการตาง ๆ ดังน **All rights reserved All rights reserved**กระบวนการที่ 4.1 แสดงข้อมูล จะเป็นการแสดงข้อมูลของห้องพักที่ต้องการตรวจสอบ **Àuănă um Sum De Luisviera Lierrenige Companiente de la partie de la partie de la partie de la partie de la partie de la partie de la partie de la partie de la partie de la partie de la partie de la partie de la partie de**  $\mathbb{C}$  **Opyright**   $\mathfrak{sl}_4.10$  แผนภาพกระแสข้อมูลระดับที่ 1 ของกระบวนการที่ 4.0  $\ell$  List **ÂoánŠum**ôner E<sup>dřugave</sup> Prod

D3 ข้อมูลห้องพัก

เช่น ห้องนี้ว่างหรือไม่ ใครเป็นคนเช่า เป็นห้องประเภทไหน กระบวนการที่ 4.2 ปรับปรุงข้อมูล เป็นการแก้ไขข้อมูลรายละเอียดของห้องพัก

#### **4.1.10 แผนภาพกระแสขอมูลระดับท ี่ 1 กระบวนการท ี่ 5.0**  เรื่อง การจัดการบัญชีเรียกเก็บเงินลูกค้า **ื่**

จะเป็นการขยายกระบวนการทำงานของกระบวนการที่ 5.0 ให้จัดเจนยิ่งขึ้น ดังแสดง ิ่

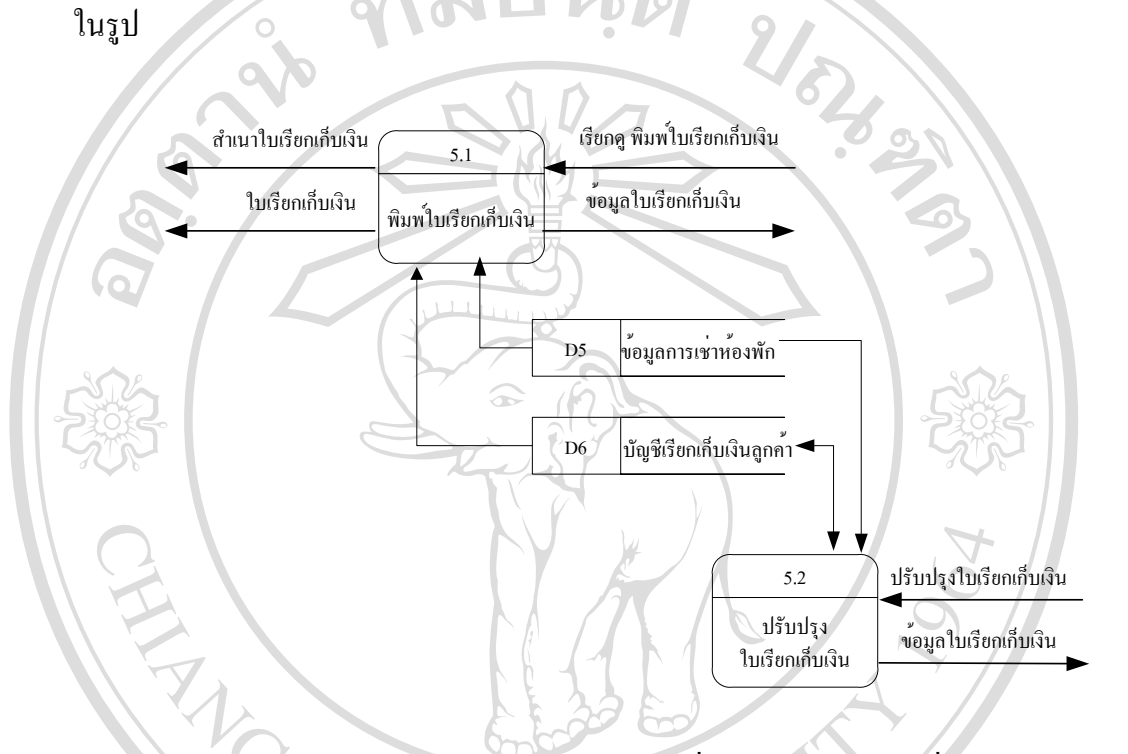

รูป 4.11 แผนภาพกระแสข้อมูลระดับที่ 1 ของกระบวนการที่ 5.0

จากรูป จะแบ่งเป็นกระบวนการต่าง ๆ ดังนี้ กระบวนการที่ 5.1 พิมพ์ใบเรียกเก็บเงิน จะทำการประมวลผลแต่ละเดือนเพื่ ึกระบวนการที่ 5.1 พิมพ์ใบเรียกเก็บเงิน จะทำการประมวลผลแต่ละเดือนเพื่อเรียกเก็บเงิน ลูกค้า โดยสำเนาใบเรียกเก็บเงินจะถูกส่งไปให้ฝ่ายบัญชีเพื่อเป็นหลักฐานอ้างอิงในการชำระเงิน<br>ของลูกค้า<br>คระบวนการที่ 52 ปรับปร*ง*ใบเรียกเก็บเงิน เบื่องจากอาจมีรายการพิเศษที่อย่ ของลูกค้า

 $\sim$  กระบวนการที่ 5.2 ี่ ปรับปรุงใบเรียกเก็บเงิน เน ื่ องจากอาจมีรายการพิเศษที่อยู่ ี่ นอกเหนือจากการที่ 5.2 ปรับปรุงใบเรียกเก็บเงิน เนื่องจากอาจมีรายการพิเศษที่อยู่<br>นอกเหนือจากการประมวลผลตามปกติจึงสามารถที่จะเพิ่มหรือแก้ไขได้ด้วยกระบวนการนี้ ิ่ **All rights reserved All rights reserved**

37

#### **4.1.11 แผนภาพกระแสขอมูลระดับท ี่ 1 กระบวนการท ี่ 6.0 เร อง การจัดการบัญชีรายรบั/รายจาย ื่**

จะเป็นการขยายกระบวนการทำงานของกระบวนการที่ 6.0 ให้จัดเจนยิ่งขึ้น ดัง ิ่ แสดงในรูป 6.1 จัดการบัญชีรายรับ ฝ่ายการเงิน ฝ่ายบัญชี (พ.ศ. 2012) - มีนาคม เป็นสามารถนำ เป็นสามารถนำ เป็นสามารถนำ เป็นสามารถนำ เป็นสามารถนำ เป 6.2 จัดการบัญชีรายจ่าย ข้อมูลบัญชีรายรับ D7 บัญชีรายรับ D8 บัญชีรายจ่าย เรียกดูปรับปรุงบัญชีรายรับ เรียกดูปรับปรุงบัญชีรายจ่าย ข้อมูลบัญชีรายจ่าย บันทึักการรับจ่ายเงิน ยืนยันการบันทึกการรับจ่ายเงิน บันทึักการรับจ่ายเงิน ยืนยันการบันทึกการรับจ่ายเงิน

> รูป 4.12 แผนภาพกระแสข้อมูลระดับที่ 1 ของกระบวนการที่ 6.0 ี่

ึ จากรูป จะแบ่งเป็นกระบวนการต่าง ๆ ดังนี้ ֺ֪֪֖֖֦֖֦֖֧֦֖֦֖֪֪֦֖֧֦֖֪֪֪֦֖֖֦֖֪֪֪֪֪֦֖֪֦֖֪֪֪֪֪֪֪֪֪֪֪ׅ֪֪ׅ֪֪֪֪֪֪ׅ֪֪ׅ֧֪֪֪֪ׅ֪֪֪ׅ֪֪֪֪֪֪ׅ֧֖֧֪֪֝֟֟֟֟֟֟֟֟֟֟֟֟֟֟֟֟֟֟֟֟֟֡֬֟֓֟֡֟֡֟֟֩֞֟֩֞֞֟֩֞֞֟֞֟֩֕֞֟֞֟֟֩֞֞֟֝֬֝֞֝֞֟֝֝֝֝֝֝֝֝֝֝֝֝֝֝֝֝֝֝֝֝֝֝<br>֧֪֧֪֪֧֪֧֖֧֧֖֧֖֧֖֧֖֧֖֧֖֧֖֧֖֧֖֧֖֧֖֧֖֧֖֧֖֧֖֧֝֝֝֝֝֟֩֝

กระบวนการที่ 6.1 จัดการบัญชีรายรับ ใช้ในการแสดงหรือปรับปรุงข้อมูลบัญชีรายรับ ซึ่ง ในการจัดการจะมีการเรียกดูข้อมูลจากฝ่ายบัญชี และบันทึกการรับจ่ายเงินจากฝ่ายการเงิน จากนั้นก็ ั้ ทำการตรวจสอบเพื่อยืนยันการบันทึกรายใด้ พร้อมทั้ ื่ ั้ งาการตรวจสอบเพื่อยืนยันการบันทึกรายได้ พร้อมทั้งจัดส่งไปยังฝ่ายบัญชีเพื่อใช้เป็นหลักฐาน<br>Copyright Mai University<br>And Mai University คาใชจายตอไป ้<br>1นการจัดการจะมีการเรียกดูข้อมูลจากฝ่ายบัญชี และบันทึกการรับจ่ายเงินจากฝ่ายการเงิน จากนั้นก็<br>ทำการตรวจสอบเพื่อยืนยันการบันทึกรายได้ พร้อมทั้งจัดส่งไปยังฝ่ายบัญชีเพื่อใช้เป็นหลักฐาน

กระบวนการที่ 6.2 จัดการบัญชีรายจ่าย ใช้ในการแสดงหรือปรับปรุงข้อมูลบัญชีรายจ่าย ก็ กระบวนการที่ 6.2 จัดการบัญชีรายจ่าย ใช้ในการแสดงหรือปรับปรุงข้อมูลบัญชีรายจ่าย ก็<br>มีกระบวนการทำงานคล้าย ๆ กับกระบวนที่ 6.1 เพียงแต่จะเรียกดูเฉพาะข้อมูลที่เป็นรายจ่ายเท่า นั้นเอง ั้

#### **4.1.12 แผนภาพกระแสขอมูลระดับท ี่ 2 กระบวนการท ี่ 6.1 เร อง การจัดการบัญชีรายรบั ื่**

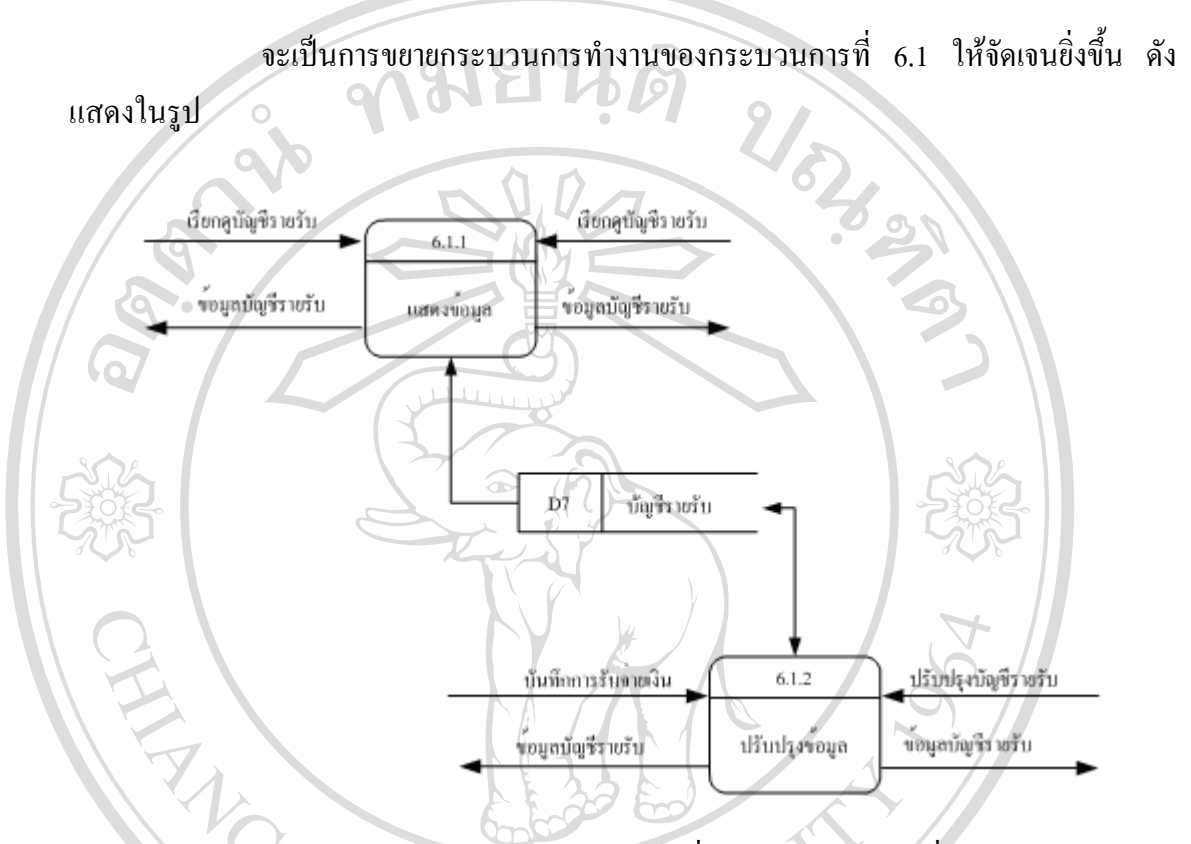

รูป 4.13 แผนภาพกระแสข้อมูลระดับที่ 2 ของกระบวนการที่ 6.1

จากรูป จะแบ่งเป็นกระบวนการต่าง ๆ ดังนี้ กระบวนการที่ 6.1.1 แสดงข้อมูล จะเป็นการแสดงข้อมูลบัญชีรายรับ ซึ่ ึกระบวนการที่ 6.1.1 แสดงข้อมูล จะเป็นการแสดงข้อมูลบัญชีรายรับ ซึ่งทางฝ่ายลูกค้าจะ สามารถเรียกดูค่าใช้จ่ายของตัวเอง ที่ทางฝ่ายบัญชีได้เพิ่มยอดเข้าไปในแต่ละเดือน และในทาง<br>เดียวกันก็สามารถตรวจสอบยอดกงค้างในแต่ละเดือนของตัวเองด้วย<br>- กระบาบการที่ 6.1.2 ปรับปรงข้อบล จะเป็บการปรับปรงข้อบลบักเชิรายรับทั้งบี้อ ิ่ เดียวกันก็สามารถตรวจสอบยอดคงคางในแตละเดือนของตัวเองดวย กระบวนการที่ 6.1.2 ปรับปรุงข้อมูล จะเป็นการปรับปรุงข้อมูลบัญชีรายรับทั้งนี้อาจจะ ี้ เปนไดทั้งในกรณีการปรับปรุงเพ มคาใชจายท ี่ทางฝายลูกคาตองจายในแตละเดือน **Copyright by Chiang Mai University Copyright by Chiang Mai University** ิ่ **All rights reserved All rights reserved**

#### **4.1.13 แผนภาพกระแสขอมูลระดับท ี่ 2 กระบวนการท ี่ 6.2 เร อง การจัดการบัญชีรายจาย ื่**

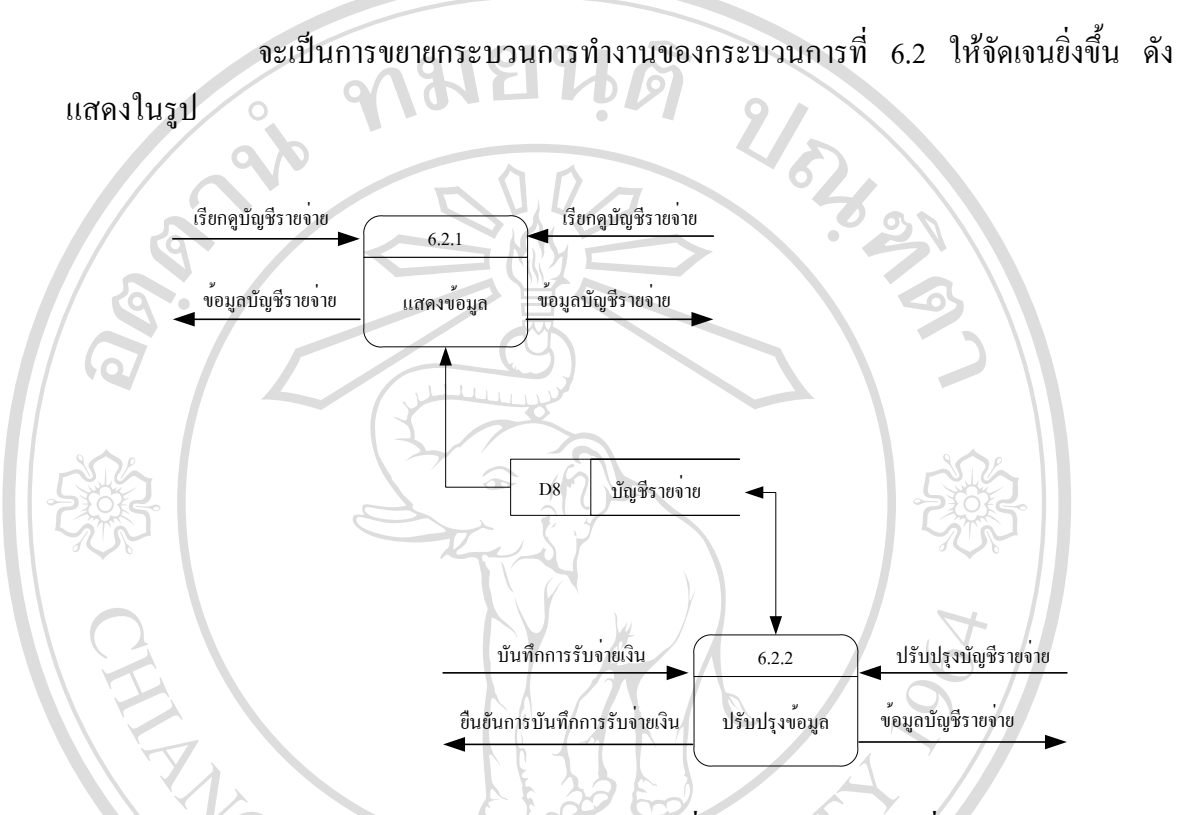

รูป 4.14 แผนภาพกระแสข้อมูลระดับที่ 2 ของกระบวนการที่ 6.2

จากรูป จะแบ่งเป็นกระบวนการต่าง ๆ ดังนี้

กระบวนการที่ 6.2.1 แสดงข้อมูล จะเป็นการแสดงข้อมูลบัญชีรายจ่าย โดยทางฝ่ายการเงิน จะเป็นผู้ที่ถือเงินเพื่อคำเนินการจัดการในการเสียค่าใช้จ่ายต่าง ๆ อาทิเช่น ค่าน้ำ ค่าไฟฟ้า ค่า ื่ อินเทอร์เน็ต หรืออื่น ๆ ซึ่งเมื่อเสียค่าใช้จ่ายก็มีการบันทึกบัญชีค่าใช้จ่ายเกิดขึ้น ซึ่งทางฝ่ายบัญชีก็ ึ่ ื่ สามารถเรียกดูข้อมูลดังกล่าวได้ จะเบนผูทถอเงนเพอคาเนนการจดการ เนการเสยคา เชจายตาง ๆ อาทเชน คานา คา เพพา คา<br>อินเทอร์เน็ต หรืออื่น ๆ ซึ่งเมื่อเสียค่าใช้จ่ายก็มีการบันทึกบัญชีค่าใช้จ่ายเกิดขึ้น ซึ่งทางฝ่ายบัญชีก็<br>สามารถเรียกดูข้อมูลดังกล่าวได้

ี้

กระบวนการที่ 6.2.2 ปรับปรุงข้อมูล จะเป็นการปรับปรุงข้อมูลบัญชีรายจ่าย ซึ่งอาจจะมี ึ่ **All การปรับปรุงในการจัดทำบัญชีในแต่ละเดือนได้**<br>
S C S C II V C O **Copyright by Chiang Mai University Copyright by Chiang Mai University**

#### **4.1.14 แผนภาพกระแสขอมูลระดับท ี่ 1 กระบวนการท ี่ 7.0 เร อง การจัดพิมพรายงาน ื่**

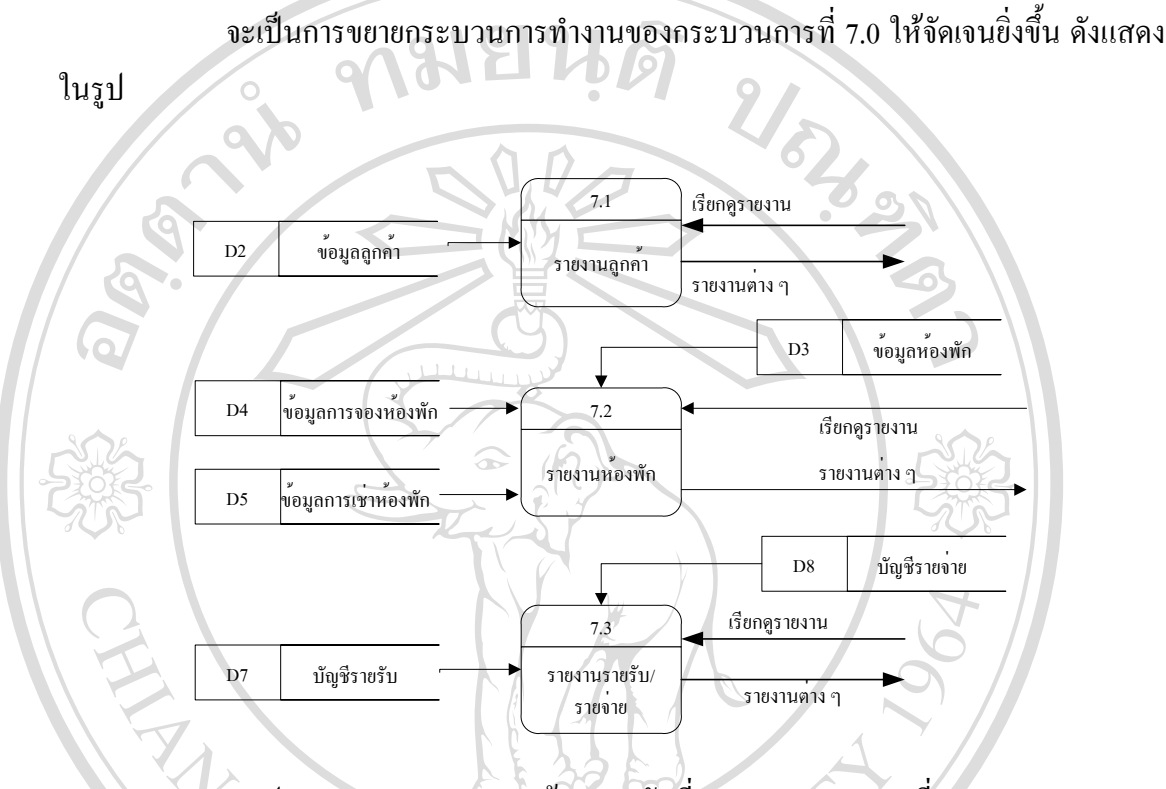

รูป 4.15 แผนภาพกระแสข้อมูลระดับที่ 1 ของกระบวนการที่ 7.0 ี่ ี่

จากรูป จะแบ่งเป็นกระบวนการต่าง ๆ ดังนี้ ี้ กระบวนการที่ 7.1 รายงานลูกค้า เป็นการแสดงรายงานต่าง ๆ ที่เกี่ยวกับลูกค้า เช่น จำนวน ี่ ี่ ี่ ผู้เข้าพักในแต่ละเดือน

กระบวนการที่ 7.2 รายงานห้องพัก เป็นการแสดงรายงานต่าง ๆ ที่เกี่ยวกับห้องพัก เช่น ี่ ห้องพักที่ว่าง ห้องพักที่ถูกจอง ้<br>คระบวนการที่ 7.2 รายงานห้องพัก เป็นการแสดงรายงานต่าง ๆ ที่เกี่ยวกับห้องพัก เช่น<br>ท้องพักที่ว่าง ห้องพักที่ถูกจอง

กระบวนการท 7.3 รายงานรับรับ รายจาย เปนการแสดงรายงานตาง ๆ ท เก ยวกับบัญชี **Copyright by Chiang Mai University Copyright by Chiang Mai University** ี่ ี่ รายรับ รายจ่าย **All rights reserved All rights reserved**

### **4.2 การออกแบบระบบฐานขอมูล**

หลังจากที่มีการออกแบบกระบวนการทำงานแล้ว ก็จะเป็นการออกแบบฐานข้อมูลซึ่งมี ึ่ ความสัมพันธ์กับกระบวนการทำงานที่กล่าวมา ี่

#### **4.2.1 ER Diagram**

**เคร ื่**

ER Diagram (Entity Relationship Diagram) เป็นเครื่องมือนำเสนอโครงสร้างของ ื่ ฐานขอมูลใน ระดับความคดิ (Conceptual level) ออกมาในลักษณะของแผนภาพ (Diagram) ที่งาย ต่อความเข้าใจ เพื่อสื่อความหมายระหว่างนักออกแบบฐานข้อมูล และผู้ใช้ เกี่ยวกับ ความสัมพันธ์ ื่ ื่ ี่ ของเอนทิตีกับเอนทิตีและเอนทิตีกับแอททริบิวท (Attribute)

**องหมาย ความหมาย**

เคร องหมายและความหมายของสัญลักษณที่ใชมีดังตอไปนี้ ื่

> Strong Entity เกิดข นดวยตนเองไมขึ้ นกับเอนทิตีใด ึ้

Relationship ความสัมพันธ์ระหว่างเอนทิตี

Associate Relationship เป็นความสัมพันธ์ที่เกิดแอททริ บิวท

แอททริบิวท์ สิ่งที่ใช้อธิบายคุณสมบัติของเอนทิตี ิ่

Key Attribute ข้อมูลของแอททริบิวท์มีความเป็นหนึ่ง เดียว (Uniqueness) กล่าวคือทุก ๆ แถวของตารางจะต้อง **Copyright © by Chiang Mai University** Key Attribute ข้อมูลของแอททริบิวท์มีความเป็นหนึ่ง<br>เดียว (Uniqueness) กล่าวกือทุก ๆ แถวของตารางจะต้อง<br>ไม่มีข้อมลของแอททริบิวท์ที่เป็นคีย์หลักซ้ำกันเลย

One-to-one relationship (1:1) ความสัมพันธ์แบบหนึ่ง ตอหนึ่ง **All rights reserved All rights reserved**

> One-to-many relationship (1:m) ความสัมพันธ์แบบ หน งตอหลายขอมูล ึ่

ในที่นี้ จะขอแบง ER Diagram ออกเปน 3 สวน คือ

- ส่วนที่หนึ่ง ทางด้านลูกค้า เจ้าหน้าที่ การจองห้องพัก และการเช่าห้องพัก ี่
- ส่วนที่สอง ทางด้านข้อมูลห้องพัก ี่
- สวนท สาม ทางดานบัญชีรายรับรายจาย ี่

ER Diagram สวนท หน ึ่งสามารถไดแสดงดังรูป ี่

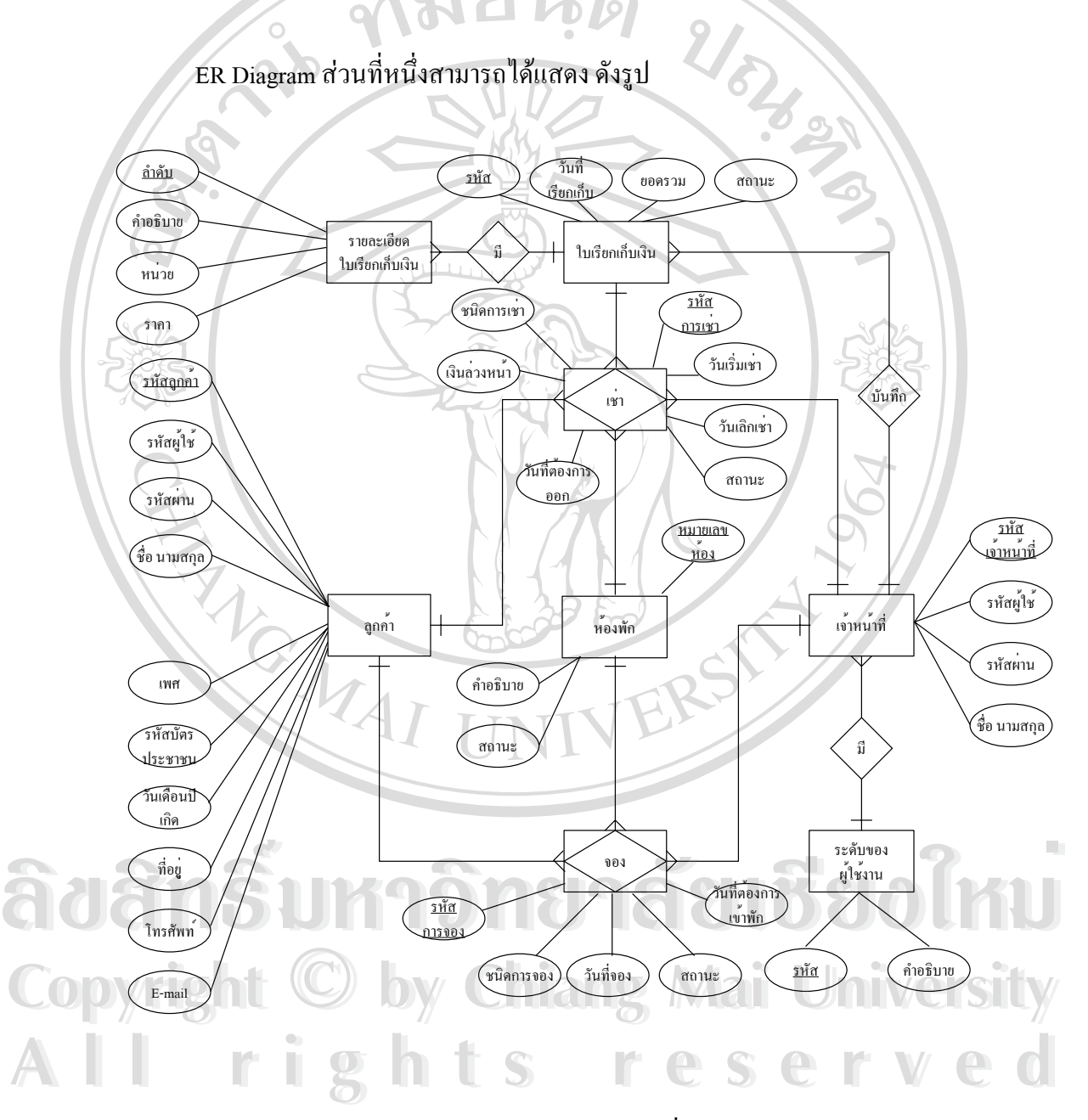

รูป 4.16 ER Diagram ของระบบทางด้านลูกค้า เจ้าหน้าที่ การจองห้องพัก และการเช่าห้องพัก

จากรูป ลูกค้าจะมีการเก็บข้อมูลส่วนตัวของลูกค้า ส่วนเจ้าหน้าที่ก็จะมีหลายระดับตาม ลักษณะหน้าที่การทำงาน ในการจองและเช่าห้องพักจะแบ่งเป็น 2 ประเภท คือ แบบรายวันและราย เดือน และข้อมูลที่เกี่ยวข้องกือ ลูกค้า เจ้าหน้าที่ และห้องพัก ใบเรียกเก็บเงินจะเกี่ยวข้องกับการเช่า ี่ ี่ ี่ ี่ ห้องพักและมีรายละเอียด ส่วนเจ้าหน้าที่ก็เป็นผู้บันทึกใบเรียกเก็บเงิน

9

ER Diagram สวนท ี่สองสามารถแสดงไดดังรูป

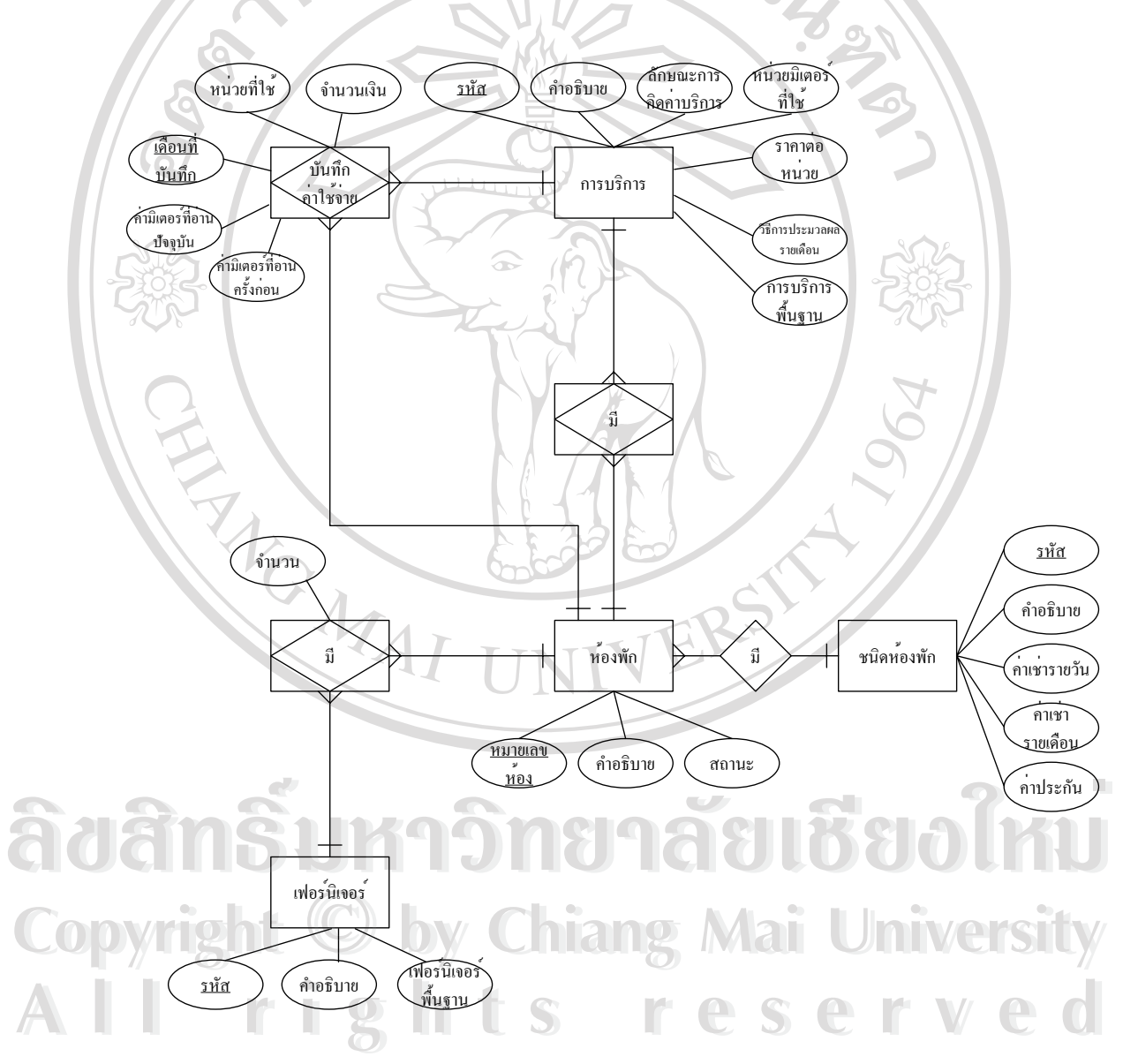

รูป 4.17 ER Diagram ของระบบทางค้านข้อมูลห้องพัก

จากรูป ห้องพักจะมีหลายประเภทซึ่งอธิบายโดยชนิดของห้องพัก แต่ละห้องก็จะมีข้อมูล เฟอร์นิเจอร์ และมีการบริการต่าง ๆ เช่นน้ำ ไฟฟ้า โทรศัพท์ มีการบันทึกค่าใช้จ่ายของบริการต่าง ๆ เหลาน ซึ่งบริการบางอย่างเช่น ไฟฟ้าจะเก็บค่าบริการ โดยดูจากมิเตอร์วัด ไฟก็จะมีการเก็บข้อมูล ึ่ มิเตอรของแตละหองไวดวย

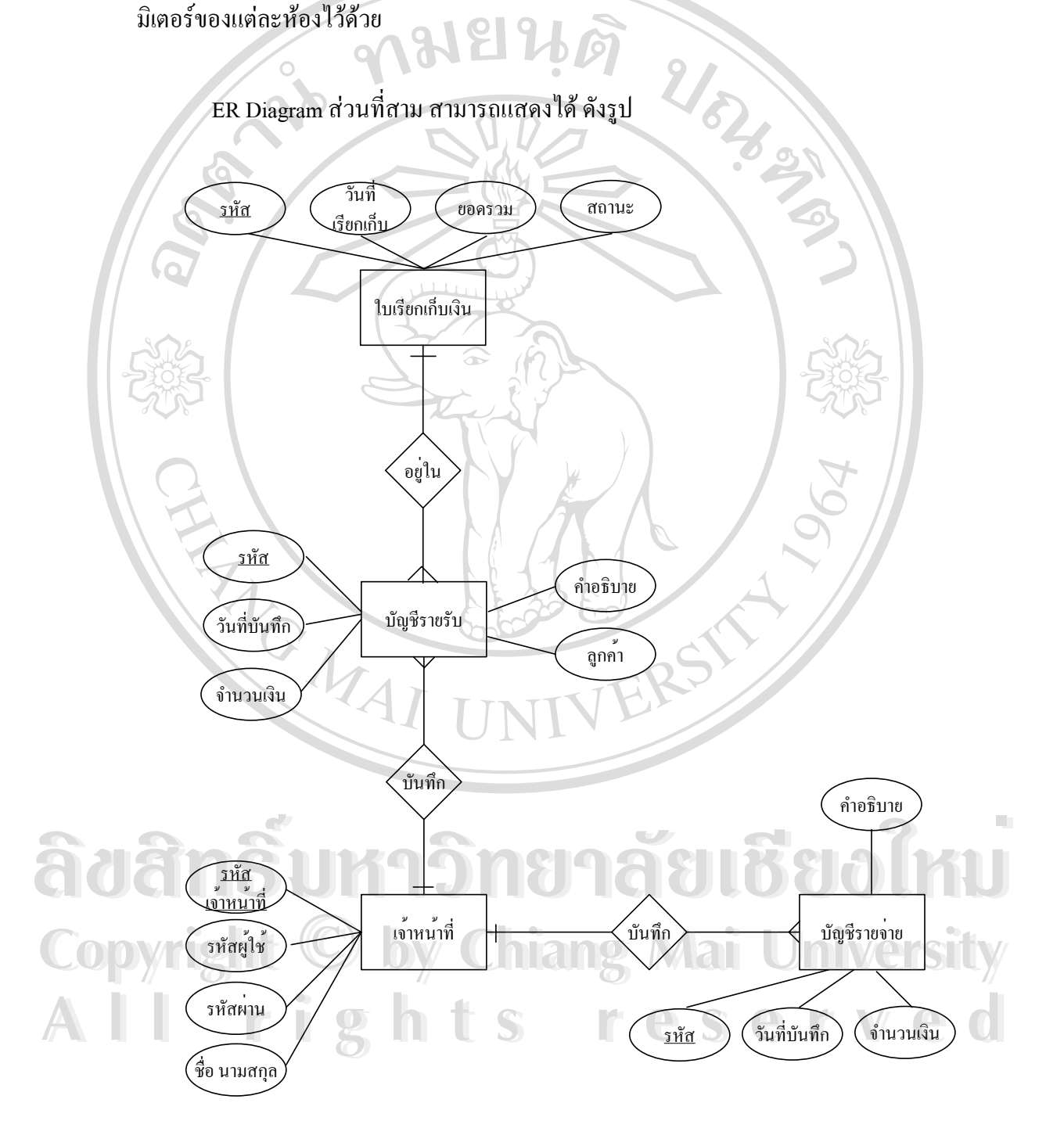

### รูป 4.18 ER Diagram ของระบบทางด้านบัญชีรายรับรายจ่าย

จากรูป ใบเรียกเก็บเงินเป็นส่วนหนึ่งของรายรับซึ่งเป็นรายใด้หลัก นอกจากนั้นบั ึ่ ึ้นอกจากนั้นบัญชี รายรับรายจ่ายก็จะมีรายละเอียดรายการรับจ่ายอื่น ๆ ี่ไมอยูในสวนของการเชาหองพัก ซี่ง เจ้าหน้าที่จะเป็นผู้บันทึกข้อมูลบัญชีทั้งหมดที่กล่าวมา ี่

จาก ER Diagram ที่กล่าวมา สามารถนำมาเขียนความสัมพันธ์ระหว่างตารางใด้ดังรูป ี่

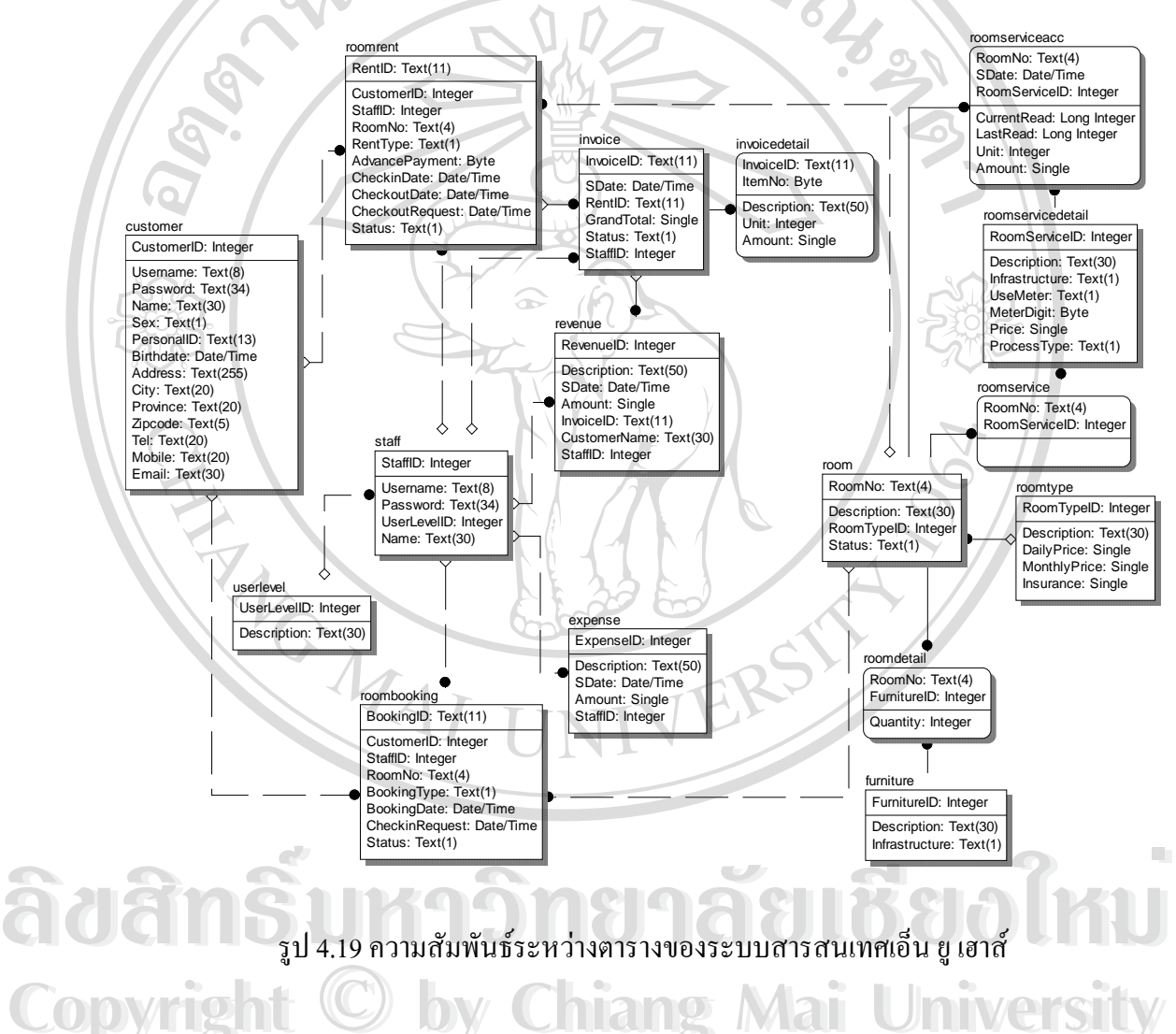

**Copyright © by Chiang Mai University All rights reserved All rights reserved**

## **4.2.2 ตารางฐานขอมูล**

### ตารางข้อมูลที่ใช้ในระบบสารสนเทศเอ็น ยู เฮาส์ มีทั้งสิ้น 17 ตารางดังนี้

### ตาราง 4.1 แสดงขอมูลตารางฐานขอมูลท ี่ใชทั้งหมดในระบบ

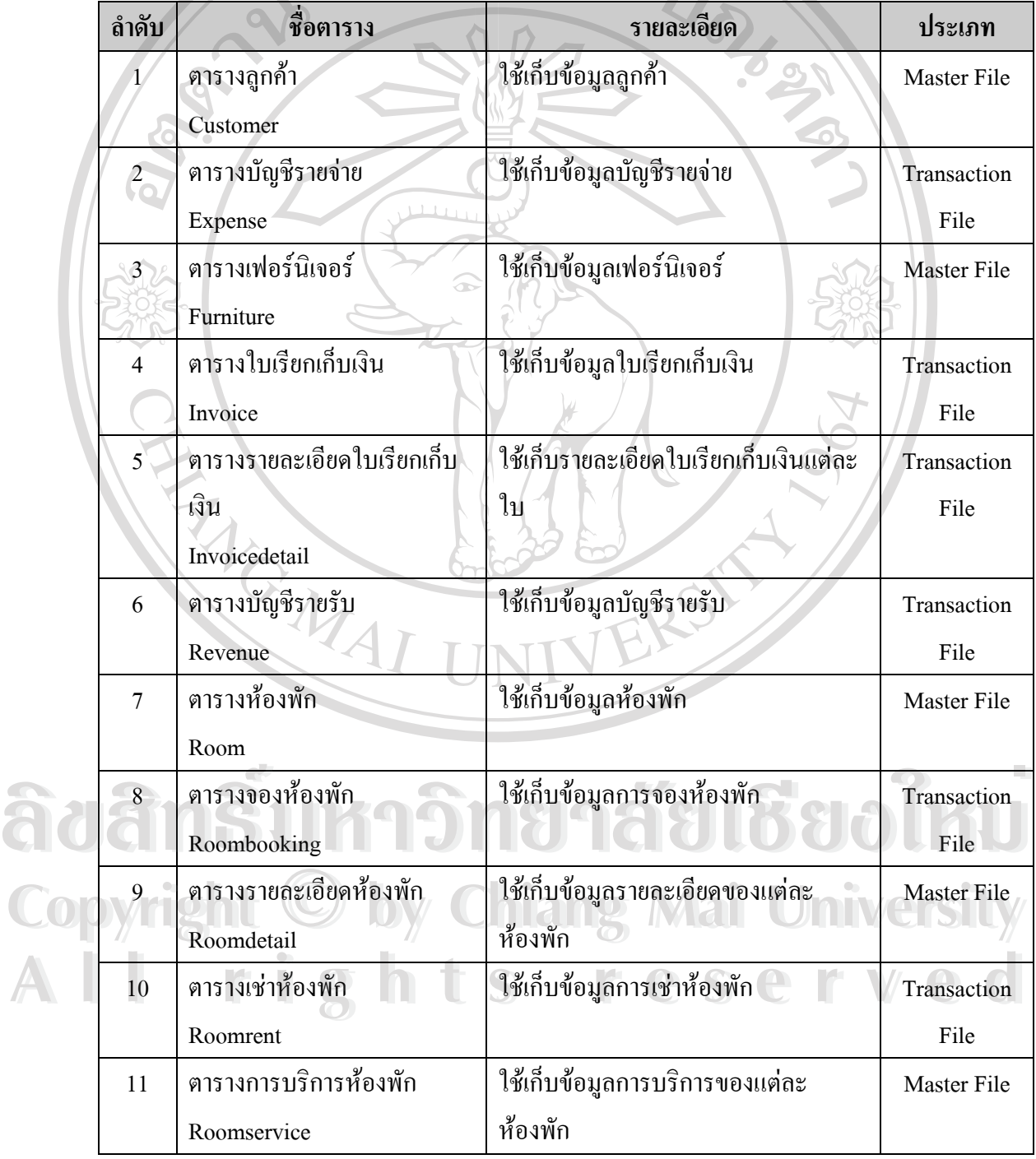

| ลำดับ           | ชื่อตาราง           | รายละเอียด                                  | ประเภท             |
|-----------------|---------------------|---------------------------------------------|--------------------|
| 12              | ตารางบัญชีท้องพัก   | ใช้เก็บข้อมูลบัญชีค่าใช้จ่ายของแต่ละห้องพัก | Transaction        |
|                 | Roomserviceacc      |                                             | File               |
| 13              | ตารางการบริการ      | ใช้เก็บข้อมูลรายละเอียดการบริการ            | Master File        |
|                 | Roomservicedetail   |                                             |                    |
| 14              | ตารางชนิดห้องพัก    | ใช้เก็บข้อมูลชนิดห้องพัก                    | Master File        |
|                 | Roomtype            |                                             |                    |
| $\overline{15}$ | ตารางเจ้าหน้าที่    | ใช้เก็บข้อมูลเจ้าหน้าที่                    | <b>Master File</b> |
|                 | <b>Staff</b>        |                                             |                    |
| $\sqrt{16}$     | ตารางระดับการใช้งาน | ใช้เก็บข้อมูลระดับการใช้งานของเจ้าหน้าที่   | Refference         |
|                 | Userlevel           |                                             | File               |
| 17              | ตารางยืนยันการ      | ใช้เก็บข้อมูลรหัสเพื่อใช้ในการยืนยันการ     | Refference         |
|                 | ลงทะเบียน           | ลงทะเบียนลูกค้า                             | File               |
|                 | Activation          |                                             |                    |

ตาราง 4.1 แสดงขอมูลตารางฐานขอมูลท ี่ใชทั้งหมดในระบบ (ตอ)

# **4.2.3 พจนานกรมข ุ อมูล**

เป็นการให้คำนิยามแก่เขตข้อมูลที่ใช้ในระบบ ว่ามีชื่อเรียก คุณสมบัติ และส่วนประกอบ อย่างไร พจนานุกรมข้อมูลของระบบสารสนเทศเอ็น ยู เฮาส์ สามารถแสดงได้ดังตาราง

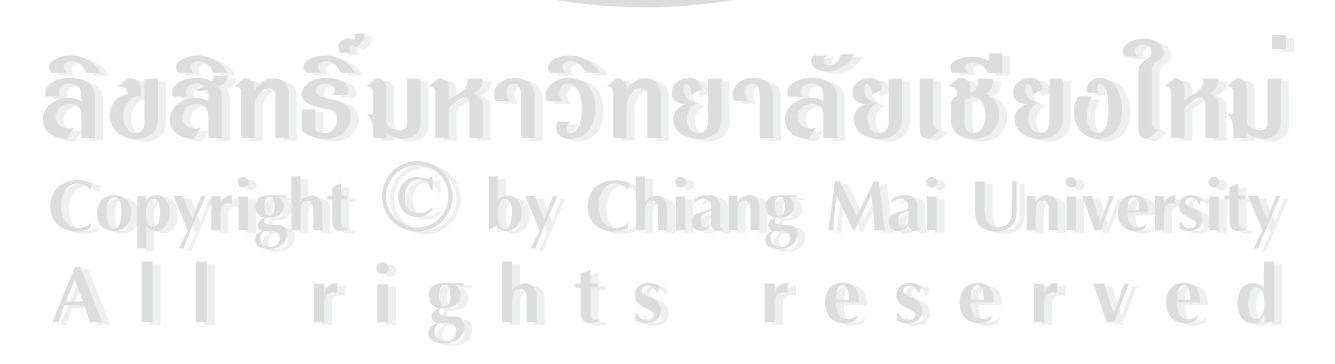

## **ตารางฐานข้อมูลที่ 1 :** ตารางลูกค้า (Customer) **คําอธิบาย :** ตารางท ี่ใชเก็บขอม ูลของลูกคา

Primary Key: CustomerID

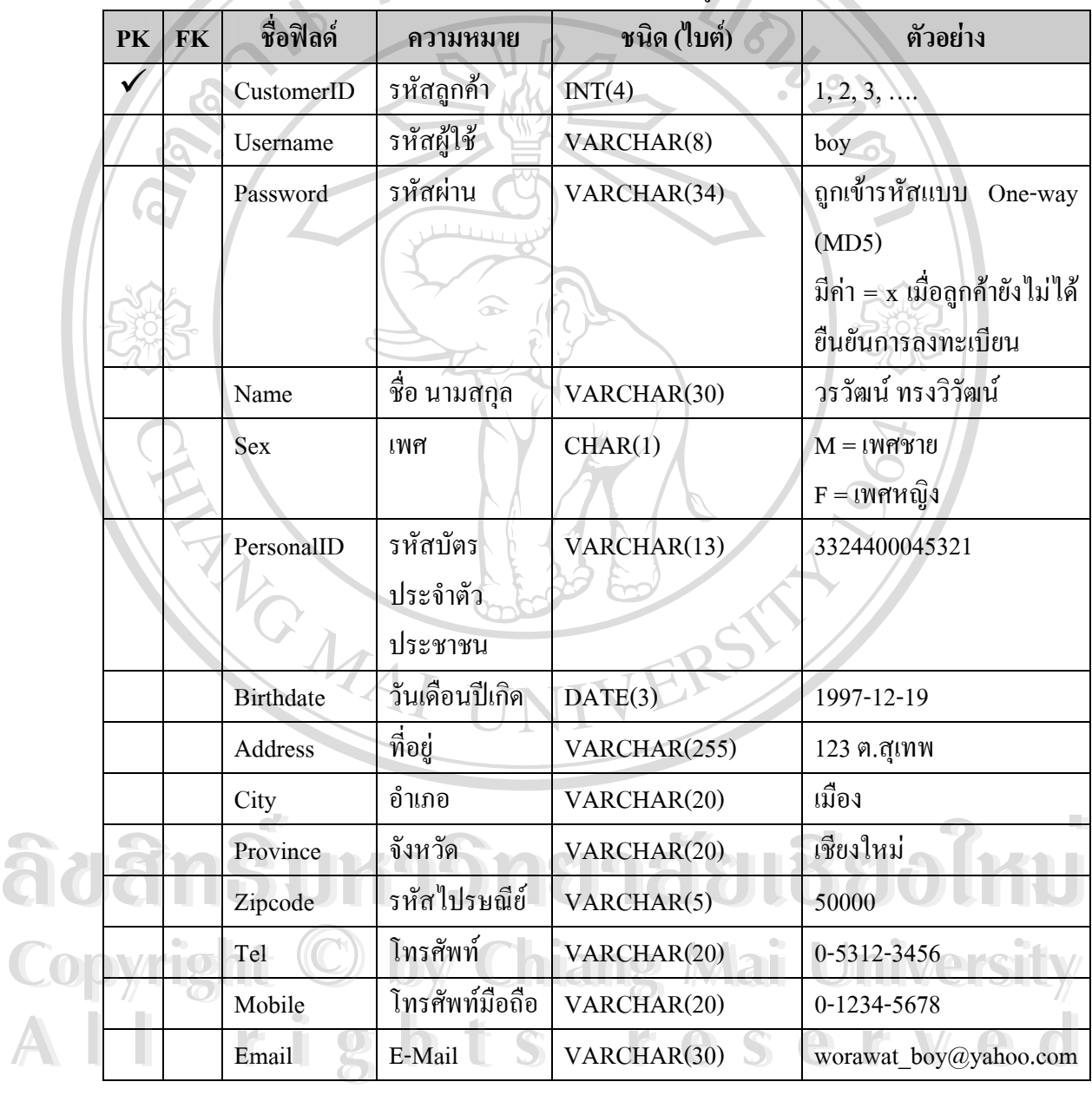

## ตาราง 4.2 แสดงรายละเอียดของตารางลูกค้า (Customer)  $\circ$

## **ตารางฐานขอมูลท ี่ 2 :** ตารางบัญชีรายจาย (Expense) คำ<mark>อธิบาย :</mark> ตารางที่ใช้เก็บบัญชีรายจ่าย

**Primary Key :** ExpenseID

ตาราง 4.3 แสดงรายละเอยดของตารางบ ี ัญชีรายจาย (Expense)

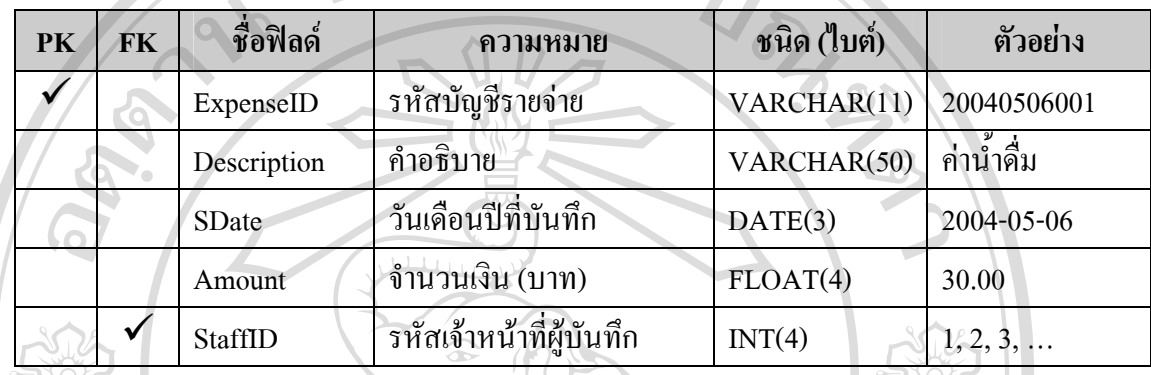

**ตารางฐานข้อมูลที่ 3 :** ตารางเฟอร์นิเจอร์ (Furniture)

คำอ**ธิบาย :** ตารางที่ใช้เก็บข้อมูลเกี่ยวกับเฟอร์นิเจอร์ ี่

**Primary Key :** FurnitureID

## ตาราง 4.4 แสดงรายละเอยดของตารางเฟอร ี นิเจอร (Furniture)

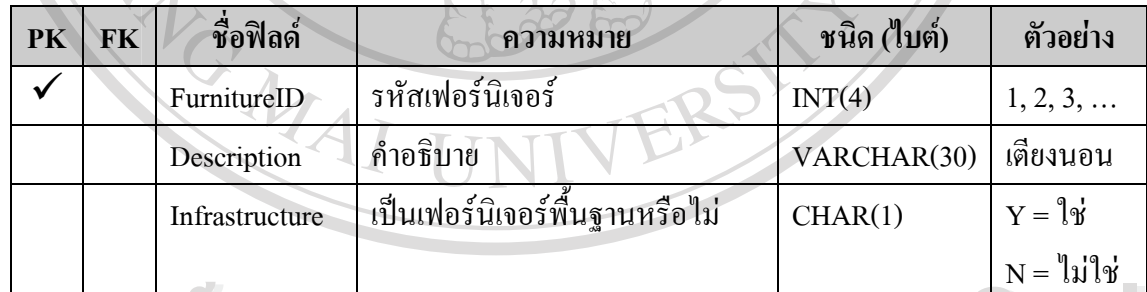

 $\mathbf{\hat{a}}$ งสิทธิ์มหาวิทยาลัยเชียงไหม **Copyright by Chiang Mai University Copyright by Chiang Mai University All rights reserved All rights reserved**

## **ตารางฐานข้อมูลที่ 4 :** ตารางใบเรียกเกีบเงิน (Invoice) **คำอธิบาย :** ตารางที่ใช้เก็บข้อมูลใบเรียกเก็บเงิน

**Primary Key :** InvoiceID

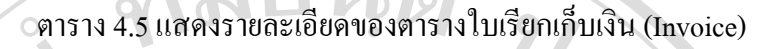

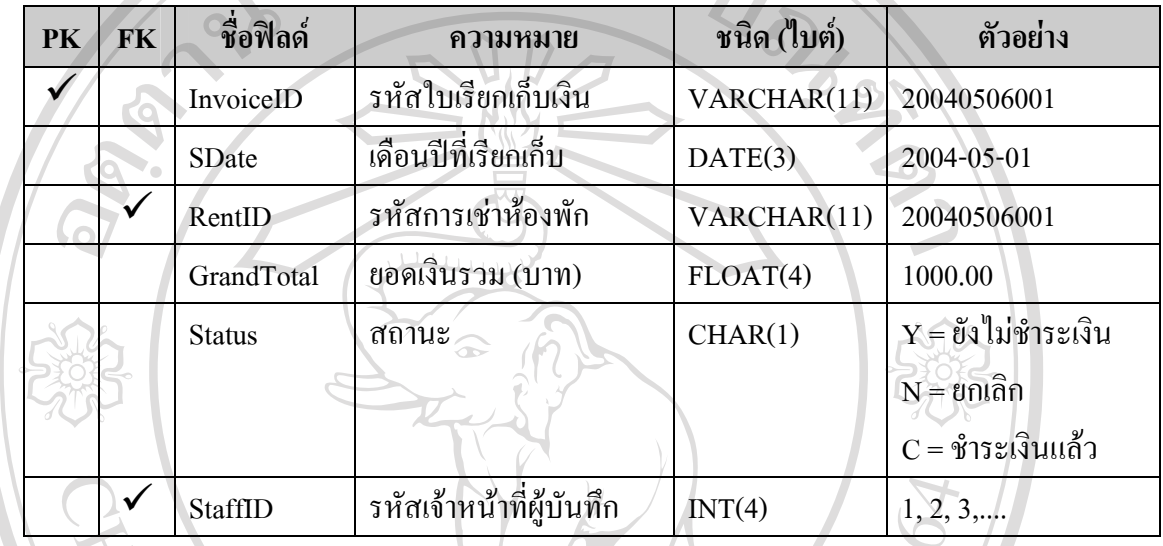

**ตารางฐานขอมูลท 5 :** ตารางรายละเอียดใบเรียกเก็บเงิน (Invoicedetail) **ี่** คำอ**ธิบาย :** ตารางที่ใช้เก็บรายละเอียดใบเรียกเก็บเงิน

**Primary Key :** InvoiceID, ItemNo

| <b>PK</b>    | <b>FK</b> | ชื่อฟิลด์   | ความหมาย            | ชนิด (ไบต์) | ตัวอย่าง          |
|--------------|-----------|-------------|---------------------|-------------|-------------------|
| $\checkmark$ |           | InvoiceID   | รหัสใบเรียกเก็บเงิน | VARCHAR(11) | 20040506001       |
|              |           | ItemNo      | ้ลำดับรายการ        | TINT(1)     | $1, 2, 3, \ldots$ |
|              |           | Description | คำอธิบาย            | VARCHAR(50) | ค่าเช่าห้อง       |
|              |           | Unit        | ็หน่วยที่เก็บ       | INT(4)      |                   |
|              |           |             |                     |             |                   |

ตาราง 4.6 แสดงรายละเอียดของตารางรายละเอียดใบเรียกเก็บเงิน (Invoicedetail)

RS

Ã

## **ตารางฐานขอมูลท ี่ 6 :** ตารางบัญชีรายรับ (Revenue) คำ<mark>อธิบาย :</mark> ตารางที่ใช้เก็บบัญชีรายรับ

**Primary Key :** RevenueID

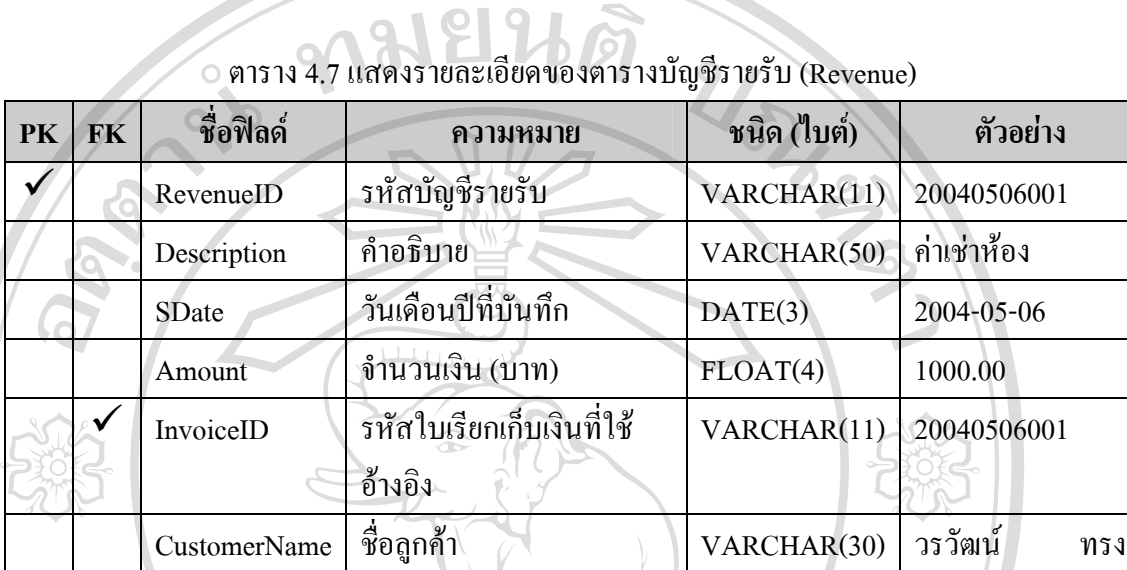

วิวัฒน

 $\overline{\text{INT}(4)}$  1, 2, 3,...

**ตารางฐานขอมูลท 7 :** ตารางหองพัก (Room) คำอ**ธิบาย :** ตารางที่ใช้เก็บข้อมูลเกี่ยวกับห้องพัก ี่

StaffID รหัสเจ้าหน้าที่ผู้บันทึก

**Primary Key :** RoomNo

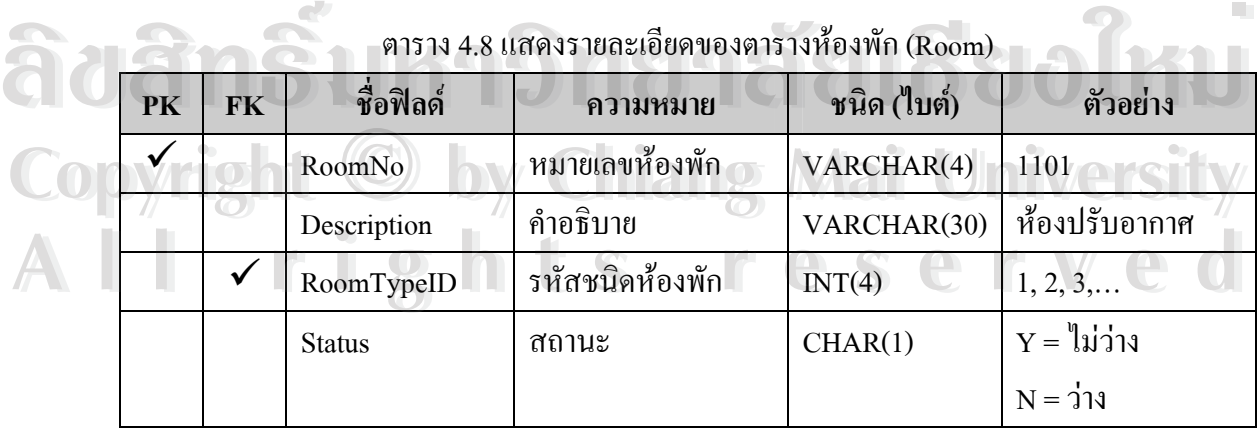

#### **ตารางฐานขอมูลท ี่ 8 :** ตารางจองหองพัก (Roombooking) **คำอธิบาย :** ตารางที่ใช้เก็บข้อมูลเกี่ยวกับการจองห้องพัก ี่

**Primary Key :** BookingID

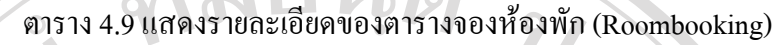

 $-2181912$ 

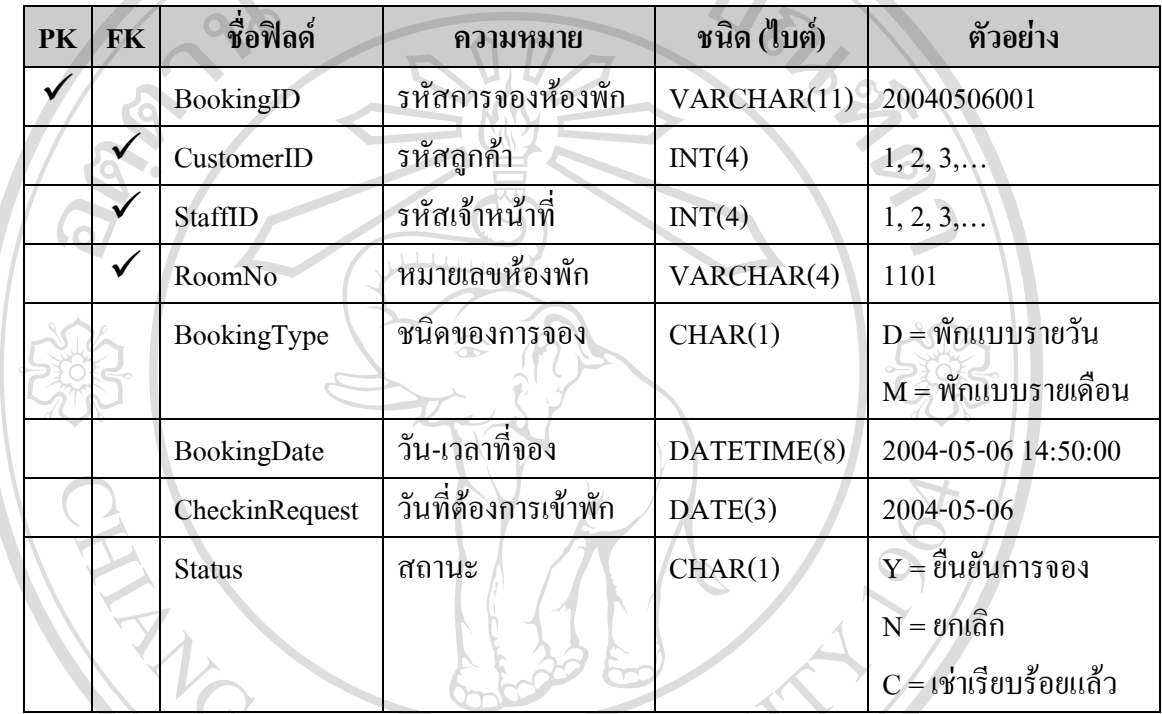

**ตารางฐานข้อมูลที่ 9 :** ตารางรายละเอียดห้องพัก (Roomdetail) **คําอธิบาย :** ตารางท ี่ใชเก็บขอม ูลรายละเอียดเฟอรนิเจอรของแต ละหองพัก

**Primary Key :** RoomNo, FurnitureID

ตาราง 4.10 แสดงรายละเอียดของตารางรายละเอียดหองพัก (Roomdetail) **ÅÔ¢ÊÔ·¸ÔìÁËÒÇÔ·ÂÒÅÑÂàªÕ§ãËÁè ÅÔ¢ÊÔ·¸ÔìÁËÒÇÔ·ÂÒÅÑÂàªÕ§ãËÁè**

| PK | FK | ชื่อฟิลด์   | ความหมาย         | ิชนิด (ไบต์) | ตัวอย่าง |
|----|----|-------------|------------------|--------------|----------|
|    |    | RoomNo      | หมายเลขห้องพัก   | VARCHAR(4)   | 1101     |
|    |    | FurnitureID | รหัสเฟอร์นิเจอร์ | INT(4)       |          |
|    |    | Quantity    | ้จำนวน           | INT(4)       |          |

#### **ตารางฐานขอมูลท ี่ 10 :** ตารางเชาหองพัก (Roomrent) คำอธิบาย : ตารางที่ใช้เก็บข้อมูลเกี่ยวกับการเช่าห้องพัก ี่

**Primary Key :** RentID

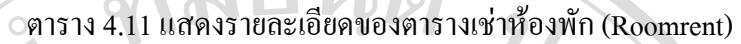

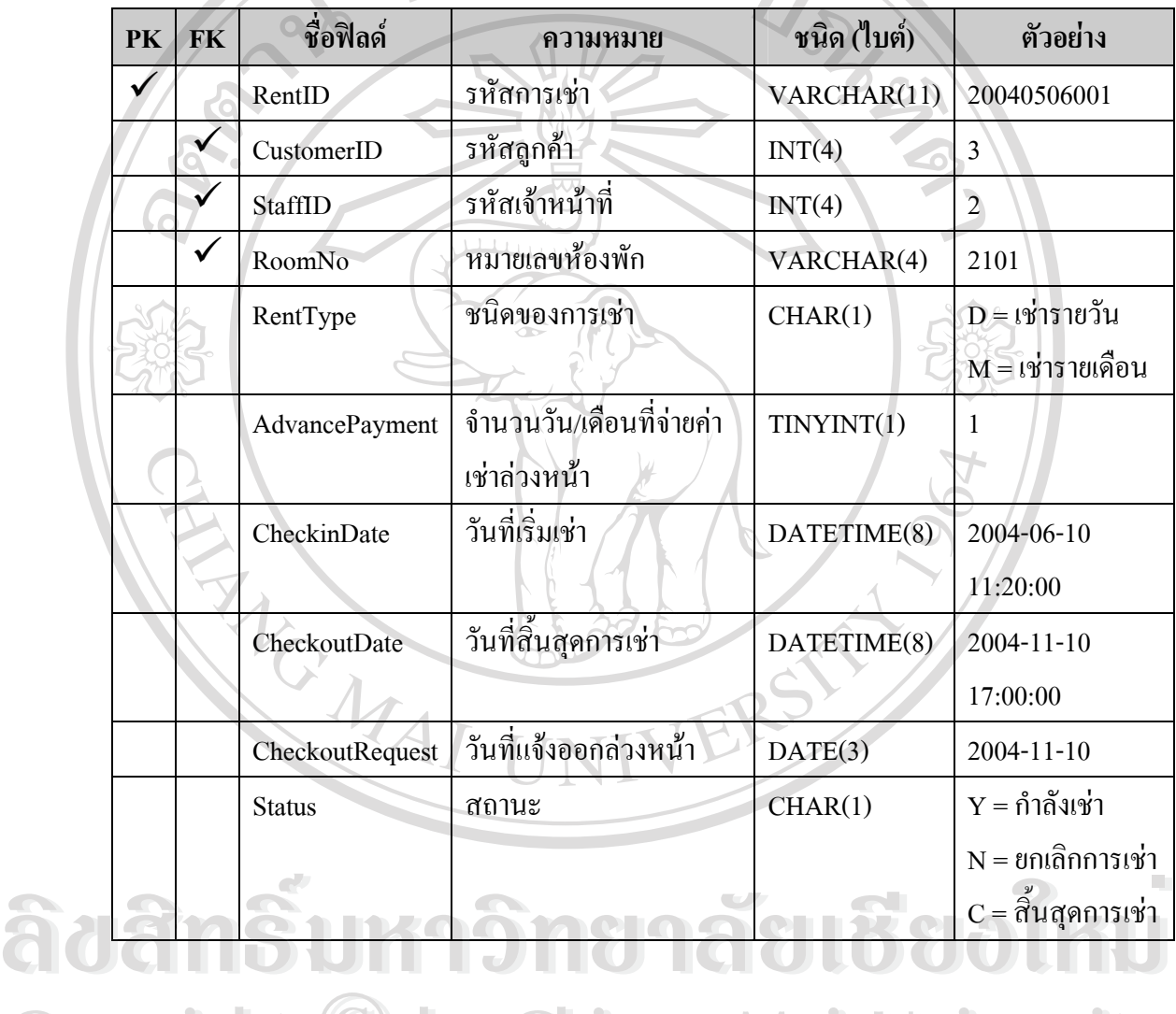

**Copyright by Chiang Mai University Copyright by Chiang Mai University All rights reserved All rights reserved**

## **ตารางฐานข้อมูลที่ 11 :** ตารางการบริการห้องพัก (Roomservice) **คําอธิบาย :** ตารางท ี่ใชเก็บขอม ูลรายละเอียดการบริการของแตละหองพัก

Primary Key: RoomNo, RoomServiceID

ตาราง 4.12 แสดงรายละเอียดของตารางการบริการหองพัก (Roomservice)

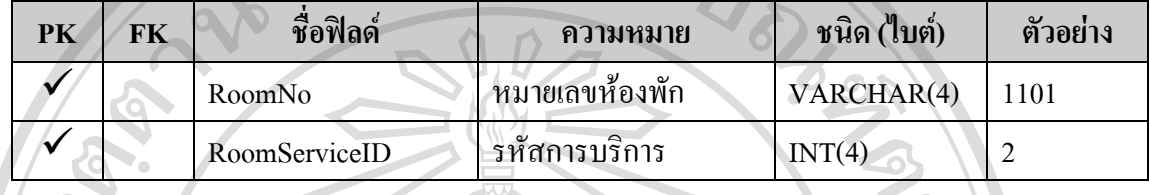

**ตารางฐานข้อมูลที่ 12 :** ตารางบัญชีห้องพัก (Roomserviceacc) คำ**อธิบาย :** ตารางที่ใช้เก็บข้อมูลรายละเอียดค่าใช้จ่ายต่าง ๆ ที่เกิดขึ้นของแต่ละห้องพัก ี่ ึ้ **Primary Key :** RoomNo, SDate, RoomServiceID

|   | ชื่อฟิลด์     | ความหมาย                   | ชนิด (ไบต์) | ตัวอย่าง     |
|---|---------------|----------------------------|-------------|--------------|
|   | RoomNo        | หมายเลขห้องพัก             | VARCHAR(4)  | 1201         |
| ✓ | <b>SDate</b>  | วันเดือนปีที่บันทึก        | DATE(3)     | 2004-05-06   |
| ✓ | RoomServiceID | รหัสการบริการ              | INT(4)      | 4            |
|   | CurrentRead   | ค่ามิเตอร์ที่อ่านปัจจุบัน  | BIGINT(8)   | 000000000111 |
|   | LastRead      | ค่ามิเตอร์ที่อ่านครั้งก่อน | BIGINT(8)   | 000000000111 |
|   | Unit          | ปริมาณหน่วยที่ใช้          | INT(4)      | 5            |
|   | Amount        | จำนวนเงิน (บาท)            | FLOAT(4)    | 100.00       |

ตาราง 4.13 แสดงรายละเอียดของตารางบัญชีหองพัก (Roomserviceacc)

**Copyright © by Chiang Mai University All rights reserved Copyright © by Chiang Mai University All rights reserved**

**ตารางฐานขอมูลท ี่ 13 :** ตารางการบริการ (Roomservicedetail) คำ**อธิบาย :** ตารางที่ใช้เก็บข้อมูลเกี่ยวกับการบริการต่าง ๆ ที่มีอยู่ ี่

 $\overline{C}$ 

**Primary Key :** RoomServiceID

ตาราง 4.14 แสดงรายละเอียดของตารางการบริการ (Roomservicedetail)

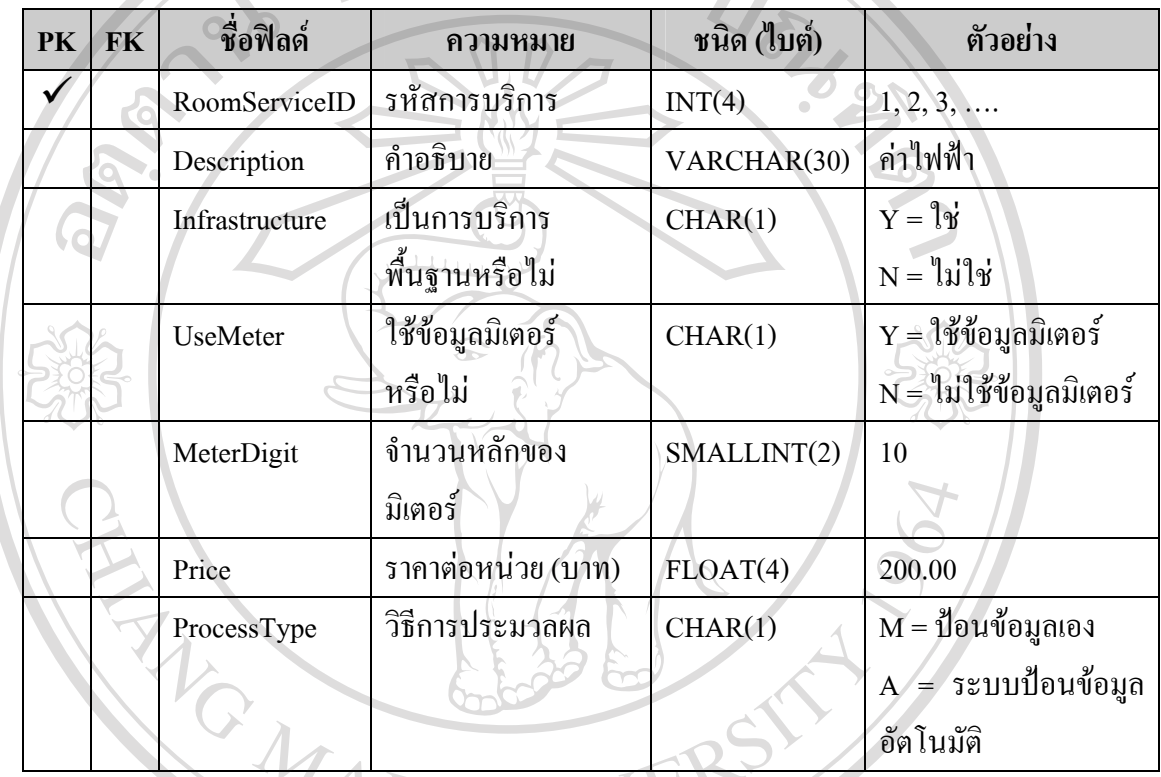

**ตารางฐานข้อมูลที่ 14 :** ตารางชนิดห้องพัก (Roomtype) คำอธิบาย : ตารางที่ใช้เก็บข้อมูลเกี่ยวกับชนิดของห้องพัก ี่

**Primary Key :** RoomTypeID **ÅÔ¢ÊÔ·¸ÔìÁËÒÇÔ·ÂÒÅÑÂàªÕ§ãËÁè ÅÔ¢ÊÔ·¸ÔìÁËÒÇÔ·ÂÒÅÑÂàªÕ§ãËÁè** ดาราง 4.15 แสดงรายละเอียดของตารางชนิดห้องพัก (Roomtype)<br> **PK FK ชื่อฟิลด์ ความหมาย ชนิด (ใบต์) ตัวอย่าง ื่อฟลด ความหมาย ชนิด (ไบต) ตัวอยาง**

| PK | FK | ชื่อฟิลด์    | ความหมาย                  | ชนิด (ไบต์) | ตัวอย่าง          |
|----|----|--------------|---------------------------|-------------|-------------------|
|    |    | RoomTypeID   | รหัสชนิดห้องพัก           | INT(4)      | $1, 2, 3, \ldots$ |
|    |    | Description  | คำอธิบาย                  | VARCHAR(30) | ห้องปรับอากาศ     |
|    |    | DailyPrice   | ราคาค่าเช่ารายวัน (บาท)   | FLOAT(4)    | 300.00            |
|    |    | MonthlyPrice | ราคาค่าเช่ารายเคือน (บาท) | FLOAT(4)    | 3000.00           |
|    |    | Insurance    | ค่าประกันของเสียหาย       | FLOAT(4)    | 2000.00           |

### **ตารางฐานข้อมูลที่ 15 :** ตารางเจ้าหน้าที่ (Staff) คำอ**ธิบาย :** ตารางที่ใช้เก็บข้อมูลเกี่ยวกับเจ้าหน้าที่ ี่

**Primary Key :** StaffID

ตาราง 4.16 แสดงรายละเอียดของตารางเจ้าหน้าที่ (Staff)

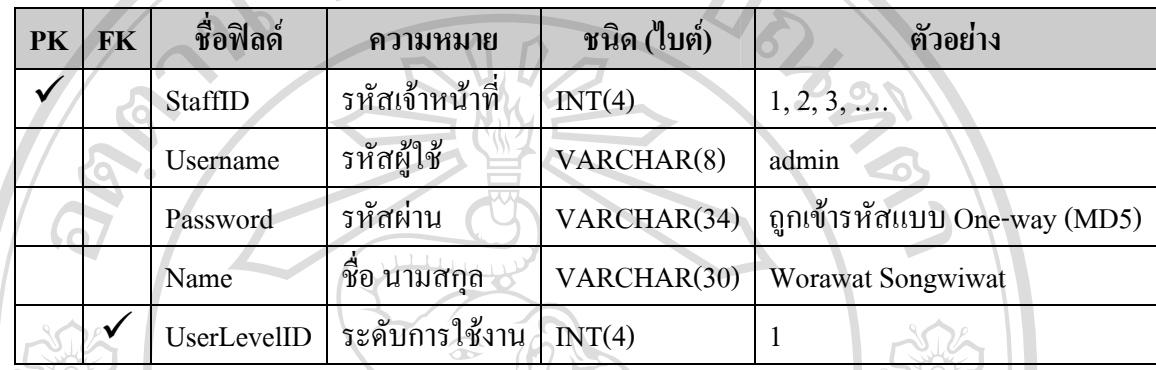

 $\bullet$ 

**ตารางฐานขอมูลท ี่ 16 :** ตารางระดับการใชงาน (Userlevel)

คำอธิบาย : ตารางที่ใช้เก็บข้อมูลเกี่ยวกับระดับการใช้งานของเจ้าหน้าที่ ี่

**Primary Key :** UserLevelID

## ตาราง 4.17 แสดงรายละเอียดของตารางระดับการใชงาน (Userlevel)

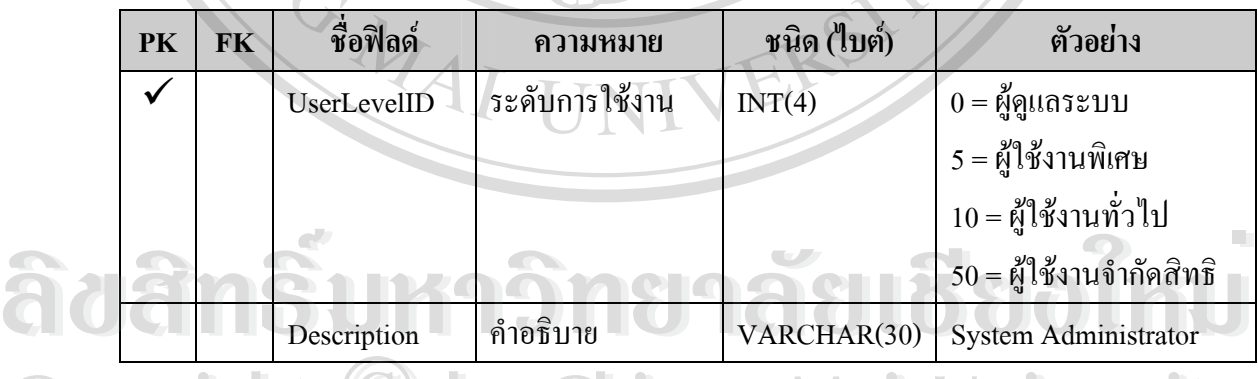

**Copyright**  $\bigcirc$  **by Chiang Mai University All rights reserved Copyright © by Chiang Mai University All rights reserved**

## **ตารางฐานข้อมูลที่ 17 :** ตารางยืนยันการลงทะเบียน (Activation) คำอธิบาย : ตารางที่ใช้เก็บรหัสเพื่อใช้ในการยืนยันการลงทะเบียนของลูกค้า

**Primary Key :** Username

ตาราง 4.18 แสดงรายละเอียดของตารางยนยื ันการลงทะเบียน (Activation)

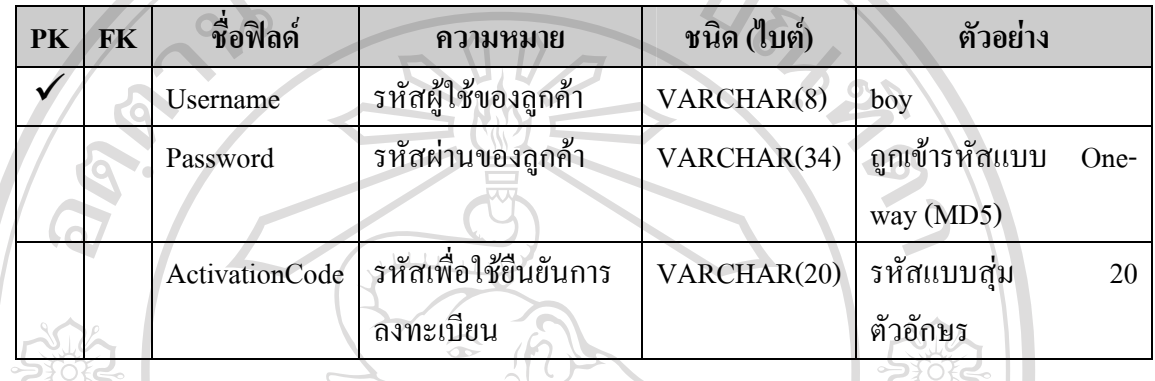

### **4.3 การออกแบบหนาจอ**

เป็นการแสดงรายละเอียดเกี่ยวกับการแสดงผลออกทางหน้าจอแต่ละหน้าผ่านทางเว็บ บราวเซอรโดยมีรูปแบบการแสดงผลมาตรฐาน ดังน ี้

- ฟอนตที่ใชMS Sans Serif, Tahoma, sans-serif (ข นอยูกบระบบปฏ ั ิบัติการ โดยตวั ึ้ เว็บบราวเซอร์จะเลือกตัวอักษรที่เหมาะสมจากที่กำหนดในการแสดงผล ี่

- ขนาดตัวอักษร 14 พิกเซล
- ตัวอักษรสีดําไมมีการตกแตง

นอกจากนี้ยังมีรายละเอียดปลีกย่อยสำหรับลิงค์ในหน้าเว็บเพจดังนี้ - ในขณะที่เมาส์ (Mouse) ยังไม่ได้วางบนลิงค์ตัวอักษรมีสีน้ำเงิน **Copyright ในขณะที่เมาส์ (Mouse) ยังไม่ได้**วางบนลิงค์ตัวอักษรมีสีน้ำเงิน<br>2. อันขณะที่เมาส์ถูกวางบนลิงค์ตัวอักษรจะกลางเป็นสีแดงพร้อมทั้งขีดเส้นใต้ ั้ ในการแสดงผลจะใชตารางเปนหลักโดยมี 2 สวนคือ สวนของเมน ูและสวนของการแสดง **All rights reserved All rights reservedÅÔ¢ÊÔ·¸ÔìÁËÒÇÔ·ÂÒÅÑÂàªÕ§ãËÁè ÅÔ¢ÊÔ·¸ÔìÁËÒÇÔ·ÂÒÅÑÂàªÕ§ãËÁè**

ข้อมูล ซึ่ง ได้ออกแบบดังนี้

- ส่วนของเมนู ตารางจะเป็นพื้นสีส้ม ไม่มีขอบ ื้ - สวนของการแสดงขอมูล หัวเร องพื้นจะเปนส ีมวงเขม ตวอั ักษรสีขาว เน อหาพน ื้จะเปนสีมวงอ อน ตัวหนังสือสีดําขอบตารางสีดํา ื่ ์<br>;<br>;

ในส่วนของสถานะต่าง ๆ ที่ปรากฎในตารางได้ใช้สีต่าง ๆ เพื่อระบุความสำคัญ ดังนี้ ื่ - สถานะปกติใชตัวอักษรสีดาํ - สถานะวิกฤต หรือมีความสําคัญเรงดวน ใชต ัวอักษรสีแดง - สถานะไมไดงาน คือขอมูลน ั้นไมไดถูกใชงานอีกตอไป ใชตัวอักษรสีเทา ต่อไปนี้จะเป็นการออกแบบในแต่ละหน้าจอ

**4.3.1 หนาจอแรกตอนเขาใชงาน**

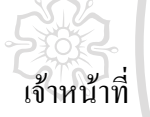

เป็นหน้าจอแรกของการเข้าใช้งานระบบนี้ โดยจะเป็นหน้าจอเดียวกันทั้งลูกค้าและ

<u>วัตถุประสงค์</u>: ตรวจสอบรหัสผู้ใช้งานและรหัสผ่านเพื่อยืนยันสิทธิในการเข้าใช้งานระบบ ื่ <u>สิ่งที่แสดง</u>: ผลลัพธ์จากการตรวจสอบสิทธิในการเข้าใช้งาน ถ้าถูกต้องก็จะเข้าสู่หน้าจอหลัก ถ้าไม่ ิ่ ี่ ถูกต้องก็จะแสดงข้อความผิดพลาด พร้อมทั้งกลับสู่หน้าจอนี้ใหม่ ั้ <u>สิ่งที่ป้อนเข้า</u>: รหัสผู้ใช้ รหัสผ่าน และ ชนิดของผู้ใช้งาน (ลูกค้าหรือเจ้าหน้าที่) ิ่ <u>ฝ้ใช้งาน</u>: ลูกค้าและเจ้าหน้าที่ หน้าจอแสดงผลเมื่อผู้ใช้ป้อนรหัสผิด สามารถแสดงได้ดังรูป ื่

**Abele Grander Musiched And Abele A Copyright by Chiang Mai University Copyright by Chiang Mai University All rights reserved All rights reservedÅÔ¢ÊÔ·¸ÔìÁËÒÇÔ·ÂÒÅÑÂàªÕ§ãËÁè**

> รูป 4.20 การออกแบบหน้าจอแสดงผลเมื่อผู้ใช้ป้อนรหัสผิด ื่

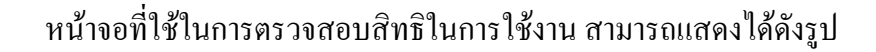

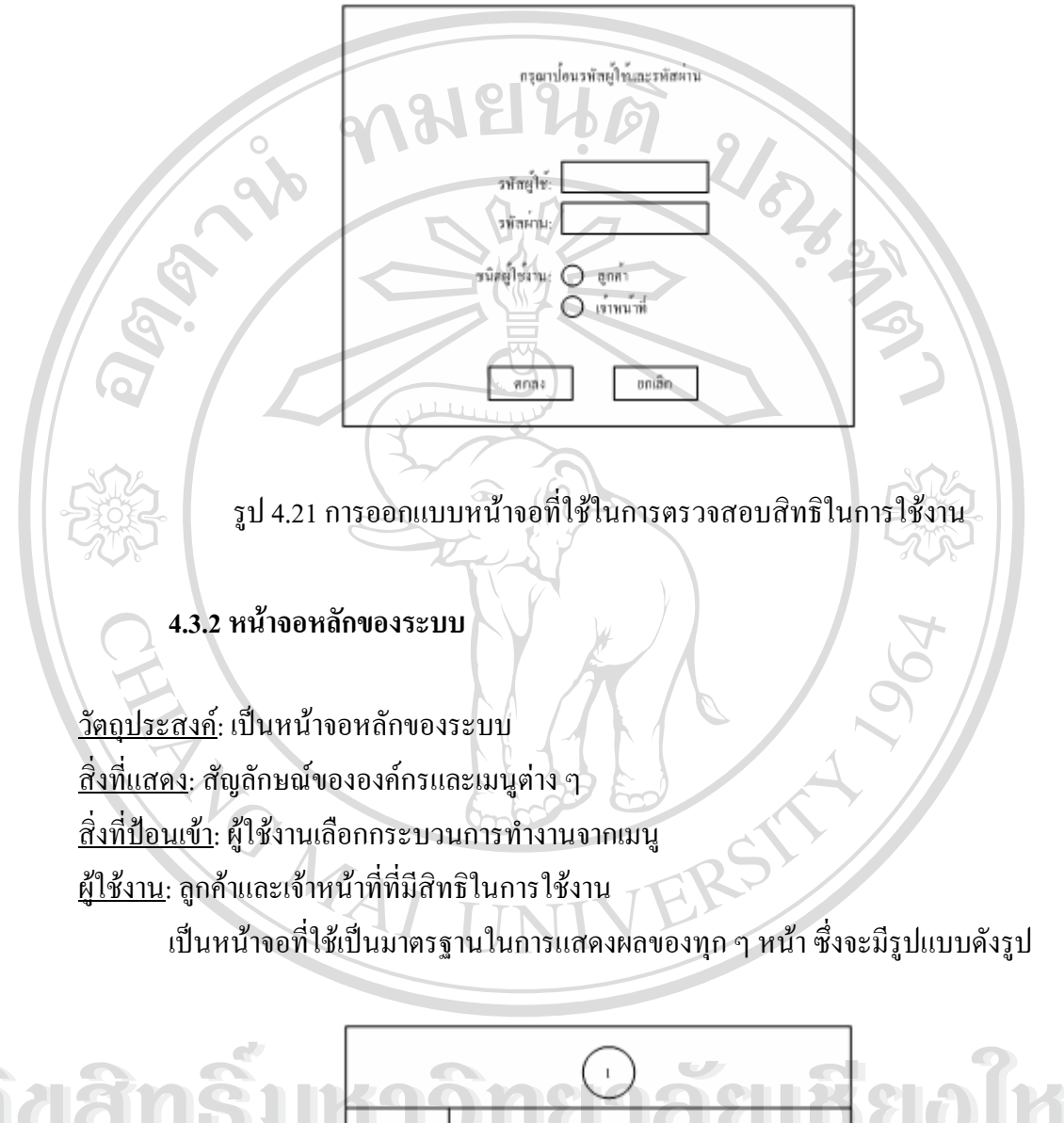

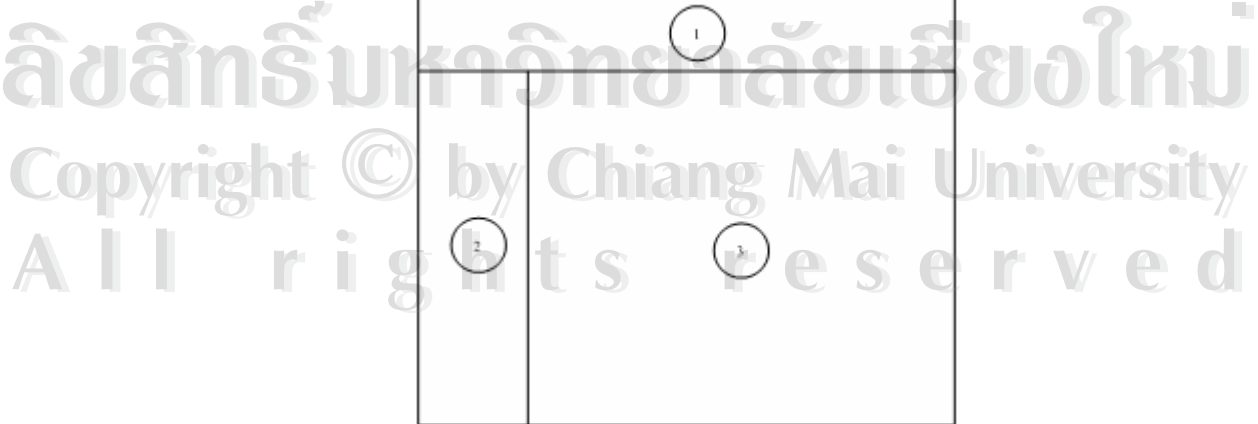

รูป 4.22 การออกแบบหน้าจอหลักของระบบ

หน้าจอหลักจะแบ่งเป็น 3 ส่วนคือ

1. ส่วนของสัญลักษณ์ (Logo) ขององค์กร ในที่นี้จะเป็นสัญลักษณ์ของเอ็น ยู เฮาส์ อพาร์ตเมนท์ และเป็นส่วนที่แสดงชื่อผู้ที่ใช้งานระบบขณะนั้น

2. ส่วนของเมนู โดยถ้าผู้ใช้งานเป็นลูกค้าก็จะแสดงเมนูของลูกค้า ถ้าผู้ใช้งานเป็น เจ้าหน้าที่ก็จะแสดงเมนูของเจ้าหน้าที่

3. สวนของการแสดงขอมูล ซ งถูกเลือกจากเมนูซึ่ งอยูในสวนท ี่ สอง ึ่

ต่อไปนี้จะขออธิบายการออกแบบแยกเป็นสองส่วน คือ ส่วนของเจ้าหน้าที่และส่วนของ ี่ ลูกคา

#### **4.3.3 การออกแบบในสวนของเจาหนาท ี่**

ส่วนของเจ้าหน้าที่จะมีข้อมูลที่เกี่ยวข้องคือ ข้อมูลลูกค้า ข้อมูลเจ้าหน้าที่ ข้อมูล ี่ ี่ ห้องพัก ชนิดห้องพัก เฟอร์นิเจอร์ การบริการ การจองห้องพัก การเช่าห้องพัก การจัดทำบัญชี ห้องพัก การพิมพ์ใบเรียกเก็บเงิน การพิมพ์ใบเสร็จรับเงิน การจัดการบัญชีรายรับรายจ่าย และ รายงานสรุปต่าง ๆ

## **ก. ขอมูลลูกคา**

<u>วัตถุประสงค์</u>: เพื่อแสคงและปรับปรุงข้อมูลลูกค้า <u>สิ่งที่แสดง</u>: ข้อมูลลูกค้า ิ่ ี่ <u>สิ่งที่ป้อนเข้า</u>: รายละเอียดข้อมูลลูกค้า ิ่ <u>ผู้ใช้งาน</u>: เจ้าหน้าที่ ๆ มีสิทธิในการใช้งาน หนาจอแสดงขอมูลลูกคาสามารถแสดงไดด ังรูป **Copyright by Chiang Mai University Copyright by Chiang Mai University ÅÔ¢ÊÔ·¸ÔìÁËÒÇÔ·ÂÒÅÑÂàªÕ§ãËÁè ÅÔ¢ÊÔ·¸ÔìÁËÒÇÔ·ÂÒÅÑÂàªÕ§ãËÁè All rights reserved All rights reserved**

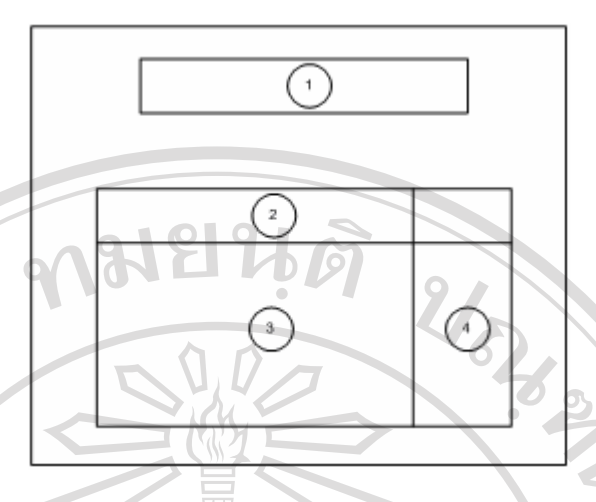

รูป 4.23 การออกแบบหน้าจอแสดงข้อมูลลูกค้า

จากรูปหน้าจอจะประกอบด้วย 4 ส่วนคือ

90

- | ส่วนที่หนึ่ง เป็นส่วนที่ใช้ป้อนข้อมูลเพื่อค้นหาข้อมูลที่อยู่ในตาราง ี่ ื่ ี่
- ส่วนที่สอง เป็นหัวเรื่องของตาราง เช่น รหัสลูกค้า และ ชื่อ-นามสกุล ี่ ื่
- ส่วนที่สาม เป็นข้อมูลที่อยู่ในตาราง Customer ี่ ี่
- ส่วนที่สี่ เป็นเมนูการกระทำข้อมูลข้อมูลที่อยู่ในตาราง เช่น แก้ไข หรือลบ ี่

หน้าจอในส่วนของการเพิ่มหรือแก้ไขข้อมูลลูกค้า สามารถแสดงได้ดังรูป ิ่

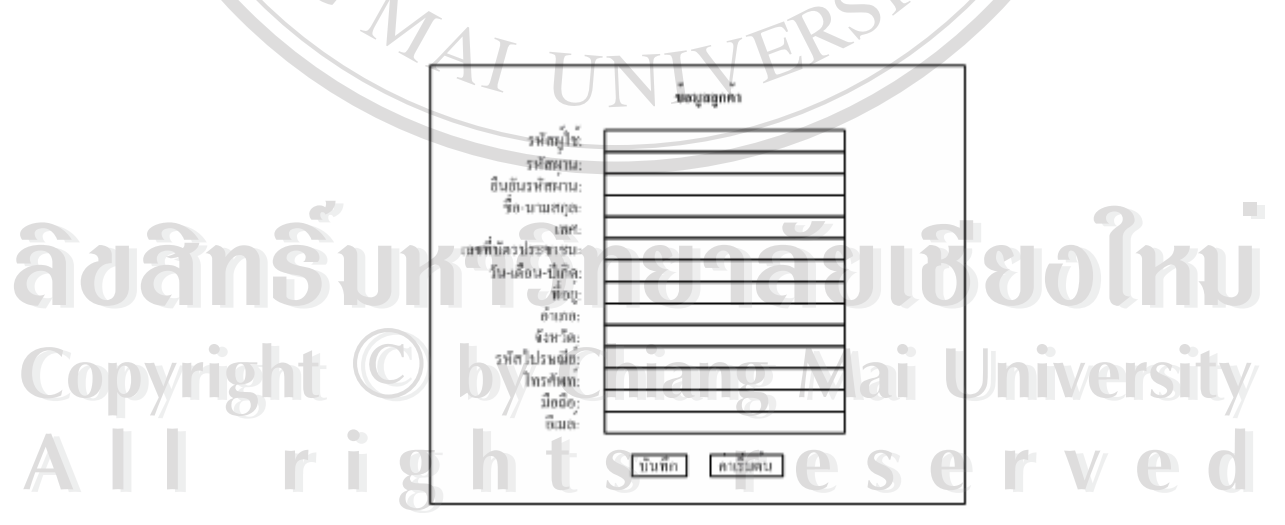

รูป 4.24 การออกแบบหน้าจอในส่วนของการเพิ่มหรือแก้ไขข้อมูลลูกค้า ิ่

จากรูปจะแบ่งเป็น 2 ส่วนคือ ส่วนแรกจะอยู่ด้านซ้านเป็นคำอธิบายข้อมูลที่จะต้องป้อนเข้า ี่ ไปในตาราง ส่วนที่สองจะอยู่ด้านขวาเป็นกล่องข้อความ (Text Box) เพื่อใช้ป้อนข้อมูล

## **ข. ขอมูลเจาหนาท**

คือ

<u>วัตถุประสงค์</u>: เพื่อใช้แสดงและปรับปรุงข้อมูลเจ้าหน้าที่ <u>สิ่งที่แสดง</u>: ข้อมูลเจ้าหน้าที่ ิ่ ี่ ี่ <u>สิ่งที่ป้อนเข้า</u>: รายละเอียดข้อมูลเจ้าหน้าที่ ิ่ ผู้ใช้งาน: ผู้ดูแลระบบ (System Administrator) และเจ้าหน้าที่ (ทำงานได้บางส่วน)

หน้าจอแสดงข้อมูลเจ้าหน้าที่สามารถแสดงใด้ดังรูป 4.23 หน้าจอจะประกอบด้วย 4 ส่วน

- | ส่วนที่หนึ่ง เป็นส่วนที่ใช้ป้อนข้อมูลเพื่อค้นหาข้อมูลที่อยู่ในตาราง ี่ ื่ ี่
- ﴿ ส่วนที่สอง เป็นหัวเรื่องของตาราง เช่น รหัสเจ้าหน้าที่ และ ชื่อ-นามสกุล ี่ ื่
- ส่วนที่สาม เป็นข้อมูลที่อยู่ในตาราง Staff ี่ ี่
- ส่วนที่สี่ เป็นเมนูการกระทำข้อมูลข้อมูลที่อยู่ในตาราง เช่น แก้ไข หรือลบ ี่

หน้าจอในส่วนของการเพิ่มหรือแก้ไขข้อมูลเจ้าหน้าที่ สามารถแสดงได้ดังรูป ิ่

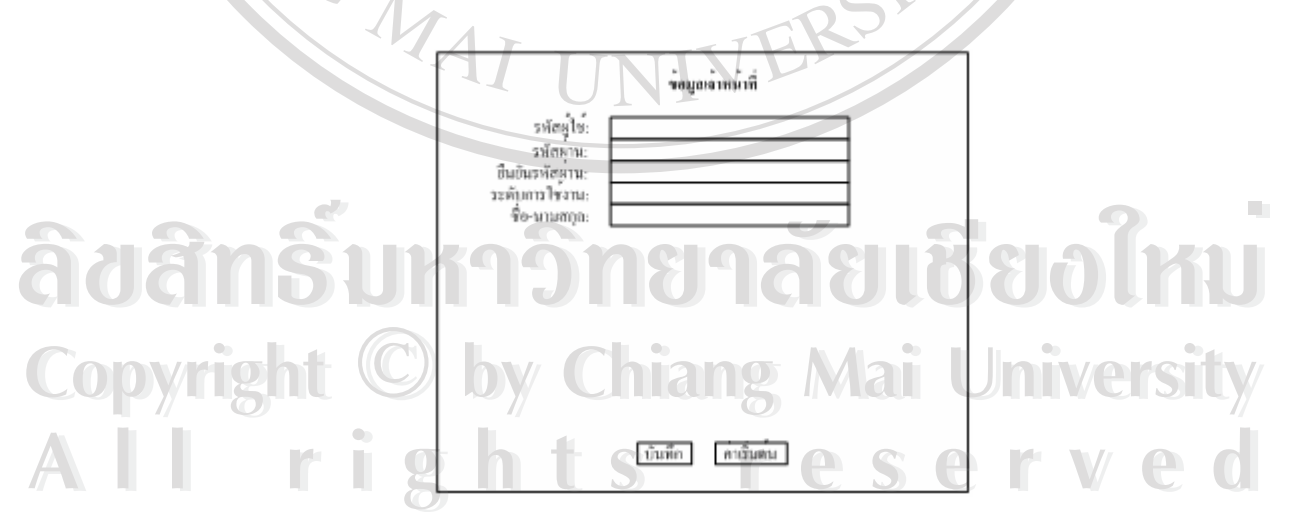

รูป 4.25 การออกแบบหน้าจอส่วนของการเพิ่มหรือแก้ไขข้อมูลเจ้าหน้าที่ ิ่

จากรูปจะแบ่งเป็น 2 ส่วนคือ ส่วนแรกจะอยู่ด้านซ้านเป็นคำอธิบายข้อมูลที่จะต้องป้อนเข้า ี่ ไปในตาราง สวนท ี่ ี ส่วนที่สองจะอยู่ด้านขวาเป็นกล่องข้อความเพื่อใช้ป้อนข้อมูล แต่จะแตกต่างกัน ระหว่างผู้ดูแลระบบกับเจ้าหน้าที่ทั่วไป คือ ผู้ดูแลระบบมีสิทธิที่จะเพิ่มข้อมูล รวมทั้งสามารถแก้ไข ิ่ ั้ ข้อมูลเจ้าหน้าที่ได้ทุกคน แต่เจ้าหน้าที่ทั่วไปสามารถเปลี่ยนได้เฉพาะรหัสผ่านของตนเองเท่านั้น ั้

### **ค. ขอมูลหองพัก**

<u>วัตถุประสงค์</u>: เพื่อแสดงและปรับปรุงข้อมูลห้องพัก <u>สิ่งที่แสดง</u>: ข้อมูลห้องพักพร้อมรายละเอียด ิ่ ี่

<u>สิ่งที่ป้อนเข้า</u>: รายละเอียดของห้องพัก ิ่

<u>ผู้ใช้งาน</u>: เจ้าหน้าที่ ๆ มีสิทธิในการใช้งาน

ข้อมูลห้องพักประกอบด้วย หมายเลขห้องพร้อมทั้งรายละเอียดของแต่ละเอียดของแต่ละ ั้ ห้องนั้น คือ ข้อมูลเฟอร์นิเจอร์และการบริการ จึงต้องแยกหน้าจอแสดงผลออกเป็นสองหน้า หนา แรกคือตารางแสดงห้องพักทั้งหมดที่ต้องการโดยรวม และเมื่อต้องการดูรายละเอียดของแต่ละห้อง ื่ ก็คลิกไปแสดงผลอีกหน้า ดังรูป 4.23 หน้าจอจะประกอบด้วย 4 ส่วนคือ

- – ส่วนที่หนึ่ง เป็นส่วนที่ใช้ป้อนข้อมูลเพื่อค้นหาข้อมูลที่อยู่ในตาราง ี่ ื่ ี่

-  $\prec$  ส่วนที่สอง เป็นหัวเรื่องของตาราง เช่น หมายเลขห้องและคำอธิบาย ี่ ื่

- ส่วนที่สาม เป็นข้อมูลที่อยู่ในตาราง Room พร้อมทั้งสถานะ เช่น ห้องว่างหรือไม่ ี่ ี่ ั้

วาง

- ส่วนที่สี่ เป็นเมนูการกระทำข้อมูลข้อมูลที่อยู่ในตาราง เช่น แสดงรายละเอียด ี่ แก้ไข หรือลบซึ่งถ้าต้องการดูรายละเอียดเพิ่มเติมของห้องพักนั้น ๆ หน้าจอที่แสดงก็จะเป็นดังรูป ึ่ ี่

**ÅÔ¢ÊÔ·¸ÔìÁËÒÇÔ·ÂÒÅÑÂàªÕ§ãËÁè ÅÔ¢ÊÔ·¸ÔìÁËÒÇÔ·ÂÒÅÑÂàªÕ§ãËÁè Copyright by Chiang Mai University Copyright by Chiang Mai University All rights reserved All rights reserved**

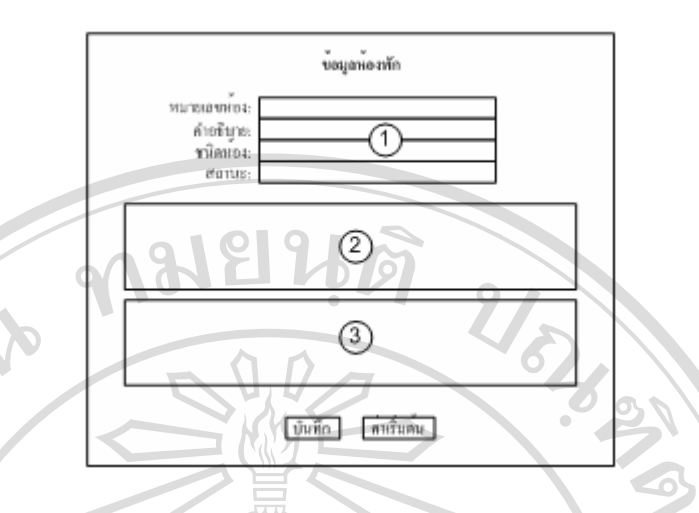

รูป 4.26 การออกแบบหนาจอสวนของการแสดงขอมูลรายละเอียดแตละหองพกั

จากรูป หน้าจอจะประกอบด้วย 3 ส่วน คือ

- ส่วนที่หนึ่ง เป็นข้อมูลรายละเอียดทั่วไปของห้องพัก โดยส่วนนี้นำข้อมูลมาจาก ี่ ตาราง Room

- ส่วนที่สอง เป็นข้อมูลเฟอร์นิเจอร์ที่มีอยู่ในห้องนั้น โดยสามารถแก้ไขรายละเอียด ี่ ได้ ข้อมูลส่วนนี้นำมาจากตาราง Roomdetail /

- สวนท ี่ ี่ เป็นข้อมูลการบริการที่ห้องนั้นสามารถใช้ได้ / เช่น โทรศัพท์ อินเทอร์เน็ต โดยสามารถแก้ไขรายละเอียดได้ ข้อมูลส่วนนี้นำมาจากตาราง Roomservicedetail

การเพิ่มหรือแก้ไขเฟอร์นิเจอร์ของแต่ละห้องพัก สามารถออกแบบหน้าจอได้ดังรูป ิ่

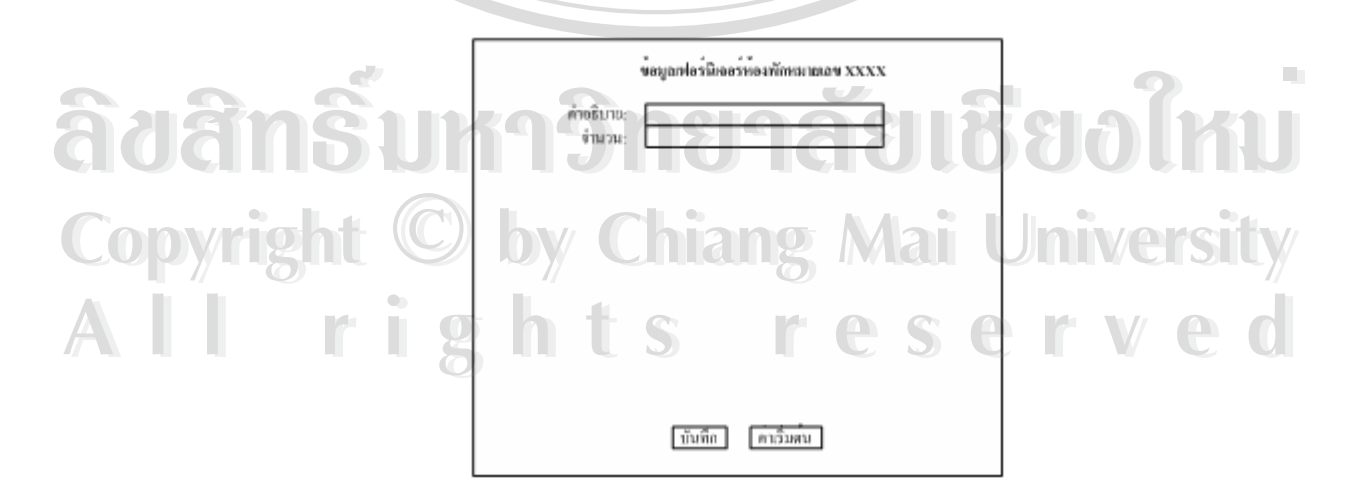

รูป 4.27 การออกแบบหน้าจอส่วนของการเพิ่มหรือแก้ไขข้อมูลเฟอร์นิเจอร์ของแต่ละห้องพัก ิ่

จากรูป คำอธิบายก็จะเป็นลักษณะกล่องสำหรับใช้เลือก (Select Box) ให้เลือกเฟอร์นิเจอร์ที่ ต้องการ แล้วก็ระบุจำนวนที่มีลงในช่องจำนวน

ขอมอการบริการหลาพักหมายเอข XXX

การเพิ่มการบริการที่มีของแต่ละห้องพัก สามารถออกแบบหน้าจอใด้ดังรูป ิ่

ค่าอรินาย

รูป 4.28 การออกแบบหน้าจอส่วนของการเพิ่มข้อมูลการบริการของแต่ละห้องพัก ์<br>เ

ี่บันมัก คาเริ่มคน

จากรูป คำอธิบายก็จะเป็นลัษณะกล่องสำหรับให้เลือก ให้เลือกการบริการที่ต้องการ

**ง. ชนิดหองพกั**

<u>วัตถุประสงค์</u>: เพื่อแสคงและปรับปรุงข้อมูลชนิดห้องพัก <u>สิ่งที่แสดง</u>: ข้อมูลชนิดห้องพัก ิ่ ี่ <u>สิ่งที่ป้อนเข้า</u>: รายละเอียดข้อมูลชนิดห้องพัก ิ่ <u>ผู้ใช้งาน</u>: เจ้าหน้าที่ ๆ มีสิทธิในการใช้งาน <u>สงทแสดง</u>: ข้อมูลชนดห้องพก<br>
ผู้<u>ใช้งาน</u>: เจ้าหน้าที่ ๆ มีสิทธิในการใช้งาน<br>
ผู้<u>ใช้งาน</u>: เจ้าหน้าที่ ๆ มีสิทธิในการใช้งาน **Copyright by Chiang Mai University Copyright by Chiang Mai University**

หนาจอแสดงขอมูลชนิดหองพัก สามารถแสดงไดด ังรูป 4.23 หนาจอจะประกอบดวย 4 **All rights reserved All rights reserved**สวนคือ

- สวนท หนึ่ง เปนส วนท ี่ใชปอนขอมูลเพ อคนหาขอมูลท อยูในตาราง ี่ ื่ ี่
- สวนท สอง เปนห ัวเร องของตาราง เชน รหสชน ั ิดหองพักและคําอธิบาย ี่ ื่
- สวนท สาม เปนข อมูลท อยูในตาราง Roomtype ี่ ี่

- ส่วนที่สี่ เป็นเมนูการกระทำข้อมูลข้อมูลที่อยู่ในตาราง เช่น แสดงรายละเอียด ี่ แก้ไข หรือลบ

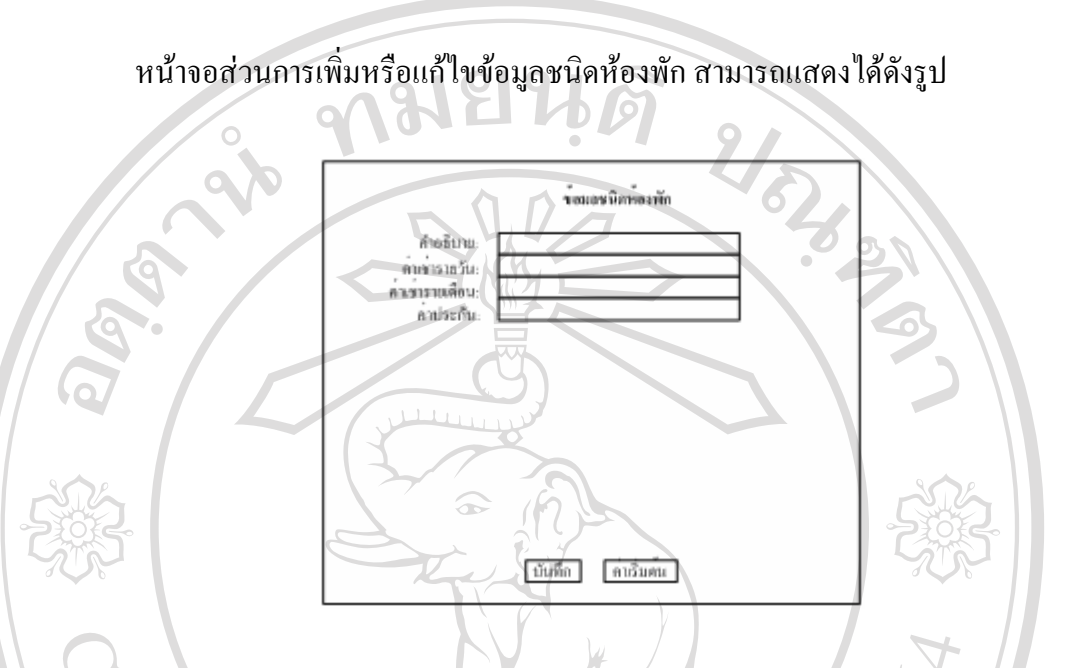

รูป 4.29 การออกแบบหน้าจอส่วนของการเพิ่มหรือแก้ไขข้อมูลชนิดห้องพัก ิ่

### **จ. เฟอรนิเจอร**

<u>วัตถุประสงค์</u>: เพื่อแสดงและปรับปรุงข้อมูลเฟอร์นิเจอร์ <u>สิ่งที่แสคง</u>: ข้อมูลเฟอร์นิเจอร์ ิ่ ี่ <u>สิ่งที่ป้อนเข้า</u>: รายละเอียดข้อมูลเฟอร์นิเจอร์ ิ่ <u>ผู้ใช้งาน</u>: เจ้าหน้าที่ ๆ มีสิทธิในการใช้งาน

หน้าจอแสดงข้อมูลเฟอร์นิเจอร์ สามารถแสดงได้ดังรูป 4.23 หน้าจอจะประกอบด้วย 4<br>หน้าจอแสดงข้อมูลเฟอร์นิเจอร์ สามารถแสดงได้ดังรูป 4.23 หน้าจอจะประกอบด้วย 4 **Copyright by Chiang Mai University** <u>ผู้ใช้งาน</u>: เจ้าหน้าที่ ๆ มิสิทธิ์ในการใช้งาน<br>พน้าจอแสดงข้อมูลเฟอร์นิเจอร์ สามารถแสดงได้ดังรูป 4.23 หน้าจอจะประกอบด้วย 4 หน้าจอแสดงข้อมูลเฟอร์นิเจอร์ สามารถแสดงได้ดังรูป 4.23 หน้าจอจะประกอบด้วย 4<br>**CO** 2 ส่วนคือ

สวนคือ

- ี่ ื่ ี่
- ี<br>**2. มาราง ส่วนที่หนึ่ง เป็นส่วนที่ใช้ป้อนข้อมูลเพื่อค้นหาข้อมูลที่อยู่ในตาราง<br>- ส่วนที่สอง เป็นหัวเรื่องของตาราง เช่น รหัสเฟอร์นิเจอร์และคำอธิบาย** - ส่วนที่สอง เป็นหัวเรื่องของตาราง เช่น รหัสเฟอร์นิเจอร์และคำอธิบาย ี่ ื่
	- ส่วนที่สาม เป็นข้อมูลที่อยู่ในตาราง Furniture ี่ ี่
	- ส่วนที่สี่ เป็นเมนูการกระทำข้อมูลข้อมูลที่อยู่ในตาราง เช่น แก้ไข หรือลบ ี่

#### หน้าจอส่วนที่เพิ่มหรือแก้ไขข้อมูลเฟอร์นิเจอร์ สามารถแสดงได้ดังรูป ี่ ิ่

ล่ากริบาย

เป็นเฟอร์นิเจอร์ที่นฐานหรื

รูป 4.30 การออกแบบหน้าจอส่วนของการเพิ่มหรือแก้ไขข้อมูลเฟอร์นิเจอร์ ิ่

|มันทึก | คำสัมคน

**ฉ. การบริการ**

<u>วัตถุประสงค์</u>: เพื่อแสคงและปรับปรุงข้อมูลการบริการ <u>สิ่งที่แสดง</u>: ข้อมูลการบริการ ิ่ ี่ <u>สิ่งที่ป้อนเข้า</u>: รายละเอียดข้อมูลการบริการ ิ่ <u>ผู้ใช้งาน</u>: เจ้าหน้าที่ ๆ มีสิทธิในการใช้งาน

คือ

หนาจอแสดงขอมูลการบริการ สามารถแสดงไดดังรูป 4.23 หนาจอจะประกอบดวย 4 สวน

- ส่วนที่หนึ่ง เป็นส่วนที่ใช้ป้อนข้อมูลเพื่อค้นหาข้อมูลที่อยู่ในตาราง ี่ ื่ ี่ **ÅÔ¢ÊÔ·¸ÔìÁËÒÇÔ·ÂÒÅÑÂàªÕ§ãËÁè ÅÔ¢ÊÔ·¸ÔìÁËÒÇÔ·ÂÒÅÑÂàªÕ§ãËÁè**
- ส่วนที่สอง เป็นหัวเรื่องของตาราง เช่น รหัสการบริการและคำอธิบาย  $\ddot{\phantom{a}}$ ื่ ื่อง คำร่วมที่สอง เป็นหัวเรื่องของตาราง เช่น รหัสการบริการและคำอธิบาย<br>**COPY 12 อ**ล่วนที่สาม เป็นข้อมูลที่อยู่ในตาราง Roomservicedetail
	- ี่ ี่
- **2 มาร์ต การทำนั่ง เป็นเมนูการกระทำข้อมูลข้อมูลที่อยู่ในตาราง เช่น แก้ไข หรือลบ อยู่ อยู่**<br>All rights reserved to the control of the control of the control of the control of the control of the control o ี่

หน้าจอส่วนที่เพิ่มหรือแก้ไขข้อมูลการบริการ สามารถแสดงได้ดังรูป ี่ ิ่

ง่อมอเฟอร์พิเจอร์

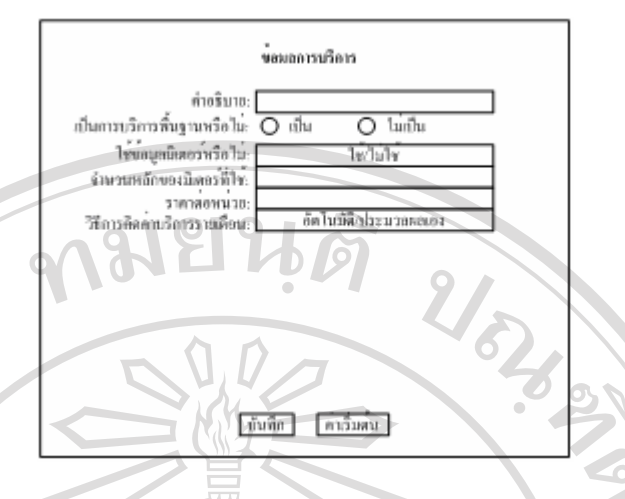

รูป 4.31 การออกแบบหน้าจอส่วนของการเพิ่มหรือแก้ไขข้อมูลการบริการ ิ่

**ช. จองหองพกั**

<u>วัตถุประสงค์</u>: เพื่อใช้ในการจองและแสดงข้อมูลเกี่ยวกับการจองห้องพัก ี่ <u>สิ่งที่แสดง</u>: ข้อมูลต่าง ๆ เกี่ยวกับการจองห้องพัก ิ่ ี่ ี่ <u>สิ่งที่ป้อนเข้า</u>: รายละเอียดการจองห้องพัก การยืนยันการจอง และยกเลิกการจอง ิ่ <u>ผู้ใช้งาน</u>: เจ้าหน้าที่ ๆ ที่สิทธิในการใช้งาน

หน้าจอการจองห้องพักสามารถแสดงใด้ดังรูป 4.23 หน้าจอจะประกอบด้วย 4 ส่วนคือ - ส่วนที่หนึ่ง เป็นการค้นหาข้อมูลการจองห้องพัก โดยสามารถค้นหาทั้งหมดหรือ ี่ ั้ ระบุเดือน-ปี ที่ต้องการค้นหาได้

- สวนท สอง เปนหัวเร องของตารางท ี่ ื่ ประกอบด้วยรหัสการจอง ลูกคา หมายเลขหองพักและสถานะการจอง - สวนทสอง เบนหวเรองของตารางท เชแสดงขอมูล บระกอบควยรหสการจอง<br>- ลูกค้าหมายเลขห้องพัก และสถานะการจอง<br>- ส่วนที่สาม เป็นข้อมูลที่แสดงซึ่งแสดงตามหัวเรื่องที่ระบุไว้ ข้อมูลจะนำมาจาก **ÅÔ¢ÊÔ·¸ÔìÁËÒÇÔ·ÂÒÅÑÂàªÕ§ãËÁè**

ี่ ื่ ี่ ตาราง Roombooking ี<br>All การจอง<br>การจอง **COP** ตาราง Roombooking<br>
a by Copyright and Discovery and Discovery and Discovery and Discovery and Discovery and Discovery and Discovery and Discovery and Discovery and Discovery and Discovery and Discovery and Discovery **Copyright by Chiang Mai University**

การจอง

การออกแบบหน้าจอส่วนของการเพิ่มข้อมูลการจองห้องพัก สามารถแสดงใด้ดังรูป ิ่

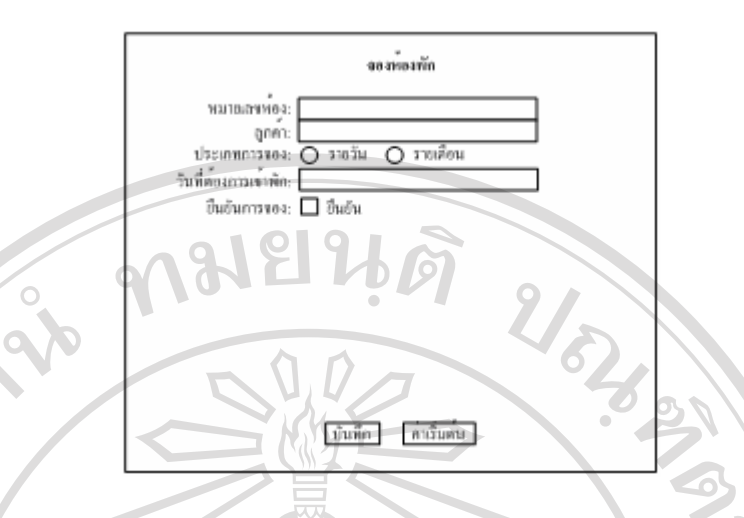

รูป 4.32 การออกแบบหน้าจอส่วนของการเพิ่มข้อมูลการจองห้องพัก ิ่

จากรูปการจองห้องพักในส่วนของเจ้าหน้าที่ จะมีส่วนที่เพิ่มเติมจากการจองของลูกค้า ี่ ิ่ ตรงที่มีการยืนยันการจองห้องพัก ซึ่งลูกค้าจะ ไม่สามารถกระทำได้ ึ่

**ซ. เชาหองพัก**

<u>วัตถุประสงค์</u>: เพื่อใช้ในการเช่าและแสดงข้อมูลเกี่ยวกับการเช่าห้องพัก ี่ <u>สิ่งที่แสดง</u>: ข้อมูลต่าง ๆ เกี่ยวกับการเช่าห้องพัก ิ่ ี่ ี่ <u>สิ่งที่ป้อนเข้า</u>: รายละเอียดการเช่าห้องพัก การเช็กเอาท์ และการยกเลิกการเช่า ิ่ <u>ผู้ใช้งาน</u>: เจ้าหน้าที่ ๆ ที่สิทธิในการใช้งาน หน้าจอการเช่าห้องพักสามารถแสดงได้ดังรูป

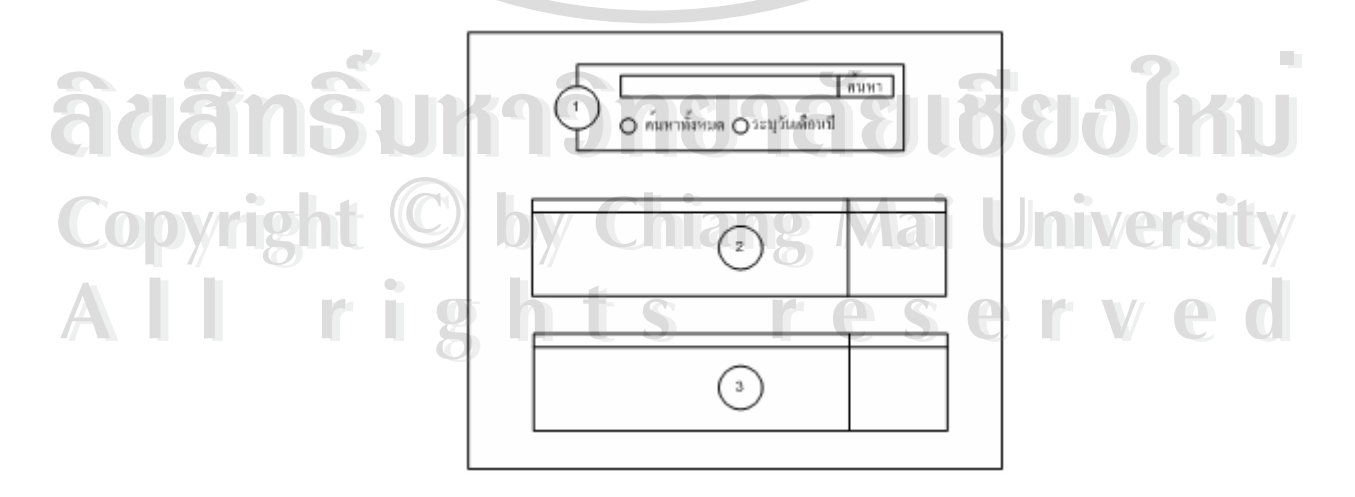

รูป 4.33 การออกแบบหน้าจอส่วนของการเช่าห้องพัก

จากรูป หนาจอจะแบงออกเปน 3 สวนคือ

- ส่วนที่หนึ่ง เป็นการค้นหาข้อมูลการเช่าห้องพัก ซึ่งสามารถค้นหาทั้งหมดหรือระบุ ี่ ึ่ ั้ เดือน-ปที่คนหาได

- ส่วนที่สอง เป็นการแสดงข้อมูลการจองห้องพักที่ได้รับการยืนยัน ซึ่งสามารถนำ ี่ ึ่ ข้อมูลเหล่านี้มาใช้เช่าห้องพักได้

<u>ุ</u><br>- ส่วนที่สาม ี่ สาม เป็นการแสดงข้อมูลการเช่าห้องพักที่ได้จากการค้นหาในส่วนที่หนึ่ง ี่ โดยสามารถเปลี่ยนสถานะการเช่าเป็นเช็คเอาท์หรือยกเลิก ได้

หน้าจอส่วนของการเพิ่มข้อมูลการเช่าห้องพัก สามารถแสดงใด้ดังรูป ิ่

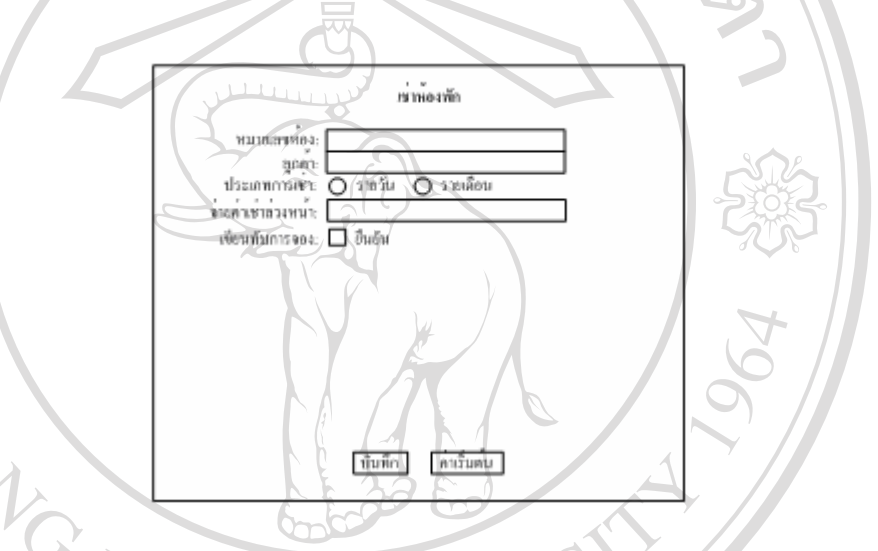

รูป 4.34 การออกแบบหน้าจอส่วนของการเพิ่มข้อมูลการเช่าห้องพัก ิ่

**ฌ. จัดทําบัญชหีองพักประจําเดือน**

<u>วัตถุประสงค์</u>: เป็นการจัดทำบัญชีค่าใช้จ่ายของแต่ละห้องพัก เพื่อใช้เก็บเงินลูกค้า<br><u>สิ่งที่แสดง</u>: ขั้นตอนการจัดทำบัญชี และผลลัพธ์ของการจัดทำ<br>สิ่งที่ป้อบเข้า: เดือบ-ปี ที่ต้องการจัดทำ และบักเชิที่ต้องการ <u>สิ่งที่แสดง</u>: ขั้นตอนการจัดทำบัญชี และผลลัพธ์ของการจัดทำ ิ่ ี่ ั้ <u>สิ่งที่ป้อนเข้า</u>: เดือน-ปี ที่ต้องการจัดทำ และบัญชีที่ต้องการ ิ่ ผูใชงาน: เจาหนาท ๆ มีสิทธิในการใชงาน **Copyright by Chiang Mai University Copyright by Chiang Mai University**

หนาจอแรกจะเปนการใหเลือกวาตองการจดทั ําบัญชีสําหรับ เดือน-ปไหน หรือตองการท **All rights reserved All rights reserved**จะแกไขบัญชอะไร ี ดังรูป

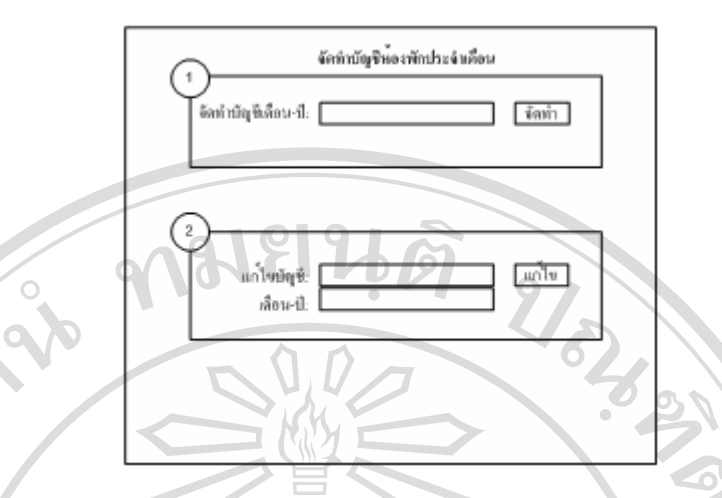

รูป 4.35 การออกแบบหน้าจอหลักส่วนของการจัดทำบัญชีห้องพักประจำเดือน

จากรูป หนาจอจะประกอบดวย 2 สวนคือ

- ส่วนแรก เป็นหน้าจอสำหรับให้ผู้ใช้ป้อนเดือน-ปีที่ต้องการจัดทำบัญชี เพื่อสร้าง ื่ บัญชีประจำเดือนขึ้นมาใหม่ทั้งหมด

- ส่วนที่สอง เป็นการแก้ไขเฉพาะบางบัญชีเท่านั้น โดยผู้ใช้สามารถระบุชื่อบัญชี ี่ พร้อมทั้งเดือน-ปีที่ต้องการแก้ไขได้ ั้

เมื่อทำการเลือกเคือนที่ต้องการจัดทำบัญชีแล้ว ก็จะเข้าสู่หน้าจอกระบวนการจัดทำบัญชี ื่ ดังรูป

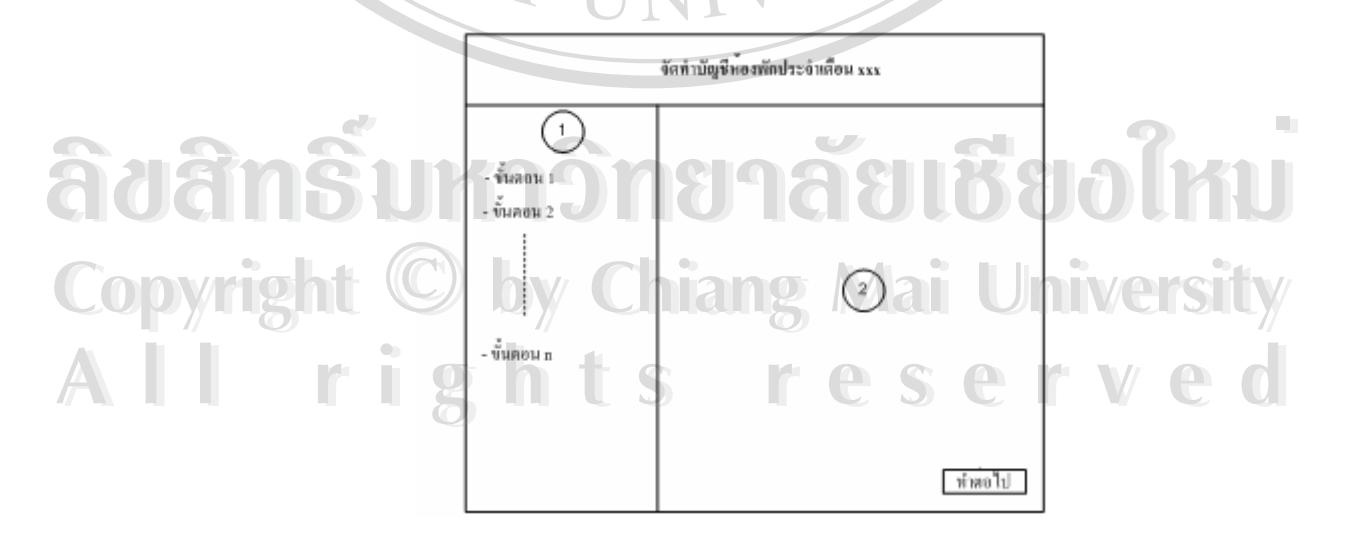

รูป 4.36 การออกแบบหน้าจอแสดงขั้นตอนการจัดทำบัญชีห้องพักประจำเดือน ั้ จากรูป หนาจอจะแบงเปน 2 สวนคือ

- ส่วนแรก จะเป็นรายการแสดงขั้นตอนทั้งหมดของกระบวนการจัดทำ โดยจะมี ั้ ้ลูกศรชี้ว่า ขณะนี้กำลังอยู่ที่ขั้นตอนไหน

- ส่วนที่สอง จะเป็นการแสดงรายละเอียดของกระบวนการที่กำลังทำ เมื่อผู้ใช้คลิกที่ ี่ ื่ ปุ่มทำต่อไป ก็จะเข้าสู่รายการถัดไป ทำเช่นนี้ไปจนเสร็จสิ้นกระบวนการ ิ้

ส่วนหน้าจอที่ใช้สำหรับแก้ไขข้อมูลที่อยู่ในบัญชี สามารถแสดงได้ดังรูป ֧֧֝֟֟֓֝֬֟֓֕֓<u>֓</u>

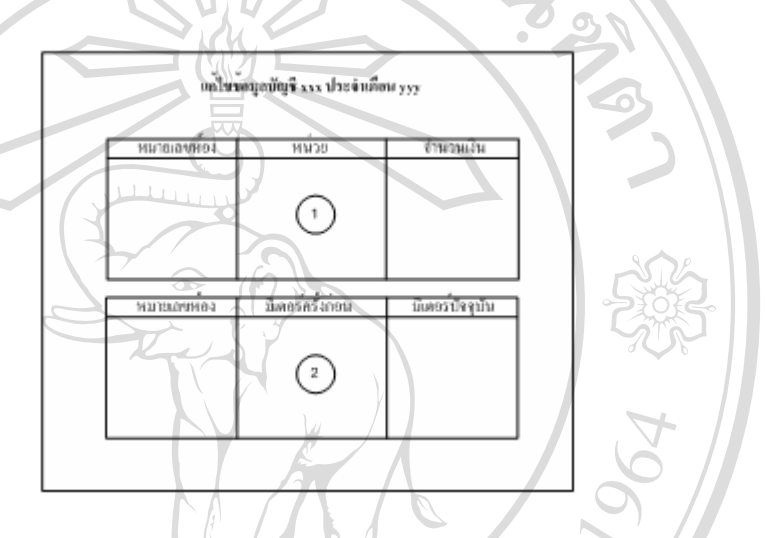

รูป 4.37 การออกแบบหน้าจอการแก้ไขข้อมูลบัญชีห้องพัก

จากรูป หน้าจอจะเลือกแสดงส่วนใดส่วนหนึ่งระหว่างส่วนที่หนึ่งกับส่วนที่สอง ขึ้นอยู่กับ ึ่ ึ้ ชนิดของการบริการที่เลือกในขณะนั้นว่า เป็นการบริการที่ใช้ข้อมูลชนิดใหน โดยถ้าเป็นการบริการ ี่ ที่ไม่ใช้ข้อมูลมิเตอร์ หน้าจอจะแสดงส่วนที่หนึ่ง ถ้าเป็นการบริการแบบใช้ข้อมูลมิเตอร์ หน้าจอจะ ี่ ึ่

แสดงสวนท สอง ซ งคอลัมนที่สองและสามจะเปนกล องขอความสําหรับใหผูใชปอนคาเขาไป **ÅÔ¢ÊÔ·¸ÔìÁËÒÇÔ·ÂÒÅÑÂàªÕ§ãËÁè ÅÔ¢ÊÔ·¸ÔìÁËÒÇÔ·ÂÒÅÑÂàªÕ§ãËÁè Copyright by Chiang Mai University Copyright by Chiang Mai University All rights reserved All rights reserved**

### **ญ. ใบเรียกเก็บเงินและใบเสร็จรับเงิน**

วัตถุประสงค์: ี่เพื่อใช้แสดงข้อมูลใบเรียกเก็บเงิน จัดพิมพ์ใบเรียกเก็บเงิน และจัดพิมพ์ ใบเสร็จรับเงิน

 $\mathcal{U}_\delta$ 

<u>สิ่งที่แสดง</u>: ใบเรียกเก็บเงิน และใบเสร็จ ิ่ ี่

<u>สิ่งที่ป้อนเข้า</u>: รหัสใบเรียกเก็บเงินที่ต้องการให้แสดง ิ่

<u>ผู้ใช้งาน</u>: เจ้าหน้าที่ ๆ มีสิทธิในการใช้งาน

หน้าจอสำหรับให้ผู้ใช้ป้อนข้อมูลใบเรียกเก็บเงินที่ต้องการให้แสดงผล สามารถแสดงได้ดัง รูป 4.23 หนาจอจะประกอบดวย 4 สวนคือ

- สวนท หนึ่ง เปนการคนหาขอมูลใบเรียกเก็บเงิน โดยสามารถคนหาท งหมดหรือ ี่ ั้ ระบเดือน-ปี ที่ต้องการค้นหาได้

- ส่วนที่สอง เป็นหัวเรื่องของตารางที่ใช้แสดงข้อมูล ประกอบด้วยรหัสใบเรียกเก็บ ี่ ื่ เงิน ลูกค้า หมายเลขห้องพัก และสถานะใบเรียกเก็บเงิน

- \ ส่วนที่สาม เป็นข้อมูลที่แสดงซึ่งแสดงตามหัวเรื่องที่ระบุไว้ ข้อมูลจะนำมาจาก ี่ ื่ ี่ ตาราง Invoice

ี่ ส่วนที่สี่ เป็นการกระทำกับข้อมูล เช่น ยกเลิก พิมพ์ใบเรียกเก็บเงิน และพิมพ์ ใบเสร็จ

หน้าจอที่แสดงรายละเอียดใบเรียกเก็บเงิน สามารถแสดงใด้ดังรูป

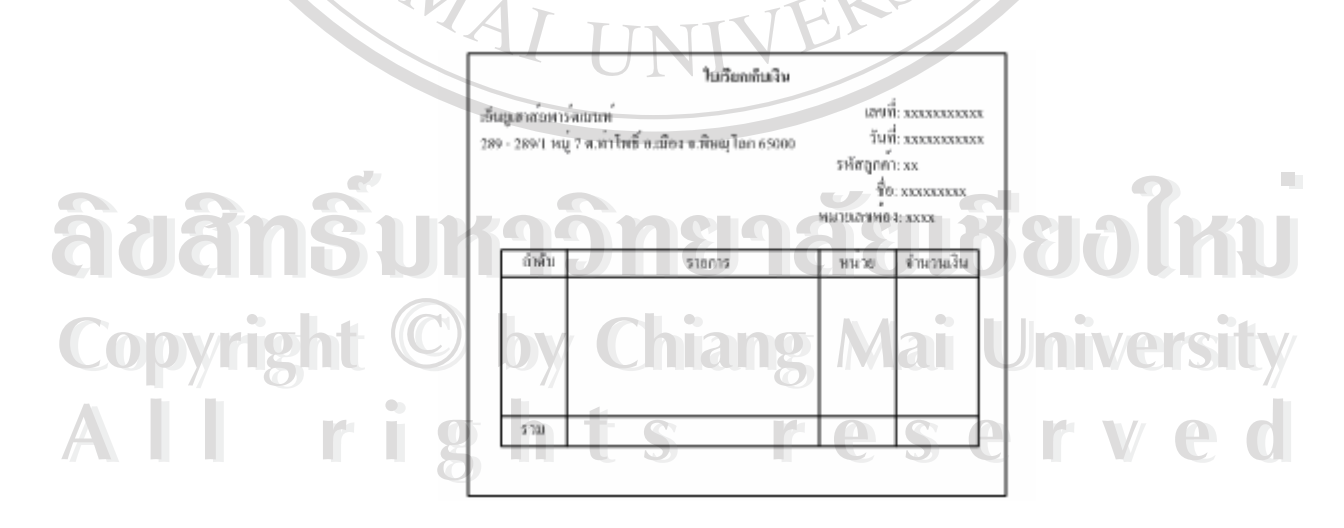

รูป 4.38 การออกแบบหนาจอใบเรียกเก็บเงิน

หน้าจอใบเสร็จรับเงินสามารถแสดงใด้ดังรูป 4.38 แต่จะเพิ่มตรงส่วนที่เป็นลายเซ็นต์ผู้รับ ิ่

Norwege

## **ฎ. บัญชีรายรับรายจาย**

<u>วัตถุประสงค์</u>: เพื่อแสดงบัญชีรายรับรายจ่าย ื่ <u>สิ่งที่แสดง</u>: ข้อมูลบัญชีรายรับรายจ่าย ิ่ ี่ <u>สิ่งที่ป้อนเข้า</u>: รายละเอียดบัญชีรายรับรายจ่าย ิ่ <u>ผู้ใช้งาน</u>: เจ้าหน้าที่ ๆ มีสิทธิในการใช้งาน

เงิน

หนาจอบัญชีรายรับรายจาย สามารถแสดงไดดังรูป 4.23 หนาจอจะประกอบดวย 4 สวนคือ - ส่วนที่หนึ่ง เป็นการป้อนข้อมูลเพื่อค้นหาข้อมูลบัญชีรายรับรายจ่ายที่อยู่ในตาราง ี่ ื่ โดยสามารถค้นหาทั้งหมด หรือระบุเดือน-ปี ที่ต้องการค้นหาได้ ั้

- ส่วนที่สอง เป็นหัวเรื่องของตารางที่ใช้แสดงผลลัพธ์ ประกอบด้วย รหัสบัญชี ี่ ื่ รายการ จำนวนเงิน รวมถึงรหัสใบเรียกเก็บเงินที่ใช้อ้างอิงในส่วนของบัญชีรายรับ

- ส่วนที่สาม เป็นข้อมูลที่ได้จากการค้นหาในส่วนที่หนึ่ง โดยแสดงตามหัวข้อใน ี่ ส่วนที่สอง ซึ่งข้อมูลบัญชีรายรับจะนำมาจากตาราง Revenue ส่วนข้อมูลรายจ่ายจะนำมาจากตาราง ֦֪֪֦֧֝֝֝֝֝֟֟֟֟֟֟֟֟֟֟֟֟֟֟֟֟֟<u>֟</u> ึ่ Expense

- สวนที่สี่ เปนการกระทําขอมูลท อยูในตาราง เชน แกไขและลบ ี่ การเพิ่มหรือแก้ไขข้อมูลที่อยู่ในบัญชีรายรับและบัญชีรายจ่าย สามารถแสดงได้ดังรูป ิ่ ี่

 $\frac{N_{\text{d}}}{N_{\text{d}}}\frac{1}{\left|\frac{N_{\text{d}}}{N_{\text{d}}}\right|}\left|\frac{1}{\left|\frac{N_{\text{d}}}{N_{\text{d}}}\right|}\right|$  $\delta$ uân $\tilde{s}$ ukî  $\frac{\tilde{a}_{\text{dual}}}{\tilde{a}_{\text{dual}}}$ lövo $\delta$ ku **Copyright by Chiang Mai University Copyright by Chiang Mai University All rights reservedAll rights reserved** |บันทึก|| คาอิมสน|

> รูป 4.39 การออกแบบหน้าจอส่วนของการเพิ่มหรือแก้ไขบัญชีรายรับ ิ่

### **ฏ. รายงาน**

<u>วัตถุประสงค์</u>: เป็นรายงานสรุปเพื่อนำเสนอผู้บริหาร

<u>สิ่งที่แสดง</u>: รายงานสรุปลูกค้า รายงานสรุปห้องพัก และรายงานสรุปรายรับรายจ่าย ในรูปแบบ ิ่ ี่ URICAL S ตารางและกราฟ

<u>สิ่งที่ป้อนเข้า</u>: วันเดือนปีที่ต้องการให้แสดงรายงาน ิ่

<u>ผู้ใช้งาน</u>: ผู้บริหารและเจ้าหน้าที่

รายงานสรุปลูกคาสามารถแสดงไดดังรูป

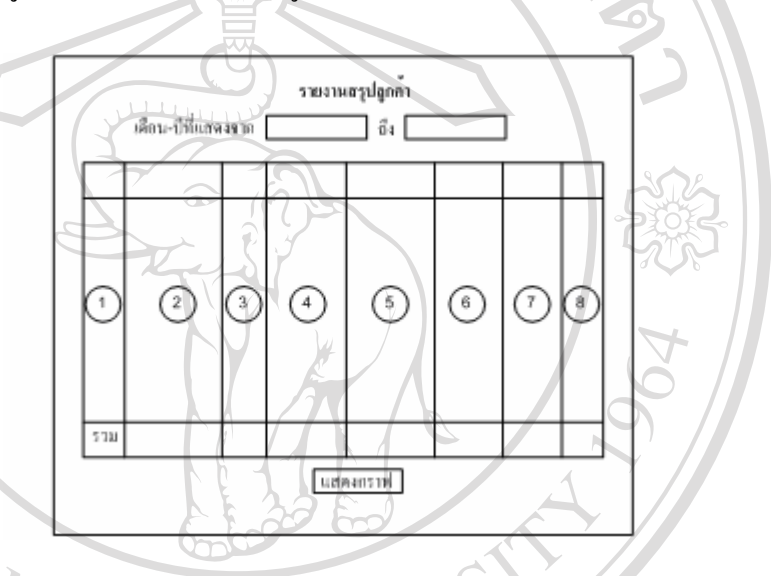

รูป 4.40 การออกแบบหน้าจอรายงานสรุปลูกค้า

จากรูป รายงานจะประกอบด้วย 8 คอลัมน์ คือ

- คอลัมน์ที่หนึ่ง แสดงรหัสลูกค้า - คอลัมนที่ สองแสดงชื่อ-นามสกุลลูกคา - คอลัมนที่ สาม แสดงสถานะของลูกคาวาขณะน ั้นไดเชาหองพักอยูหรอไม ื **ÅÔ¢ÊÔ·¸ÔìÁËÒÇÔ·ÂÒÅÑÂàªÕ§ãËÁè ÅÔ¢ÊÔ·¸ÔìÁËÒÇÔ·ÂÒÅÑÂàªÕ§ãËÁè** - ^ คอลัมน์ที่สี่ แสดงปริมาณการจองของลูกค้าคนนั้นในช่วงเวลาที่เลือก - คอลัมน์ที่ห้า แสดงปริมาณการเช่าของลูกค้าคนนั้นในช่วงเวลาที่เลือก ี่ ี<br>All rights - คอลัมน์ที่หกแสดงปริมาณการเช่าของลูกค้าคนนั้นในช่วงเวลาที่เลือก<br>- คอลัมน์ที่หกแสดงปริมาณการยกเลิกการเช่าของลูกค้าคนนั้นในช่วงเวลาที่เลือก - คอลัมน์ที่เจ็ด แสดงจำนวนรายการที่ลูกค้าคนนั้นค้างชำระในช่วงเวลาที่เลือก ั้ **COPYRIGHT คอลัมน์ที่สี่ แสดงปริมาณการจองของลูกค้าคนนั้นในช่วงเวลาที่เลือก<br>พ.ศ. 2010 - มีนาคมน์ที่สี่ แสดงปริมาณการจองของลูกค้าคนนั้นในช่วงเวลาที่เลือก** 

> - คอลัมน์ที่แปด แสดงจำนวนเงินที่ลูกค้าคนนั้นค้างชำระในช่วงเวลาที่เลือก ั้ ี่ จากน นสามารถนําขอมูลท อยูในตารางมาแสดงกราฟ ไดด ังรูป ั้ ี่

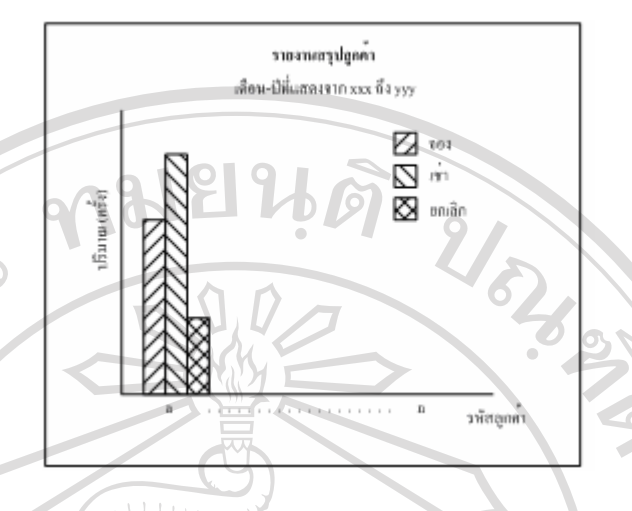

รูป 4.41 การออกแบบหน้าจอแสดงกราฟรายงานสรุปลูกค้า

จากรูป กราฟจะแสดงขอมูล 3 ชนิดคือขอมูลการจองขอมูลการเชาและขอมูลการยกเลิก ึการเช่าโดยใช้สีต่างกัน โดยจะแสดงข้อมูลของลูกค้าทุกคน

ส่วนรายงานสรุปห้องพัก สามารถแสดงได้ดังรูป 4.40 รายงานจะประกอบด้วย 8 คอลัมน์

คือ

- คอลัมนที่ หนึ่งแสดงหมายเลขหองพัก
- คอลัมนที่ สองคําอธิบายหองพัก
- คอลัมนที่ สาม แสดงชนิดหองพัก
- คอลัมน์ที่สี่ แสดงสถานะห้องพักในขณะนั้นว่าว่างหรือไม่
- คอลัมนที่หาแสดงปริมาณการจองหองพักในชวงเวลาท เลือก ี่
- คอลัมนที่ หกแสดงปริมาณการเชาหองพกในช ั วงเวลาท ี่ เลือก
- คอลัมนที่ เจ็ดแสดงปริมาณการยกเลิกการเชาหองพักในชวงเวลาท เลือก **ÅÔ¢ÊÔ·¸ÔìÁËÒÇÔ·ÂÒÅÑÂàªÕ§ãËÁè ÅÔ¢ÊÔ·¸ÔìÁËÒÇÔ·ÂÒÅÑÂàªÕ§ãËÁè** ี่

- คอลัมน์ที่แปด แสดงปริมาณการใช้งานห้องพักเป็นเปอร์เซนต์ (%) โดยเทียบจาก **All ปริมาณการใช้งานห้องพักห้องนั้นในช่วงเวลาที่เลือก et Served Vedel COPYY 1 - คอลมนทเจด แสดงปรมาณการยกเลกการเชาหองพก เนชวงเวลาทเลอก**<br>COPYY 1 - คอลัมน์ที่แปด แสดงปริมาณการใช้งานห้องพักเป็นเปอร์เซนต์ (%) โดยเทียบจาก

เม อนําขอมูลในตารางมาสรางกราฟ จะแบงออกเปน 2 กราฟ คือ กราฟแสดงปริมาณการ ื่ ้จอง เช่า ยกเลิก และกราฟแสดงปริมาณการใช้งานห้องพัก ดังรูป

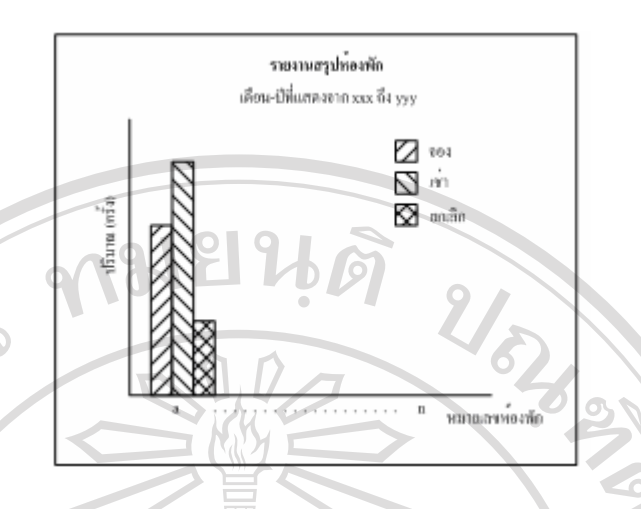

รูป 4.42 การออกแบบหน้าจอแสดงกราฟรายงานสรุปปริมาณการจอง/เช่า/ยกเลิกการเช่าห้องพัก

จากรูป กราฟจะแสดงขอมลู 3 ชนิด คือ ขอมูลการจอง เชา และยกเลิกการเชาของหองพัก แตละหองโดยจะใชสีตางกนสั ําหรับขอมูลแตละชนิด

> <br>รายงานสรุปพลงพัก .<br>เลือน-ปีนั้นเขางงาก รรมศึง ร

ส่วนกราฟแสดงปริมาณการใช้งาน สามารถแสดงได้ดังรูป

 $\frac{1}{\log(\max(2n\pi n)^{1/2})}$ 

RIGHT

รูป 4.43 การออกแบบหนาจอแสดงกราฟรายงานสรุปปริมาณการใชงานหองพัก **Copyright by Chiang Mai University Copyright by Chiang Mai University**

 $\delta$ aam $\delta$ ukhon $\delta$ rama $\delta$ aolnu **ÅÔ¢ÊÔ·¸ÔìÁËÒÇÔ·ÂÒÅÑÂàªÕ§ãËÁè**

จากรูป กราฟที่แสดงจะเปนกราฟเส น โดยจะแสดงปริมาณการใชงานหองพักแตละห อง **All rights reserved All rights reserved**เป็นเปอร์เซนต์ โดยเทียบกับช่วงของระยะเวลาที่เลือกจาก xxx ถึง yyy ี่

การออกแบบรายงานสรุปรายรับรายจาย สามารถแสดงไดดังรูป

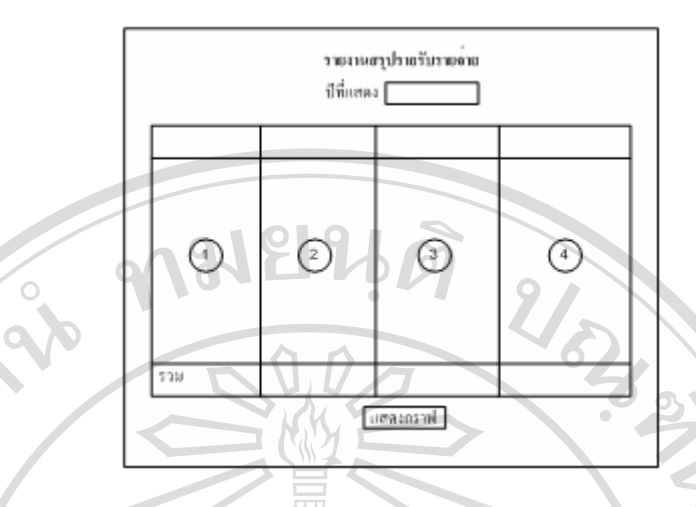

รูป 4.44 การออกแบบหนาจอรายงานสรุปบัญชีรายรับรายจาย

จากรูป รายงานจะประกอบด้วย 4 คอลัมน์ คือ - 」 คอลัมน์ที่หนึ่ง แสดงรายชื่อเดือนตั้งแต่เดือนมกราคม ถึง ธันวาคม ื่ ั้ - คอลัมนที่ สอง เปนการสรุปยอดรายรับของเดือนนั้น ๆ - คอลัมน์ที่สาม เป็นการสรุปยอดรายจ่ายของเดือนนั้น ๆ - คอลัมน์ที่สี่ เป็นการสรุปยอดค้างชำระของเดือนนั้น ๆ

เมื่อนำข้อมูลมาสร้างกราฟ จะสามารถแสดงใด้ดังรูป ื่

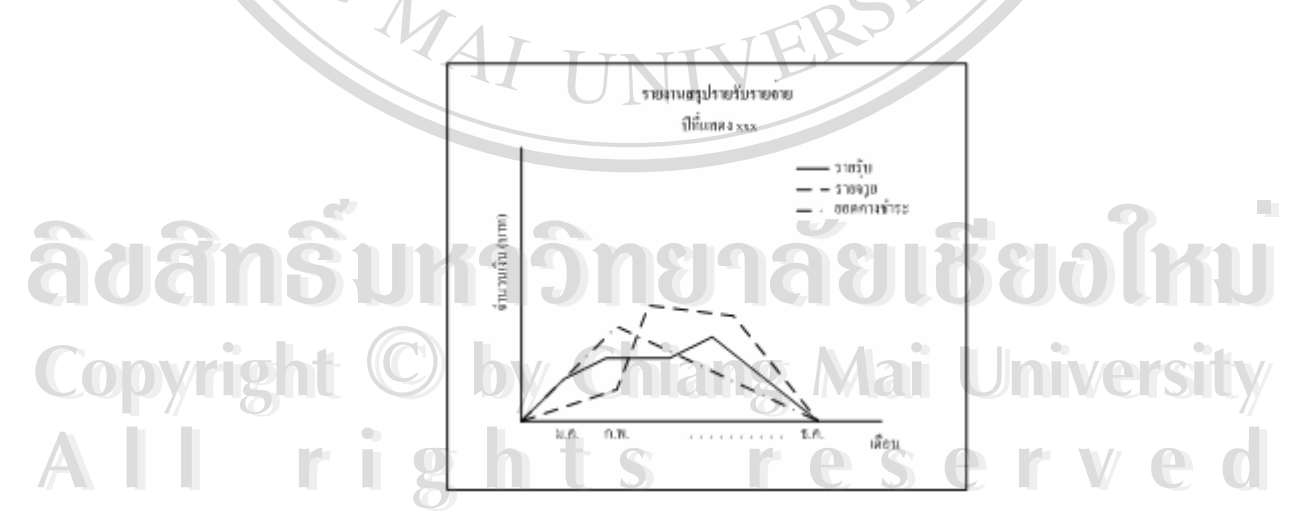

รูป 4.45 การออกแบบหน้าจอแสดงกราฟสรุปรายงานรายรับรายจ่าย

จากรูป กราฟจะแสดงข้อมูล 3 ส่วนคือ รายรับ รายจ่าย และยอดค้างชำระ โดยจะแสดง ขอมูลทุกเดือนตามปที่ ระบุ

### **4.3.4 การออกแบบในสวนของลูกคา**

หน้าจอแสดงผลในส่วนของลูกค้าจะเหมือนกับของเจ้าหน้าที่ แต่จะมีรายการน้อย ี่ กว่าคือ เมนูในส่วนของลูกค้าจะประกอบด้วย

- การลงทะเบียน
- การยันยันการลงทะเบียน
- ลืมรหัสผาน
- ขอมูลสวนตัว
	- ขอมูลการจองหองพัก
	- ขอมูลการเชาหองพัก
	- ใบเรียกเก็บเงิน

้ การลงทะเบียนและข้อมูลส่วนตัวจะมีหน้าจอเหมือนหน้าจอข้อมูลลูกค้าในส่วนของ เจ้าหน้าที่ ้ ข้อมูลการจองและเช่าห้องพักก็จะเหมือนกับเจ้าหน้าที่แต่จะใม่มีการกระทำ เช่น การ ยืนยันการจอง การเช่าห้องพัก และการยกเลิกการจอง/เช่าห้องพัก โดยสามารถดูข้อมูลได้อย่างเดียว ี่ ส่วนข้อมูลใบเรียกเก็บเงินก็สามารถเรียกออกมาดูได้เฉพาะของตนเอง ี่ เพิ่มขึ้นมา ิ่ ึ้ นอกเหนือจากเจ้าหน้าที่ คือ การยืนยันการลงทะเบียน การลืมรหัสผ่าน และการจองห้องพักในแบบ ี่ ของลูกค้า โดยจะแสดงการออกแบบหน้าจอเฉพาะส่วนที่แตกต่างจากเจ้าหน้าที่

**ก. การยืนยันการลงทะเบียน**  $\partial \partial \partial \hat{a}$ n Ŝ h. nisūkěunisavisudeu J 1 a 8 l  $\delta$ 80 l KU

 $\bullet$  ( **์ อี** <u>อัตถุประสงค์</u>: ใช้ยืนยันการลงทะเบียนผ่านทางอีเมล์ หลังจากลูกค้าทำการลงทะเบียนเสร็จสิ้น <u>สิ่งที่แสดง</u>: ผลการยืนยันการลงทะเบียน ิ่ ี่ <u>สิ่งที่ป้อนเข้า</u>: รหัสผู้ใช้ และรหัสยืนยัน ิ่ <u>ฝ้ใช้งาน</u>: ลูกค้า **All ที่เที่แสดง: ผลการขึ้นขันการลงทะเบียน**<br>สิ่งที่ป่อนเข้า: รหัสฝ้ใช้และรหัสยืนยัน

หน้าจอการยืนยันการลงทะเบียน สามารถแสดงใด้ดังรูป

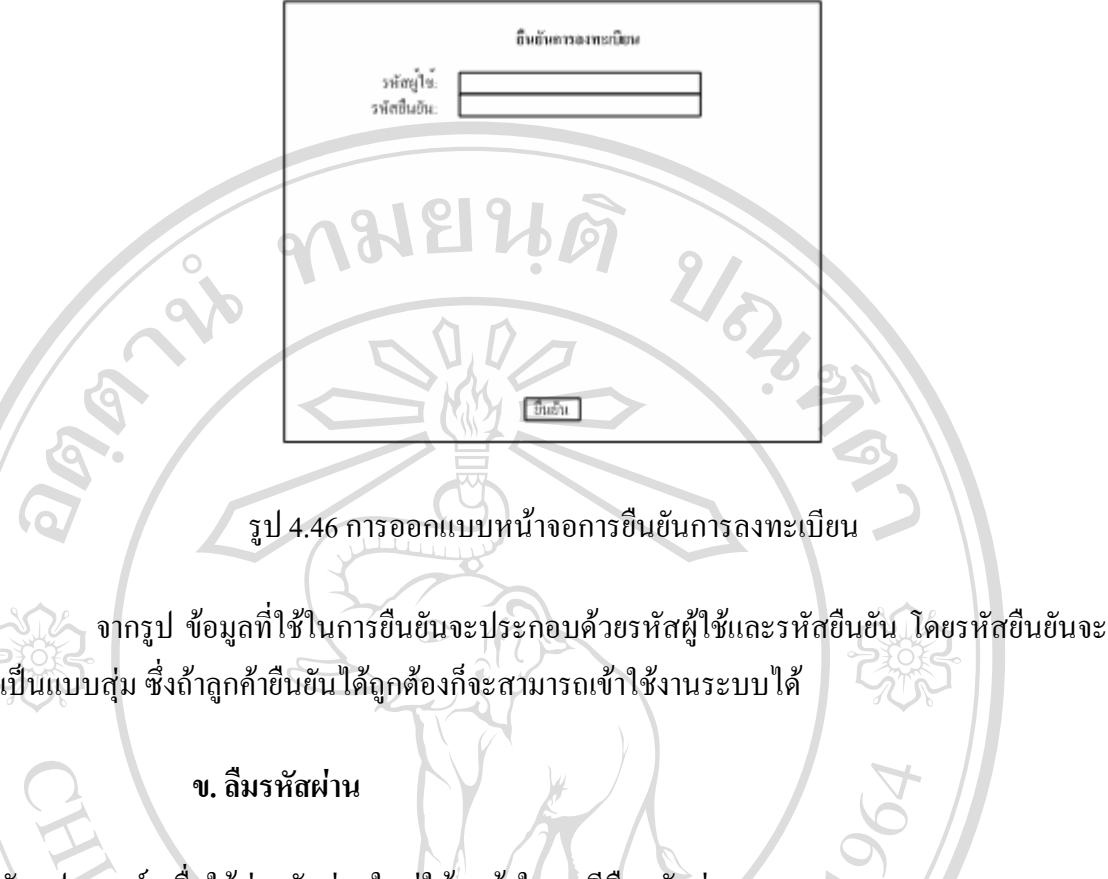

<u>วัตถุประสงค์</u>: เพื่อใช้ส่งรหัสผ่านใหม่ให้ลูกค้าในกรณีลืมรหัสผ่าน <u>สิ่งที่แสดง</u>: การยืนยันการส่งรหัสผ่านใหม่ ิ่ ี่ <u>สิ่งที่ป้อนเข้า</u>: รหัสผู้ใช้ และอีเมล์ลูกค้า ิ่ ผูใชงาน: ลูกคา

หน้าจอลืมรหัสผ่าน สามารถแสดงใด้ดังรูป

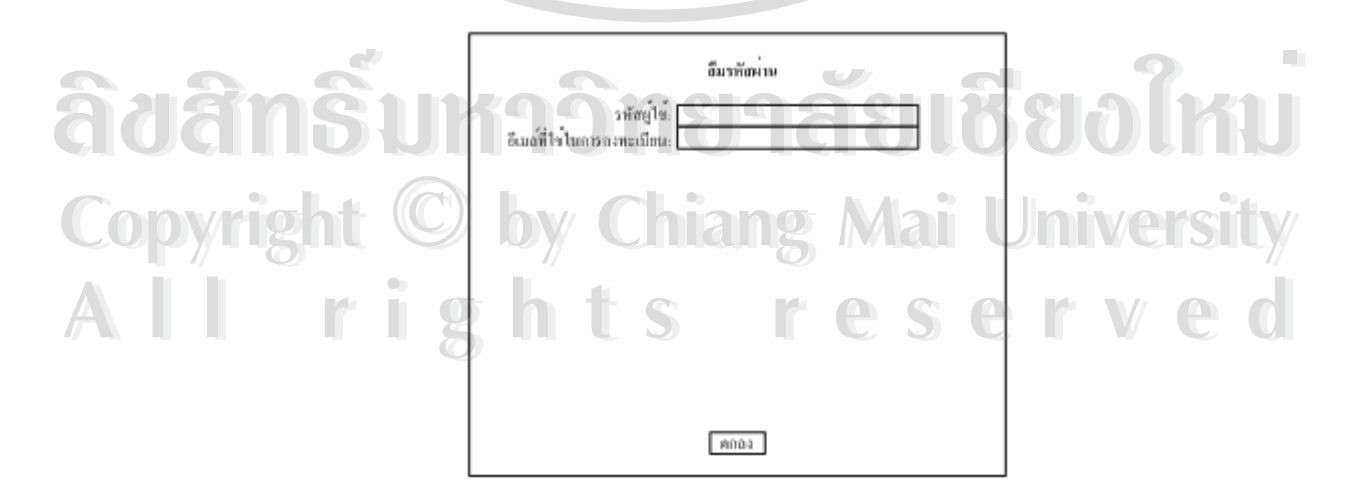

รูป 4.47 การออกแบบหน้าจอลืมรหัสผ่าน

จากรูป สิ่งที่ใช้ยืนยันว่าเป็นผู้ใช้ตัวจริงหรือไม่จะประกอบด้วยรหัสผู้ใช้กับอีเมล์ ซึ่งข้อมูล ิ่ ึ่ ทั้งสองจะต้องตรงกับที่ลงทะเบียนเอาใว้ ระบบจึงจะส่งรหัสผ่านใหม่ใปให้ โดยรหัสผ่านใหม่จะ ั้ เป็นแบบสุ่มเพราะระบบไม่สามารถรู้รหัสผ่านเก่าได้ เนื่องจากรหัสผ่านถูกเข้ารหัสเอาไว้

## **ค. การจองหองพักสําหรับลกคู า**

<u>วัตถุประสงค์</u>: เพื่อใช้ในการจองห้องพักสำหรับลูกค้า <u>สิ่งที่แสดง</u>: ผลการจองห้องพัก ิ่ ี่ <u>สิ่งที่ป้อนเข้า</u>: หมายเลขห้อง เฟอร์นิเจอร์ และการบริการที่ต้องการ ิ่ <u>ผู้ใช้งาน</u>: ลูกค้า

ำหน้าจอการจองห้องพัก สามารถแสดงได้ดังรูป

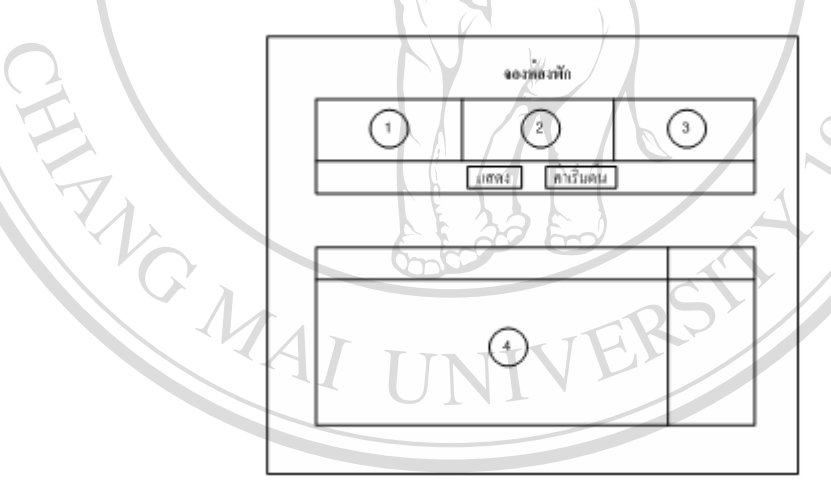

รูป 4.48 การออกแบบหน้าจอการจองห้องพักสำหรับลูกค้า จากรูป หน้าจอจะประกอบด้วย 4 ส่วนคือ - สวนท หนึ่ง เปนการแสดงหมายเลขหองพ ัก โดยลูกคาสามารถเลือกหองพักท **All rights reserved All rights reserved**ี่ ตองการหรือไมระบุก็ได - ส่วนที่สอง เป็นการแสดงเฟอร์นิเจอร์ที่มี โดยลูกค้าสามารถระบุเฟอร์นิเจอร์ที่ ี่ ด้องการได้ **À de la produ** que de la production de la production de la production de la production de la production de la production de la production de la production de la production de la production de la production de la productio CODY Langu nunae strand of a district of the Copyright of the Chiang Mai University

- ส่วนที่สาม เป็นการแสดงการบริการ โดยลูกค้าสามารถระบุการบริการที่ต้องการ ี่ ได

ี่ ส่วนที่สี่ เป็นผลลัพธ์ที่ได้จากการค้นหา โดยจะแสดงเฉพาะห้องพักที่มีรายการที่ ตรงกันกับที่ระบุไว้ในส่วนที่หนึ่งถึงสาม และจะมีเมนูจองที่ค้านขวาเพื่อให้ลูกค้าคลิกจองห้องที่ ี่ ึ่ ด้องการ

**4.4 การออกแบบแผนผงเวั ็บไซต**

จะแบ่งออกเป็น 2 ส่วน คือ ส่วนของเจ้าหน้าที่ และส่วนของลูกค้า ี่

**4.4.1 แผนผังเว็บไซตสวนของเจาหนาท**

แผนผังเว็บไซต์ในส่วนของเจ้าหน้าที่สามารถแสดงได้ดังรูป

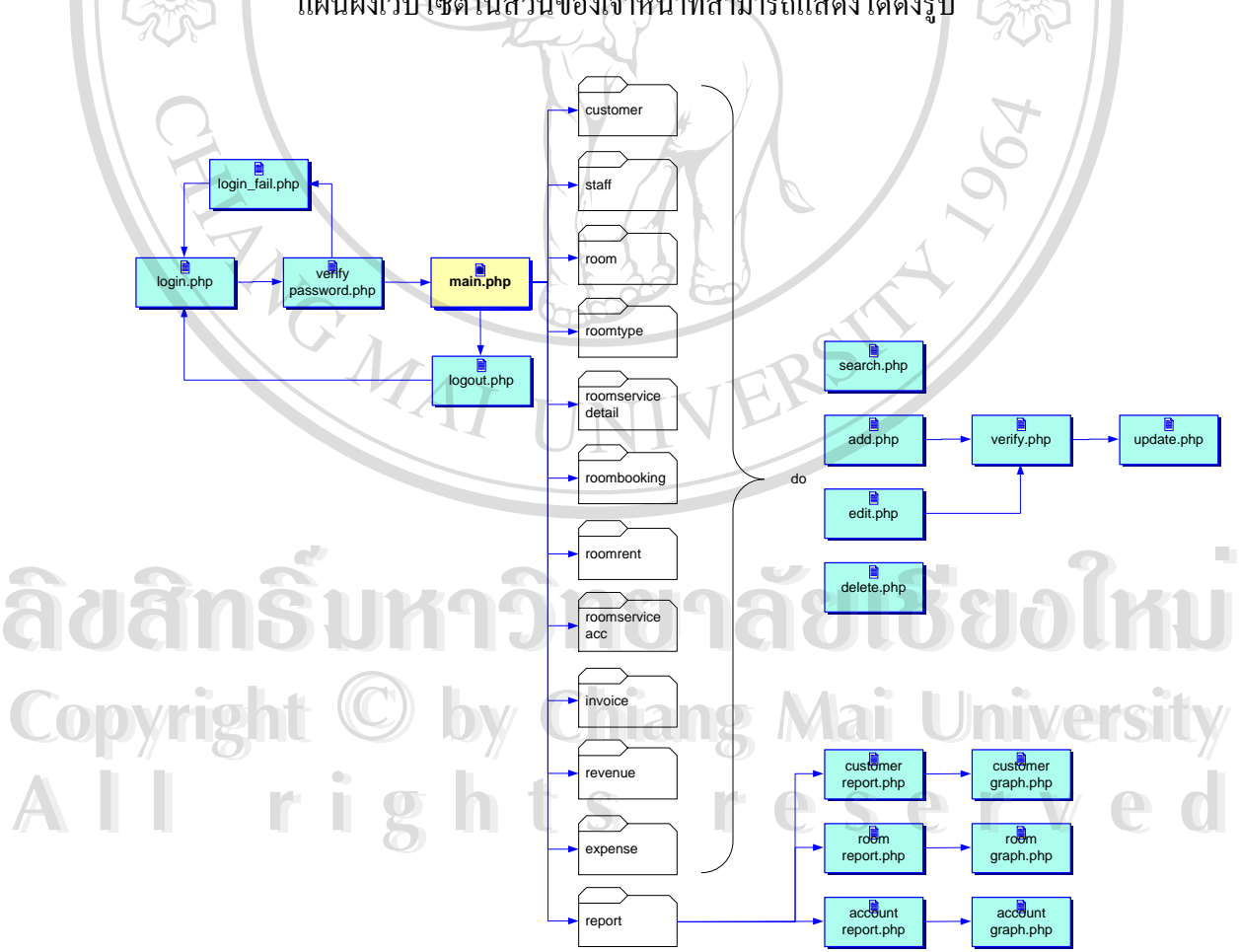

รูป 4.49 แผนผังเว็บไซต์ของระบบสารสนเทศเอ็น ยู เฮาส์ ส่วนของเจ้าหน้าที่

จากรูป เมื่อเริ่มใช้งานก็จะต้องมีการตรวจสอบสิทธิในการใช้งาน โดยการตรวจสอบรหัส ื่ ผู้ใช้และรหัสผ่าน จากนั้นก็จะเข้าสู้หน้าจอหลัก ซึ่งจะมีกระบวนการย่อยแยกออกไปอีก คือ ั้ ึ่

- 1. customer เป็นกระบวนการที่เกี่ยวกับข้อมูลลูกค้า
- 2. staff เป็นกระบวนการที่เกี่ยวกับข้อมูลเจ้าหน้าที่ ี่ ี่
- 3. room เป็นกระบวนการที่เกี่ยวกับข้อมูลห้องพัก ี่ ี่
- 4. roomtype เป็นกระบวนการที่เกี่ยวกับข้อมูลชนิดห้องพัก
- 5. roomservicedetail เป็นกระบวนการที่เกี่ยวกับการบริการที่มีในแต่ละห้องพัก ี่
- 6. roombooking เป็นกระบวนการที่เกี่ยวกับการจองห้องพัก ี่ ี่
- 7. / roomrent เป็นกระบวนการที่เกี่ยวกับการเช่าห้องพัก
- 8. roomserviceacc เป็นกระบวนการที่เกี่ยวกับการทำบัญชีห้องพักประจำเดือน ี่ ี่
- 9. invoice เป็นกระบวนการที่เกี่ยวกับข้อมูลใบเรียกเกี่บเงิน ี่ ี่
- 10. revenue เป็นกระบวนการที่เกี่ยวกับบัญชีรายรับ ี่ ี่
- 11. expense เป็นกระบวนการที่เกี่ยวกับบัญชีรายจ่าย ี่ ี่
- 12. report เป็นกระบวนการที่เกี่ยวกับการแสดงรายงาน ี่

โดยกระบวนการที่ 1 ถึง 11 จะมีการเพิ่ม แกไขและลบขอมูลโดยจะมีการตรวจสอบความ ถูกต้องของชนิดข้อมูล จากนั้นจึงจะปรับปรุงฐานข้อมูล ส่วนกระบวนการสุดท้ายจะมีการแสดง ั้ รายงานในรูปแบบตารางและกราฟ

**ÅÔ¢ÊÔ·¸ÔìÁËÒÇÔ·ÂÒÅÑÂàªÕ§ãËÁè ÅÔ¢ÊÔ·¸ÔìÁËÒÇÔ·ÂÒÅÑÂàªÕ§ãËÁè Copyright by Chiang Mai University Copyright by Chiang Mai University All rights reserved All rights reserved**

### **4.4.2 แผนผังเว็บไซตสวนของลูกคา**

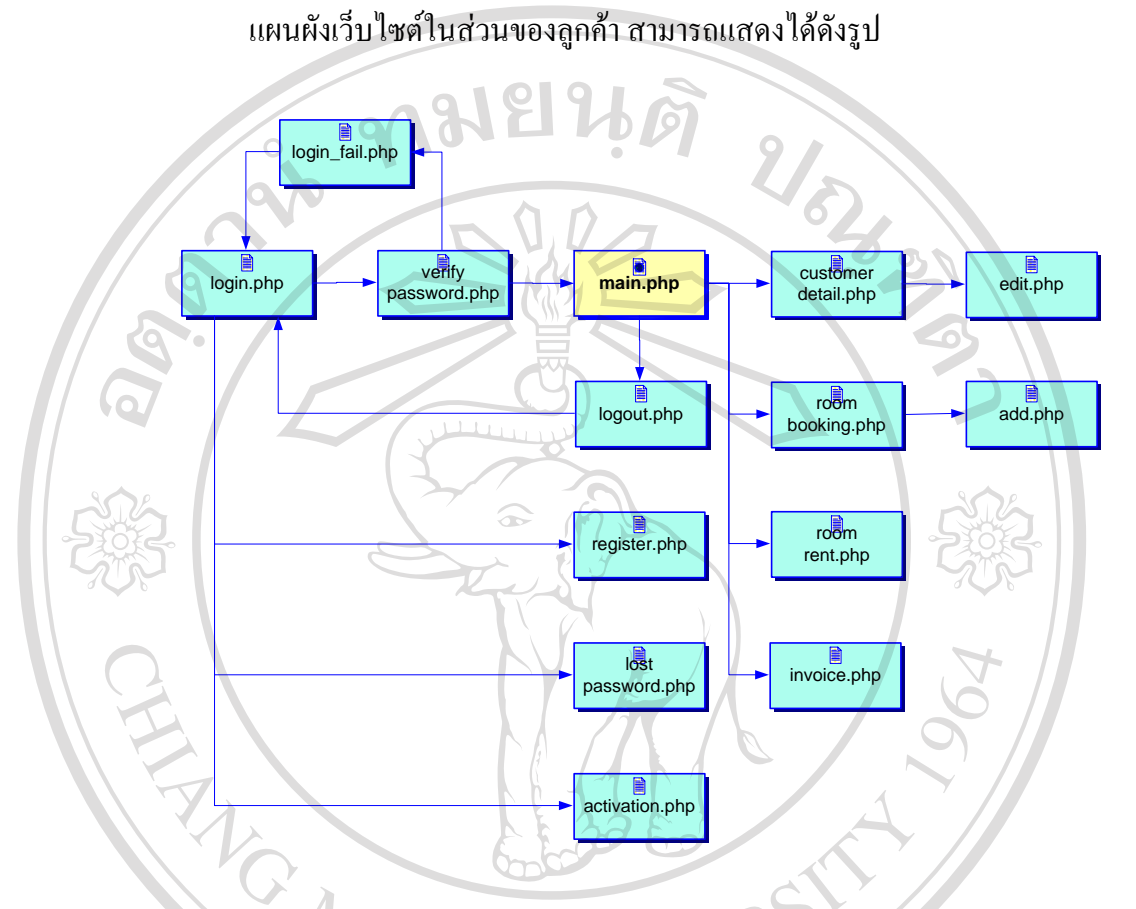

รูป 4.50 แผนผังเว็บไซต์ของระบบสารสนเทศเอ็น ยู เฮาส์ ส่วนของลูกค้า

จากรูป เมื่อเริ่มต้นใช้งานก็จะเหมือนกับเจ้าหน้าที่ คือ มีการตรวจสอบสิทธิในการใช้งาน ื่ จากนั้นก็จะเข้าสู่หน้าจอหลัก ซึ่งจะประกอบด้วยกระบวนการแยกย่อยไปอีก คือ ั้

1. customer\_detail.php เป็นการแสดงข้อมูลส่วนตัวของลูกค้าที่ใช้งานในขณะนั้น ซ งลูกคาสามารถท จะแกไขข อมูลไดโดยไปที่ กระบวนการ edit.php (ในที่นี้เปนการออกแบบ ดังนน้ั **ÅÔ¢ÊÔ·¸ÔìÁËÒÇÔ·ÂÒÅÑÂàªÕ§ãËÁè** ึ่ ี่ ชื่อใฟล์อาจจะไม่ตรงกับที่ใช้งานจริง) <u>sagrifica มารถพระแก่ เขขอมูล เพ เพอ เบทกระบวนการ eait.php (เนทนเบนการออกแบบ พงนน<br>Copy ชื่อไฟล์อาจจะไม่ตรงกับที่ใช้งานจริง)<br>ส</u> **ÅÔ¢ÊÔ·¸ÔìÁËÒÇÔ·ÂÒÅÑÂàªÕ§ãËÁè Copyright by Chiang Mai University**

2. room\_booking.php เป็นการแสดงข้อมูลการจองห้องพักของลูกค้าที่ใช้งานใน ขณะนน ั้ซ งลูกคาสามารถท จะจองหองพักเองไดโดยไปที่ กระบวนการ add.php **All rights reserved All rights reserved**ึ่ ี่

3. room\_rent.php เป็นการแสดงข้อมูลการเช่าห้องพักของลูกค้าที่ใช้งานใขณะนั้น ึ้ 3. room\_rent.php เป็นการแสดงข้อมูลการเช่าห้องพักของลูกค้าที่ใช้งานใขณะนั้<br>ในกรณีนี้ ลูกค้าไม่สามารถทำการเช่าห้องพักเองได้

4. invoice.php เป็นการแสดงข้อมูลใบเรียกเก็บเงินของลูกค้าที่ใช้งานขณะนั้น

นอกจากนั้นหน้าจอ login.php ยังมีลิงค์ไปยังการลงทะเบียนลูกค้าใหม่ ซึ่งกี่คือ register.php ั้ ึ่ ซึ่งหลักจากลูกค้าทำการลงทะเบียนเสร็จเรียบร้อยแล้ว ระบบจะทำการส่งรหัสเพื่อใช้ในการยืนยัน ึ่ การลงทะเบียนไปให้ลูกค้าคนนั้นผ่านทางอีเมล์ (ในกรณีที่ลูกค้าทำการลงทะเบียนเอง ต้องมีอีเมล์ ั้ แอดเครสในการลงทะเบียนด้วย มิเช่นนั้น ระบบจะไม่ยอมให้ลูกค้าลงทะเบียน) หลังจากนั้น เมื่อ ลูกค้าใด้รับรหัสที่ใช้ในการยืนยันแล้ว กี่สามารถที่จะยืนยันการลงทะเบียนใด้ที่ activation.php เมื่อ ี่ ยืนยันเสร็จเรียบร้อยก็สามารถใช้งานใด้ ส่วนลูกค้าที่ลืมรหัสผ่านก็สามารถไปที่หน้าจอ lost\_password.php เพื่อป้อนรหัสผู้ใช้และอีเมล์ที่ใช้ในการลงทะเบียน ซึ่งถ้าถูกต้อง ระบบก็จะส่ง ึ่ รหัสผ่านใหม่ไปให้ลูกค้าคนนั้นผ่านทางอีเมล์ ั้ ้นผ่านทางอีเมล์ (ฟังก์ชันการส่งอีเมล์จำเป็นต้องตั้งค่าเอสเอ็มทีพี ั้ (Send Mail Transfer Protocol , SMTP) เซิร์ฟเวอร์ โดยผู้ดูแลระบบ ถ้าไม่ได้มีการตั้งค่านี้ ระบบก็ จะไม่สามารถส่งอีเมล์ได้ ซึ่งเป็นผลทำให้ลูกค้าไม่สามารถทำการลงทะเบียนเองได้ โดยจะต้องให้ เจาหนาที่ทําการลงทะเบียนให)

**ÅÔ¢ÊÔ·¸ÔìÁËÒÇÔ·ÂÒÅÑÂàªÕ§ãËÁè ÅÔ¢ÊÔ·¸ÔìÁËÒÇÔ·ÂÒÅÑÂàªÕ§ãËÁè Copyright by Chiang Mai University Copyright by Chiang Mai University All rights reserved All rights reserved**

**ANGWAI**